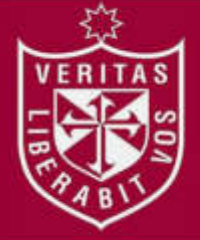

**FACULTAD DE INGENIERÍA Y ARQUITECTURA ESCUELA PROFESIONAL DE INGENIERÍA DE COMPUTACIÓN Y SISTEMAS** 

# **IMPLEMENTACIÓN DE UN DATAMART PARA LA TOMA DE DECISIONES PARA LAS VENTAS DE CONTENEDORES EN EL ÁREA COMERCIAL EN LA EMPRESA SPACEWISE PERÚ**

**PRESENTADA POR** 

## **ELENA YVONNE DEL CASTILLO GABRIEL**

**JEAN PIERRE SANDOVAL ORDOÑEZ** 

**ASESOR** 

**JESUS NICOLÁS LEON LAMAS** 

**TESIS** 

# **PARA OPTAR EL TÍTULO PROFESIONAL DE INGENIERO DE COMPUTACIÓN Y SISTEMAS**

**LIMA – PERÚ**

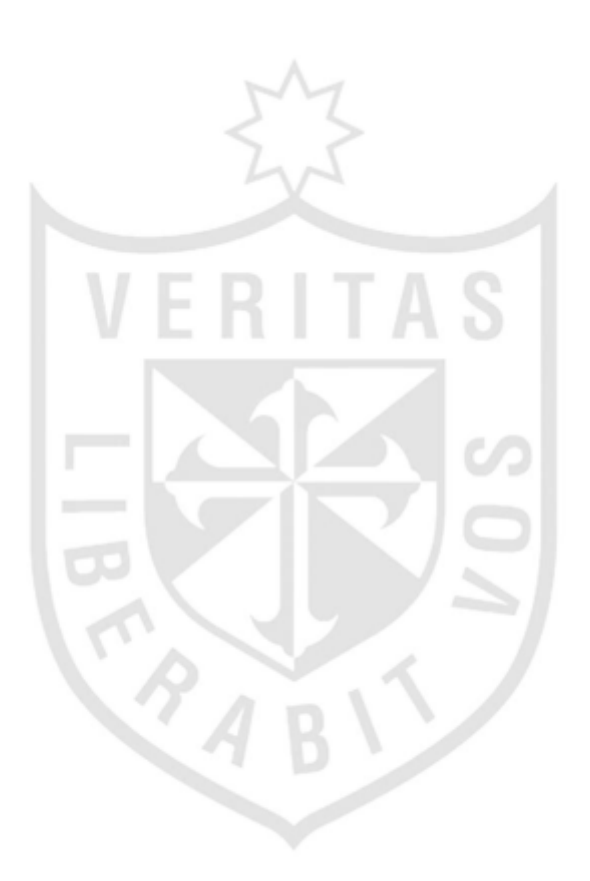

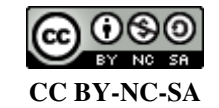

**Reconocimiento – No comercial – Compartir igual** 

El autor permite transformar (traducir, adaptar o compilar) a partir de esta obra con fines no comerciales, siempre y cuando se reconozca la autoría y las nuevas creaciones estén bajo una licencia con los mismos términos.

<http://creativecommons.org/licenses/by-nc-sa/4.0/>

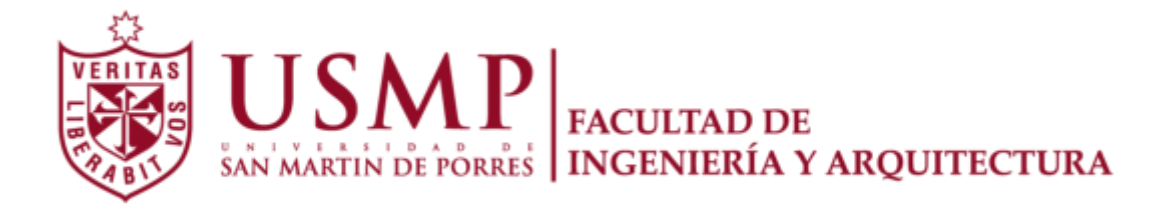

# **ESCUELA PROFESIONAL DE INGENIERÍA DE COMPUTACIÓN Y SISTEMAS**

# **IMPLEMENTACIÓN DE UN DATAMART PARA LA TOMA DE DECISIONES PARA LAS VENTAS DE CONTENEDORES EN EL ÁREA COMERCIAL EN LA EMPRESA SPACEWISE PERÚ**

**TESIS** 

## **PARA OPTAR EL TÍTULO PROFESIONAL DE INGENIERO DE COMPUTACIÓN Y SISTEMAS**

**PRESENTADA POR** 

# **DEL CASTILLO GABRIEL, ELENA YVONNE SANDOVAL ORDOÑEZ, JEAN PIERRE**

**LIMA - PERÚ 2016**

#### **Dedicatoria**

El presente trabajo está dedicado a nuestros padres por acompañarnos y motivarnos para culminar con éxito nuestro proyecto de tesis. También a nuestros asesores por guiarnos y formarnos como profesionales con valores.

## **Agradecimientos**

Se agradece a nuestras familias por ser la fortaleza día a día y acompañarnos, en cada etapa de nuestra vida. Gracias a su ejemplo hemos logrado crecer con valores y culminar esta etapa profesional. Gracias por su dedicación y amor.

### **ÍNDICE**

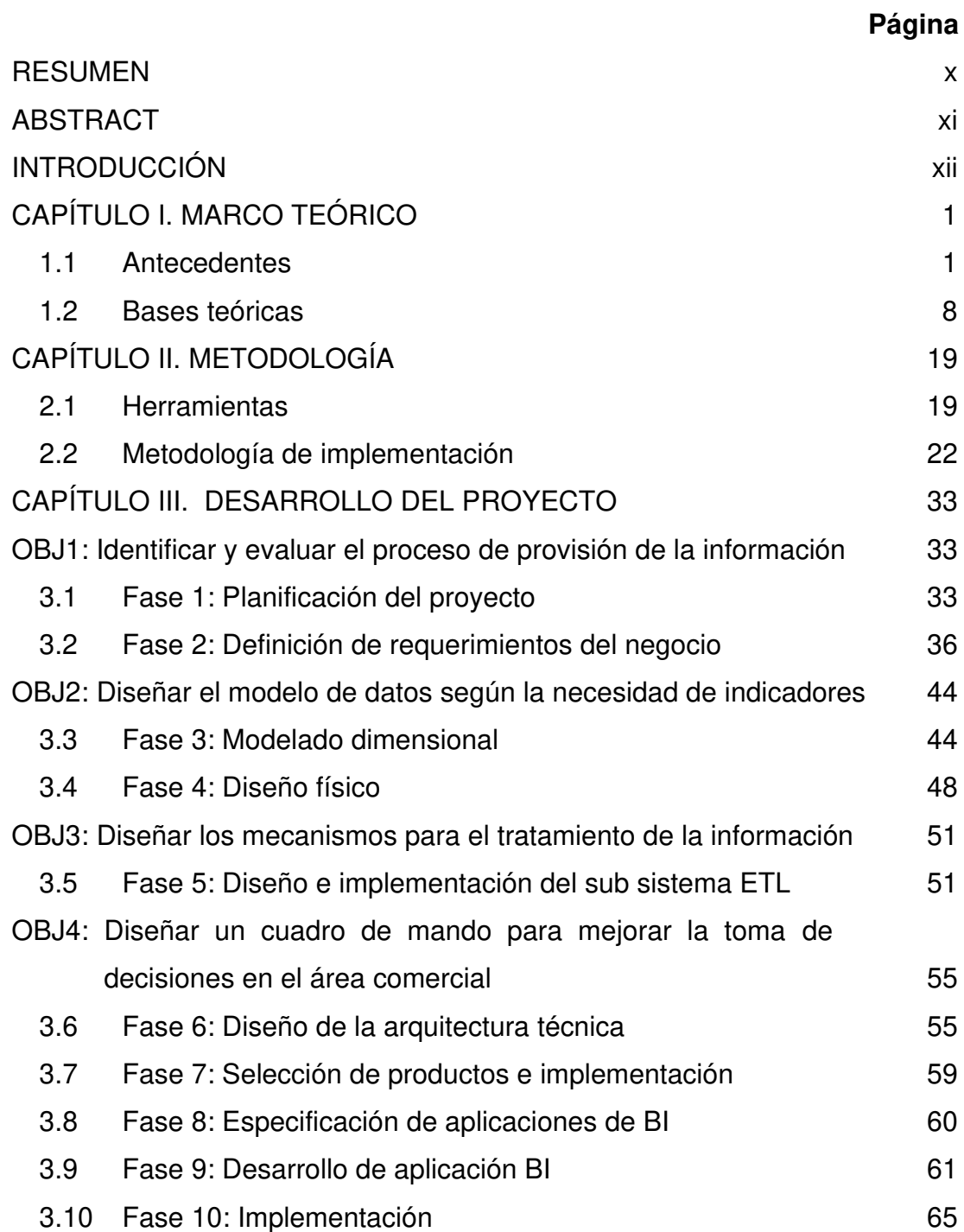

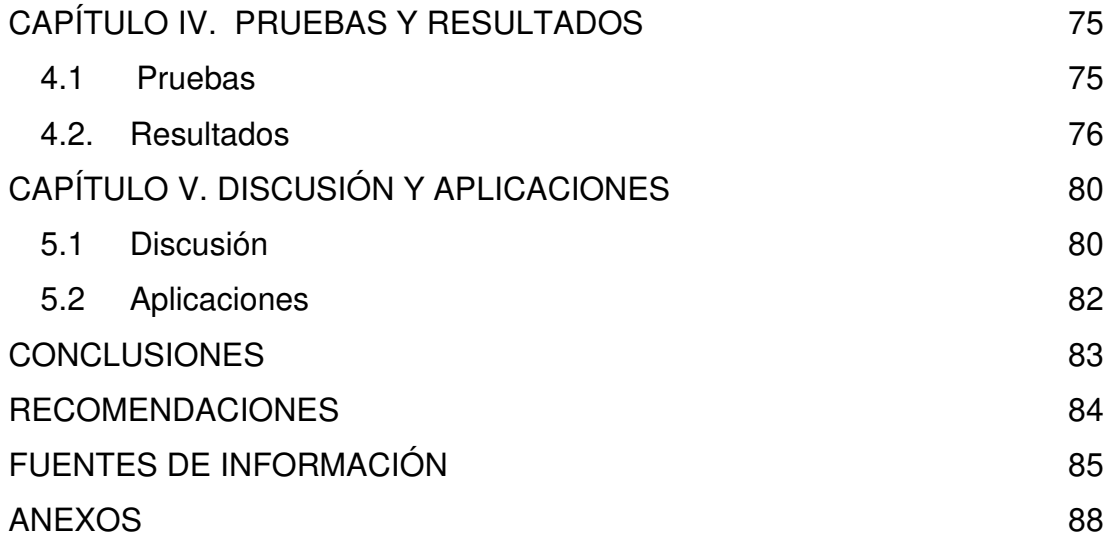

## **ÍNDICE DE FIGURAS**

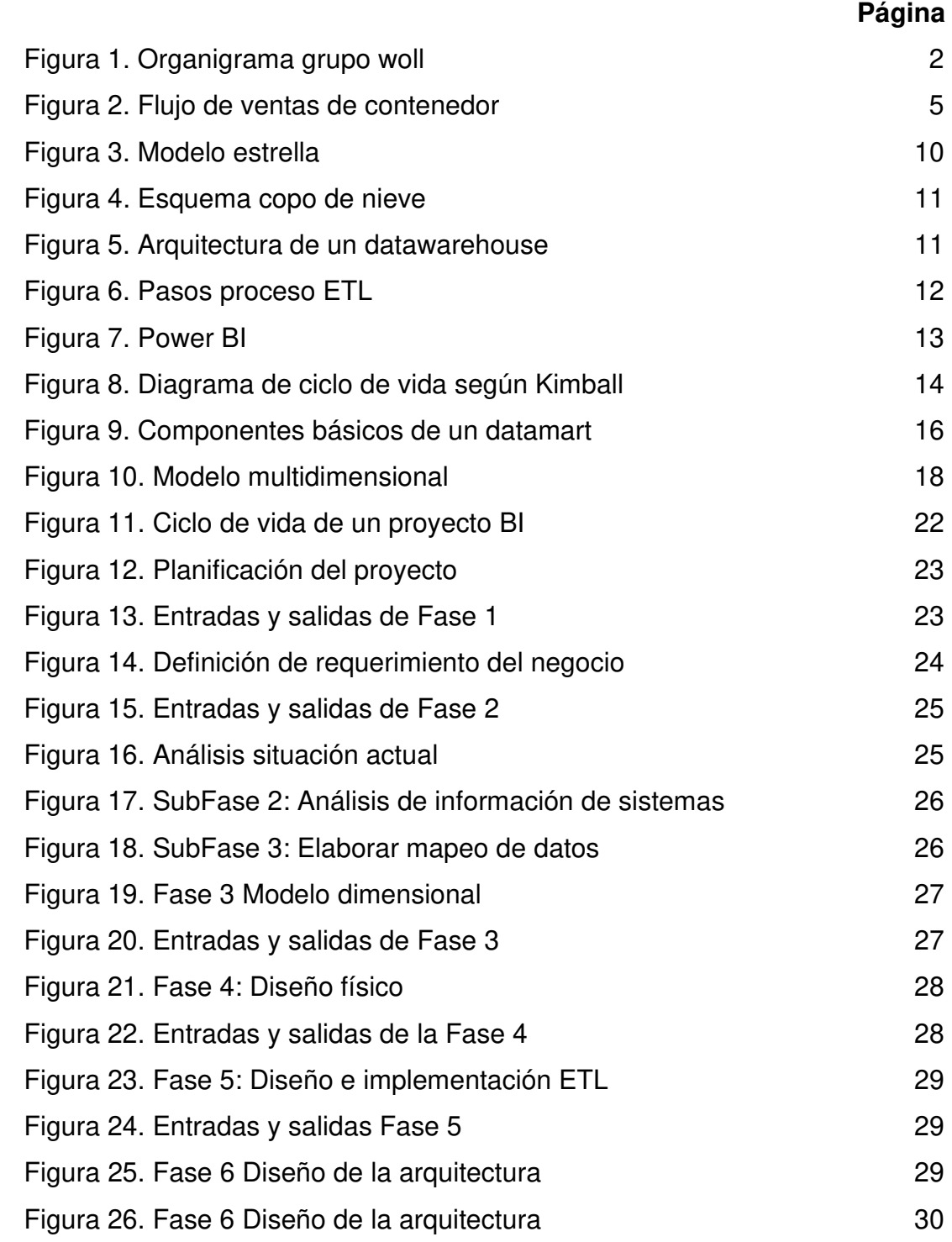

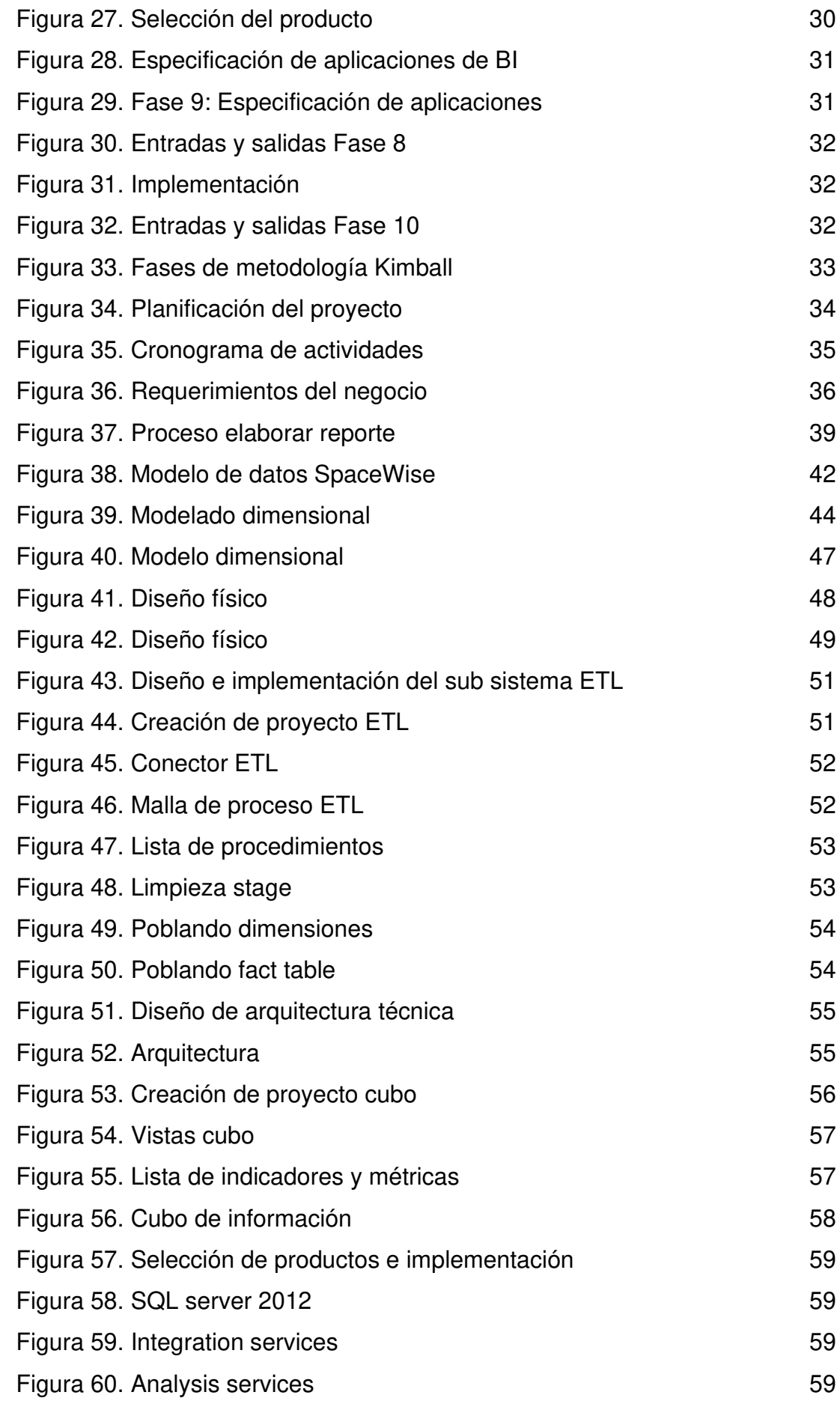

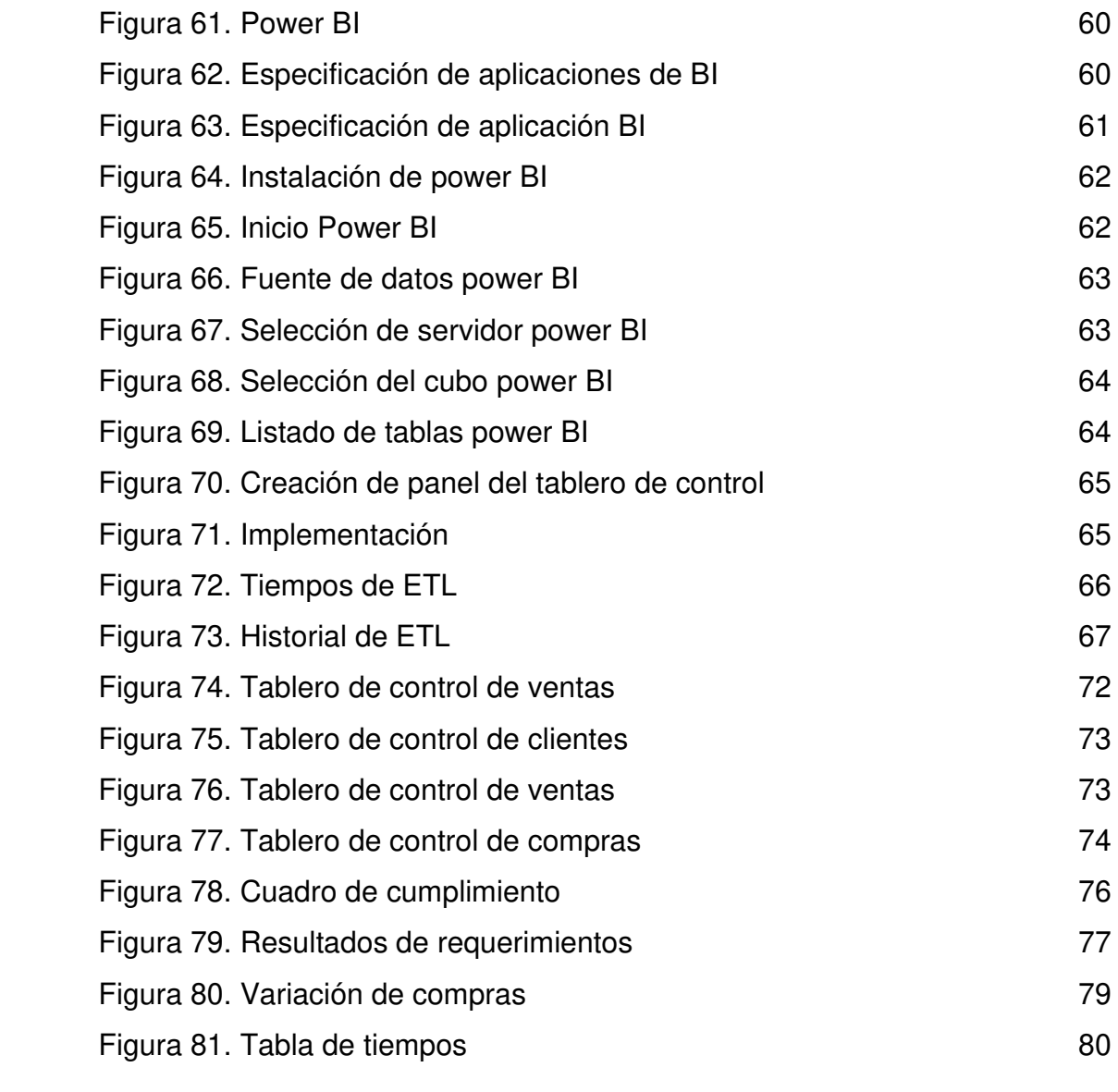

## **ÍNDICE DE TABLAS**

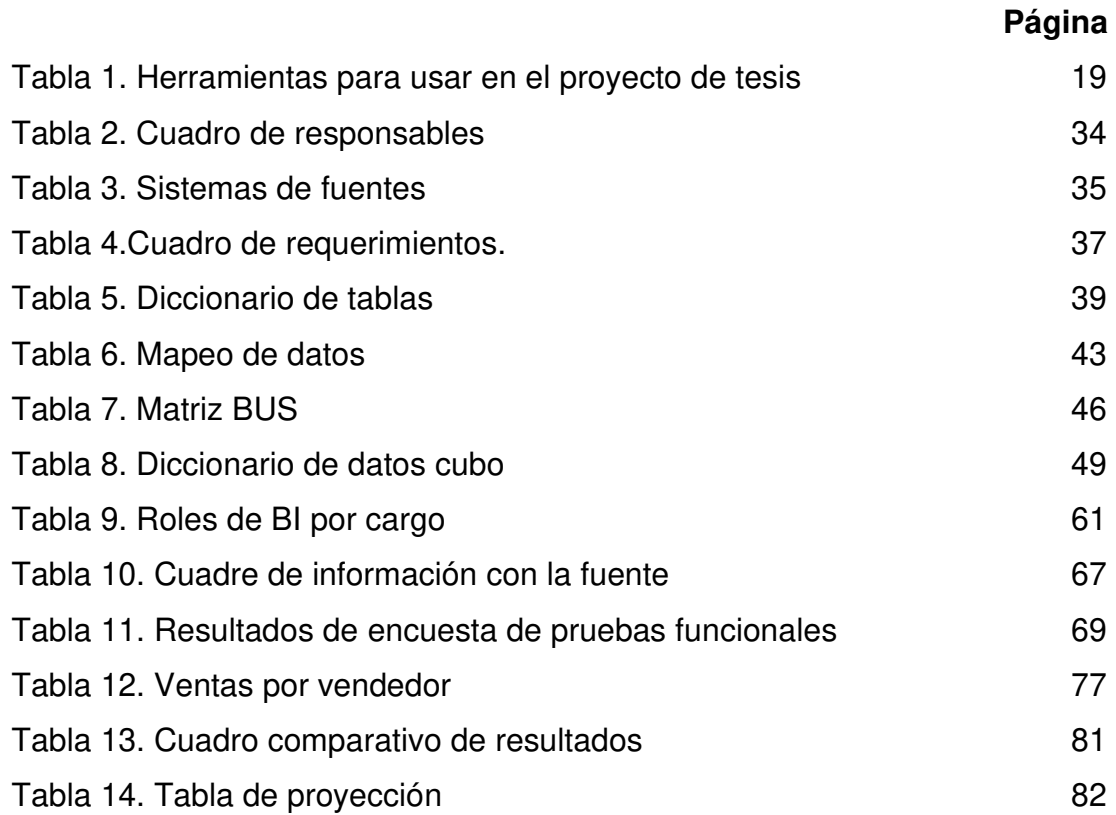

#### **RESUMEN**

<span id="page-11-0"></span>Como la empresa SpaceWise Perú afrontaba muchos problemas en cuanto a información no concisa y de forma no oportuna sobre las ventas de la compañía lo cual le afectaba negativamente en la toma de decisiones. Frente a este problema, surge la necesidad de adquirir un datamart para la transformación de datos en información, que es el objetivo de esta investigación. Actualmente, el área comercial obtiene esta información de las ventas por parte del área contable quien exporta los datos y los proporciona en un excel para que luego sean organizados y clasificados según los indicadores que se desean obtener. Por esta razón, la implementación del datamart, en el área comercial de la Empresa SpaceWise, disminuyó los tiempos mecánicos en ordenar, organizar y clasificar la información histórica de las ventas, y los resultados mejoraron notablemente, puesto que se alcanzó un porcentaje de 97%.

Palabras Clave: Datamart, Área Comercial.

#### **ABSTRACT**

<span id="page-12-0"></span>The company SpaceWise Peru, has many problems to have concise information of company's sales which affects negatively the decision-making. To such a problem to get the information quickly, the need to purchase a datamart system arises for transforming data into information, which is the objective of this project. Nowdays, the commercial area obtains this information from the account area that exports the data and provides an Excel, that information will be organized and classified according to the indicators to be produced. For this reason, the implementation of datamart, in Spacewase Company´s comercial area, reduced the mechanical times in ordering, organizing and classifying historical sales information, and the results improved a percentage of 97%.

Keywords: Datamart, Area Commercial

#### **INTRODUCCIÓN**

<span id="page-13-0"></span>La toma de decisiones rápidas y correctas en los negocios, son puntos clave en el éxito de las empresas. Sin embargo, actualmente los procesos core de las empresas son sostenidos por sistemas tradicionales (ERP), por tanto, tienen limitaciones al visualizar la información de una manera rígida y no tan flexible para las decisiones tácticas de las empresas.

La inteligencia de negocios es un aliado estratégico para que las empresas generen una ventaja competitiva en el mercado, esta se basa en proveer información de manera oportuna y rápida, ante cualquier problema que la empresa venga presentando: mercados nuevos, ofertas de nuevos productos, gestión financiera, control en la gestión de costos, nuevas inversiones en la diversificación de nuevos mercados, etc.

El problema, en la empresa SpaceWise, es la necesidad de analizar las ventas realizadas por el área comercial a fin de poder tomar decisiones de continuidad y de expansión.

Se ha identificado que se tiene problemas en la provisión de información sobre las ventas de los contendores. Actualmente los tiempos para obtener esta información son de 2 a 3 días desde que el área de comercial coordina con contabilidad a fin de obtener la información requerida pero el área comercial no posee demasiado tiempo para visualizar los reportes, por lo que requieren la información exacta en un menor tiempo del actual, para tomar decisiones en las ventas.

xii

Como identificación del problema, se sustenta en la carencia de información oportuna que facilite la toma de decisiones de las ventas en el área comercial de la empresa SpaceWise Perú.

Como objetivo general se plantea proveer de una herramienta que facilite información oportuna de las ventas, de manera de tomar mejores decisiones en el área comercial de la empresa SpaceWise Perú.

Los objetivos específicos son:

- Identificar y evaluar el proceso de provisión de la información.
- Diseñar el modelo de datos según la necesidad de indicadores.
- Diseñar los mecanismos para el tratamiento y carga de la información de los indicadores necesarios.
- Diseñar un cuadro de mando que cumpla con los indicadores necesarios para la toma de decisiones de las ventas en el área comercial.

El alcance de la tesis está dirigido para la empresa SpiceWise Perú del grupo Woll, que está enfocada al desarrollo, fabricación y comercialización de soluciones modulares integrales para el almacenamiento flexible y proyectos habitables (contenedores). El presente proyecto de tesis va a desarrollar e implementar un datamart utilizando bussiness intelligence, que beneficiará la toma de decisión sobre las ventas del área comercial.

Las limitaciones que se detectan son:

- La información de los archivos estaba en forma desordena y orientado a los procesos contables.
- Falta de estandarización del proceso comercial para la venta de contenedores.
- Términos orientados a nivel contable.

Como justificación se plantea que el área comercial necesita contar con información actualizada e histórica sobre los contenedores que la empresa SpiceWise maneja. Nuestro datamart permite visualizar esta información, de manera real y también verla de manera histórica. Con este datamart podemos tener una mejor percepción de las ventas de los contenedores que la empresa SpiceWise.

La tesis comprende cinco capítulos. En el primero, se presenta el área problemática, los procesos relacionados con dicho problema, antecedentes de solución y bases teóricas que fueron base para proponer soluciones. En el segundo, se explica la metodología aplicada especificando las herramientas a usarse en la implementación tales como hardware, software e infraestructura.

En el tercero, se realiza el desarrollo de cada fase del proyecto según la metodología Kimball, en principio, se realizó la planificación del proyecto, luego la definición de los requerimientos y por último el diseño e implementación del tablero de control. En el cuarto, se presenta el plan de pruebas donde se detallan los tipos de pruebas y técnicas que se usaron, además se analizaron los resultados obtenidos. En el quinto, se exponen las discusiones y aplicaciones de los resultados obtenidos. Finalmente, a partir de estos resultados, se presentan las conclusiones y recomendaciones.

# **CAPÍTULO I MARCO TEÓRICO**

#### <span id="page-16-1"></span><span id="page-16-0"></span>**1.1 Antecedentes**

#### **1.1.1 Descripción de la empresa**

 SpaceWise Perú, se crea en el año de 2009, por la fusión de dos empresas: Everandes SAC y Depósitos & Contenedores SA, dedicadas por mucho tiempo a la gestión marítima y administración de terminales, como también a la construcción de módulos basados en contenedores.

 SpaceWise Perú es una empresa que forma parte del grupo Woll, que están dedicados a ofrecer servicios a favor de líneas navieras, a importadores y exportadores de comercio exterior en rubros como agenciamiento portuario y general, terminal de contenedores, logística, depósito aduanero y transporte internacional.

 El Grupo Woll se desarrolla en diferentes campos como son las agencias generales, logística, infraestructura y bienes raíces y servicios generales.

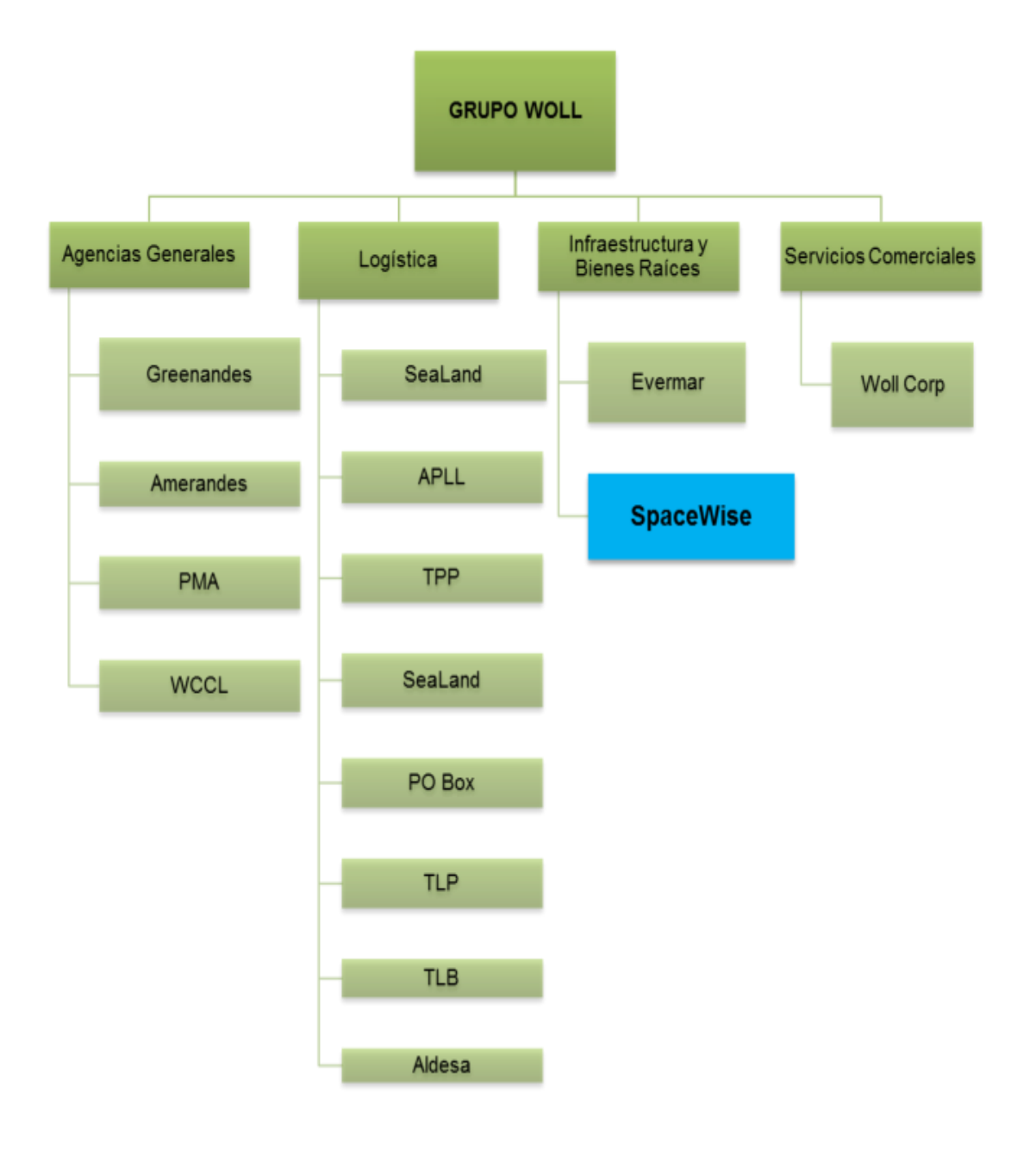

Figura 1. Organigrama grupo woll Elaboración: Los autores

<span id="page-17-0"></span>En la Figura 1, se muestra el organigrama del Grupo Woll y las diferentes empresas que tiene. En el rubro de infraestructura y bienes raíces se encuentra SpaceWise que en Perú se inició en el año 2009.

SpaceWise inició sus operaciones en la provincia constitucional del Callao, en el departamento de Lima – Perú, buscando posicionarse como la mejor opción en infraestructura modular contando con altos estándares de seguridad y calidad, de la mano con un equipo de profesionales comprometidos con la empresa. (Organigrama SpaceWise).

#### **1.1.2 Área del problema**

La empresa Woll Corp actualmente brinda los servicios de contabilidad y TI a SpaceWise, la empresa también pertenece al Grupo Woll y no contaba con un sistema de información para gestionar la contabilidad en SpaceWise, por lo que a finales del 2015 invirtieron en implementar un ERP llamado Exactus, el cual está orientado para la gestión del área de contabilidad. Debido a que Woll Corp financió el proyecto para cubrir sus necesidades del área de contabilidad, se diseñaron funcionalidades las cuales el área de comercial debía ingresar cierta información, que permitía ver los movimientos de sus contenedores a nivel contable (inventario), por lo que toda gestión de ventas está orientada a nivel contable.

El problema se inicia, cuando se requiere analizar las ventas de los contenedores para visualizar la eficiencia de las ventas dentro de la empresa. El área de comercial extrae la información de manera manual la cual lo almacenan en excel, este documento contiene toda la información de los contenedores que actualmente cuenta la empresa SpaceWise, datos como DUA, fecha de venta, fecha de adquisición, etc.; una vez obtenido esta información, el área de comercial elabora sus reportes para analizar sus ventas, la cual presenta a la gerencia general para verificar la variación de las ventas mensualmente y tomar acciones en poder incrementarlas. El área comercial, es el área encargada de generar las ventas de los contenedores. Dentro de las funciones que desempeñan de ventas también brindan servicios adicionales como transporte de contenedores, servicios técnicos, etc.

Los procesos que actualmente están involucrados para actualizar la información de las ventas de contenedores que sirven para análisis del área comercial en la empresa SpaceWise son los siguientes:

#### **a) Proceso de Venta de contenedores**

El proceso de venta de contenedores inicia cuando el cliente contacta al área comercial para pedir una cotización de un contenedor, el usuario del área comercial cuenta con una lista de precios referenciales, el usuario recopila información de los contenedores disponibles de su excel, luego de haber recopilado la información genera la cotización la cual se la envía al cliente.

El cliente acepta la cotización, luego se genera el pedido para ser ingresado en ERP Exactus para poder generar la guía de remisión y la factura que será enviada al cliente. El área de contabilidad genera los asientos para la venta del contenedor, luego indica al área de operaciones para que puedan emitir la factura. El área comercial envía la factura al cliente para que luego ingrese al proceso de facturación y verificación de formas de pago.

Flujo Alternativo1: Si el área de operaciones no actualiza el excel que sirve como base para el usuario del área comercial tiene que verificar en el sistema Exactus en el módulo de inventarios si cuentan con contenedores disponibles, luego verifican el Kardex valorizado para identificar los costos del contenedor.

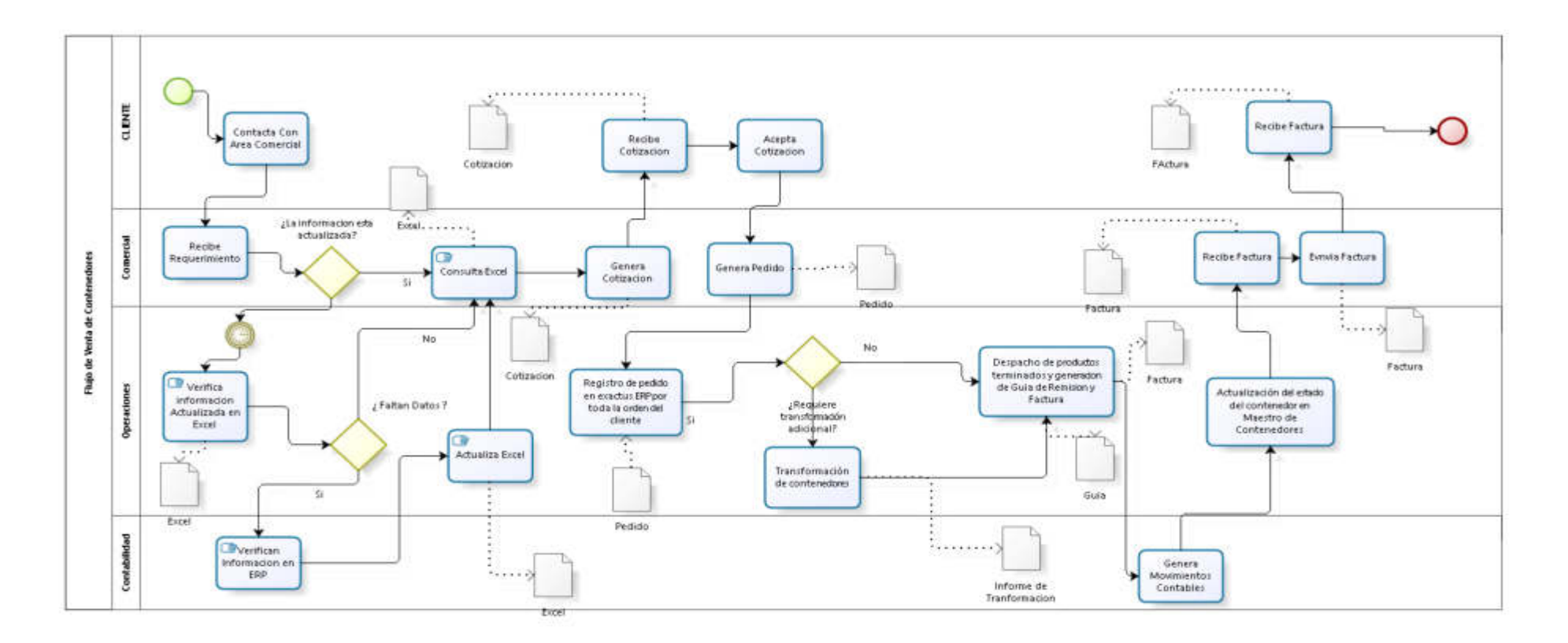

<span id="page-20-0"></span>Figura 2. Flujo de ventas de contenedor Fuente: SpaceWise Elaboración: Los autores

#### **1.1.3 Casos de éxito**

## **En la empresa de cine UVK SA, se desarrolló un datamart para el área de finanzas.**

 Un caso de éxito con BI es la cadena de multicines UVK la cual tenía deficiencias en el área de finanzas a la hora de sacar sus reportes porque debían de centralizar la información de cada cine a nivel nacional una por una de manera manual.

 Esta información se trabaja en excel y se realizan cálculos generando varios errores, para minimizar los errores se propuso almacenar toda esta información en un datamart. De esta manera se podrá automatizar el proceso de extracción de información y se podrá almacenar todos los datos en un repositorio históricamente. Así que permitía poder automatizar el proceso de extracción de información y poder almacenarlos de manera histórica, esto permite poder tener la evolución de sus indicadores.

Se necesitan diversas herramientas para la implementación de un datamart, si vamos a realizar reportes se utilizará el reporting services para que el usuario final tenga acceso. Para el almacenamiento y motor de base de datos se trabajará con sql server, después se requiere realizar cubos dimensionales y para esto utilizaremos la herramienta llamada analysis services. La empresa SpaWise se adaptó fácilmente a estas herramientas porque ya contaban con las licencias de todas estas.

Posterior a la implementación, se vieron evidentes cambios, como el ahorro de horas en la construcción de reportes, teniendo así más tiempo para poder analizar sus indicadores de gestión. (Hernández, Andrés, Vargas, & Alexandra, 2007, p8)

En la empresa de transporte público se desarrolló un datamart para el departamento de logística y mantenimiento.

Las empresas de transporte público administran volúmenes de información diaria, por lo que les resulta difícil poder administrarlas adecuadamente, esto debido a que manejan sistemas transaccionales rígidos, por tanto, les es difícil tomar decisiones precisas.

Diariamente muchas personas transitan en esta empresa, por lo tanto, tienen diversos problemas para gestionar esto. Toda la información que tienen no la pueden manejar porque tienen gran cantidad de datos de los pasajeros. Es por eso, que al tener gran información de datos no pueden realizar una buena toma de decisiones.

Para dar una solución y un buen manejo de esta gran información se plantea dar un soporte e implementar un sistema con inteligencia de negocios, para que así el departamento de logística y mantenimiento, tengo un mejor manejo de sus datos.

Para el desarrollo del proyecto se siguió la metodología recomendada por el PMBOK, que consta de la realización de adecuadas actividades, desarrollo del software, una buena gestión del proyecto que sea alimentada por la información satisfactoria del usuario. De esta manera se cumplirá satisfactoriamente las necesidades de todos los usuarios. Junto a esta gestión de proyectos, también se menciona que se utilizó la metodología DWEP.

El desarrollo de nuevas herramientas en inteligencia de negocios permitirá a la empresa ampliar sus funciones, implementando el Balanced Scorecard para el departamento de logística. Zambrano (2011, p2)

Implementación de un sistema de inteligencia de negocio que ayude en la toma de decisiones y soporte las necesidades en una empresa peruana de importación.

El desarrollo de un sistema de inteligencia de negocios ayuda en el proceso de almacenamiento de información, ya que al momento que esta empresa almacena datos de sus diferentes procesos comerciales de

importación, la información no es precisa. Es por eso que esta implementación de business intelligence contribuye, a que los procesos de importación del área comercial, sea de manera adecuada, dando soporte a la toma de decisiones para que el importador peruano mejore sus procesos comerciales.

El resultado esperado es generar y limpiar los datos para responder las consultas del importador peruano. Se utilizará la metodología de Ralph Kimball que es de un enfoque descendente, escalando todos los requerimientos funcionales de cada unidad de negocio o departamento para consolidar finalmente el datawarehouse. Como muestra se tomó a una parte de la población de importadores a los que se les aplicó un pre y post test, la recopilación de datos estará dada por entrevistas, observaciones y reportes; y para el procesamiento de estos datos se utilizará la herramienta de Microsoft office excel. Por lo tanto, se concluye que el sistema contribuyó a mejorar los procesos comerciales mediante una oportuna toma de decisiones. Colmenares & Ángel (2015,p2)

#### <span id="page-23-0"></span>**1.2 Bases teóricas**

#### **1.2.1 Bussiness intelligence**

 Nuestra sociedad la gran mayoría de organizaciones cuenta con muchísima información que no puede manejar. Con el transcurso del tiempo, el manejo de esta información mejoro y ahora se puede plasmar en un sistema para que el negocio pueda tomar decisiones a lo largo del tiempo.(Loshin, 2012)

 La inteligencia de negocios responde a la necesidad que los negocios requieren. Hans Peter Luhn en 1958, investigador de IBM dijo q el Bussiness Intelligence es *"*la habilidad de aprehender las relaciones de hechos presentaos de forma que guíen las acciones hacia una meta deseada*"*(Díaz, 2012)

 Pasaron años y este concepto fue analizado y cambiado en 1989 por Howard Dresden, que propuso otra definición diciendo que inteligencia de negocios se trataba de conceptos y métodos que mejoraba las

decisiones de un negocio, haciendo uso de sistemas basándose en hechos reales. Como vemos, el concepto de bussiness intelligence fue evolucionado con el transcurso del tiempo, por lo tanto, se estableció una definición al respecto diciendo que inteligencia de negocios es el *"conjunto de*  metodologías, aplicaciones, prácticas y capacidades enfocadas a la creación y administración de información que permite tomar mejores decisiones a los *usuarios de una organización."* (Williams, 2016)

 Entonces para realizar un sistema de inteligencia de negocios necesitamos un repositorio de datos, también conocido como data warehouse. Este es el núcleo de un bussiness intelligence.

#### **1.2.2 Data Warehouse**

 Diversos expertos han dado conocer sus definiciones sobre este almacén de datos o datawarehouse. Una primera versión fue de Innom que indica que "Data warehouse es una colección de datos orientados al tema, integrados no volátiles e históricos cuyo objetivo es servir de apoyo en el *proceso de toma de decisiones".* Kimball & Ross (2011, p3)

Complementado este concepto Ralph Kimball plantea que un data warehouse *"Es una colección de datos en forma de una base de datos*  que guarda y ordena información que se extrae directamente de los sistemas operacionales (ventas, producción, finanzas, marketing, etc.*)".* (John Bayron Vasquez Castrillón; Andres Sucerquia Osorio, 2011, pág. 45)

Este proceso de extracción de datos de distintas aplicaciones y consolidados en un solo almacén, es analizada por el negocio. Esta recopilación de datos requiere de varias técnicas, estructura de hardware, diversas metodologías y software que proporcionan un grupo de infraestructuras que soporta este proceso de información.

#### **1.2.3 Esquema de un data warehouse**

Para la estructuración de datos de un almacén de datos existen principalmente dos tipos de esquemas:

i. Esquema en estrella: Consiste en estructurar la información en procesos, vistas y métricas recordando a una estrella. A nivel

de diseño, consiste en una tabla de hechos en el centro para el hecho objeto de análisis y una o varias tablas de dimensión por cada punto de vista de análisis que participa de la descripción de ese hecho. En la tabla de hecho encontramos los atributos destinados a medir (cuantificar) sus métricas. La tabla de hechos sólo presenta uniones con dimensiones. (Kimball & Ross, 2011)

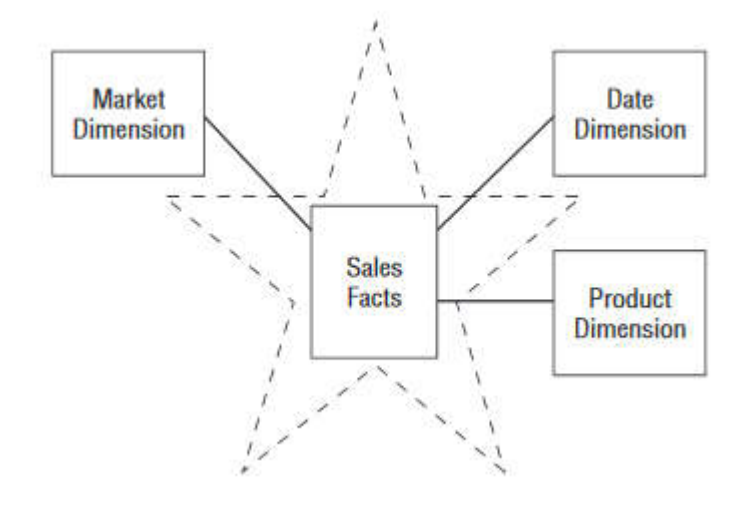

Figura 3. Modelo estrella Fuente:(Kimball & Ross, 2011) Elaboración: Los autores

<span id="page-25-0"></span>ii. Esquema en copo de nieve: Es un esquema de representación derivado del esquema en estrella, en el que las tablas de dimensión se normalizan en múltiples tablas. Por esta razón, la tabla de hechos deja de ser la única tabla del esquema que se relaciona con otras tablas, y aparecen nuevas uniones.

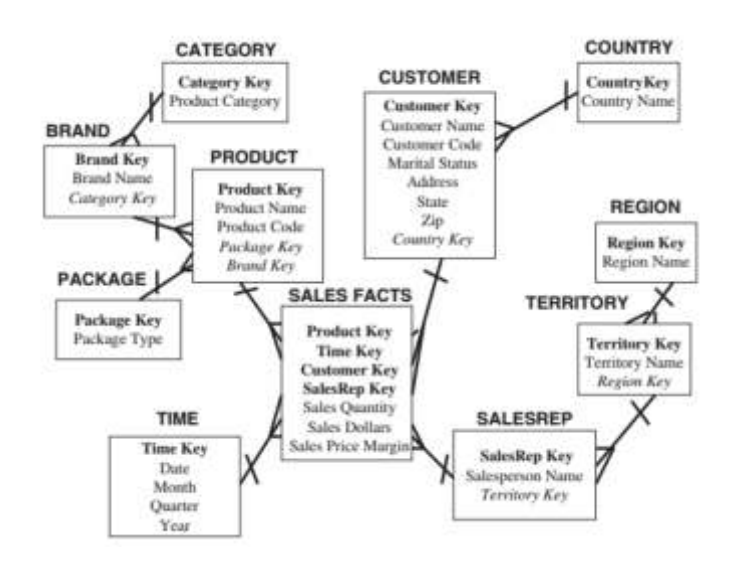

Figura 4. Esquema copo de nieve Fuente: (Ponniah, 2010) Elaboración: Los autores

<span id="page-26-0"></span>En la Figura 4, muestra la versión del esquema de copo de nieve para las ventas de una empresa. Las dimensiones de las tablas son parcial y normalizada. Mientras que en un modelo estrella solo contiene 5 tablas en un modelo copo de nieve se extiende a 11 tablas. (Ponniah, 2010)

#### **1.2.4 Arquitectura de un datawarehouse**

Para construir un almacén de datos DW/BI se necesita entender los componentes de un entorno BI basado en la arquitectura Kimball. Se requiere aprender la importancia estratégica de cada componente para no confundirse en la realización de la arquitectura.

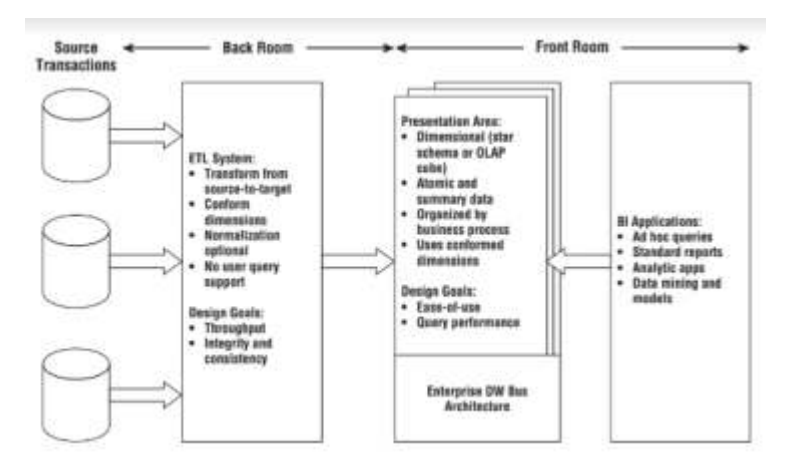

<span id="page-26-1"></span>Figura 5. Arquitectura de un datawarehouse Fuente: (Ralph Kimball; Margy Ross, 2013)

En la Figura 5, hay cuatro componentes separados y distintos que se deben considerar en el ambiente de un DW/BI que son: Fuente de datos, sistema ETL (Extracción, transformación y carga), área de arquitectura del DW y aplicaciones de BI.

#### **1.2.5 Proceso ETL**

Se encarga de la ingesta información de diferentes fuentes de información, para luego transformarlas mediantes reglas del negocio que ayuden a procesar correctamente la información y contar con información de calidad que se almacenaran en bases de datos. El ETL es por etapas, con el fin de generar relaciones entre los atributos para su correcto procesamiento. Los procesos ETL manejan el gran volumen de datos y gestión de la carga de trabajo. (Kimball & Ross, 2011)

La siguiente lista muestra las actividades y tareas que componen un proceso ETL.

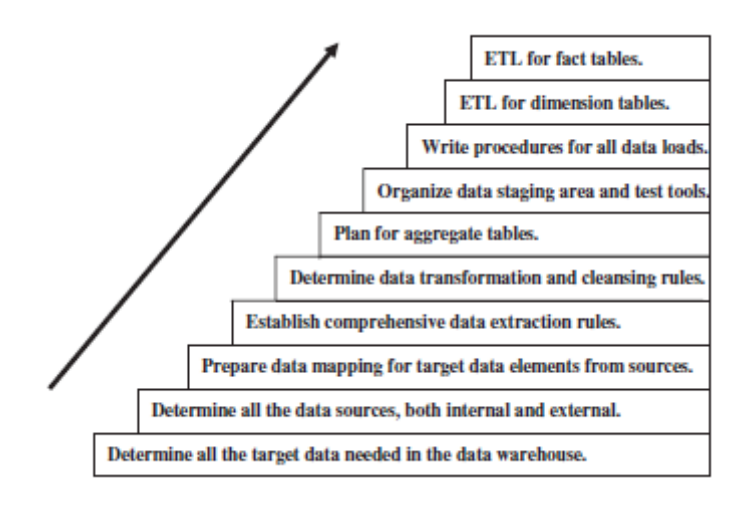

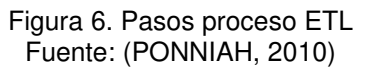

<span id="page-27-0"></span>En la Figura 6, se lista 10 actividades que un proceso ETL debe seguir para la transformación de datos.

#### **1.2.6 Power BI**

Power BI es una herramienta de inteligencia de negocios, que pertenece a los productos de office 365, el cual te permite analizar los datos y compartir el análisis de la información. Consta de un conjunto de gráficos que permiten visualizar las métricas de la información a analizada. La información para procesar y analizar se visualiza en tiempo real y puede estar disponible en los diferentes dispositivos que se configure. Consta de diferentes conexiones para la ingesta de información. La flexibilidad que permite power BI, es de poder visualizar la información desde cualquier lugar donde te encuentres, esto brinda a la empresa movilidad. (Microsoft, 2016)

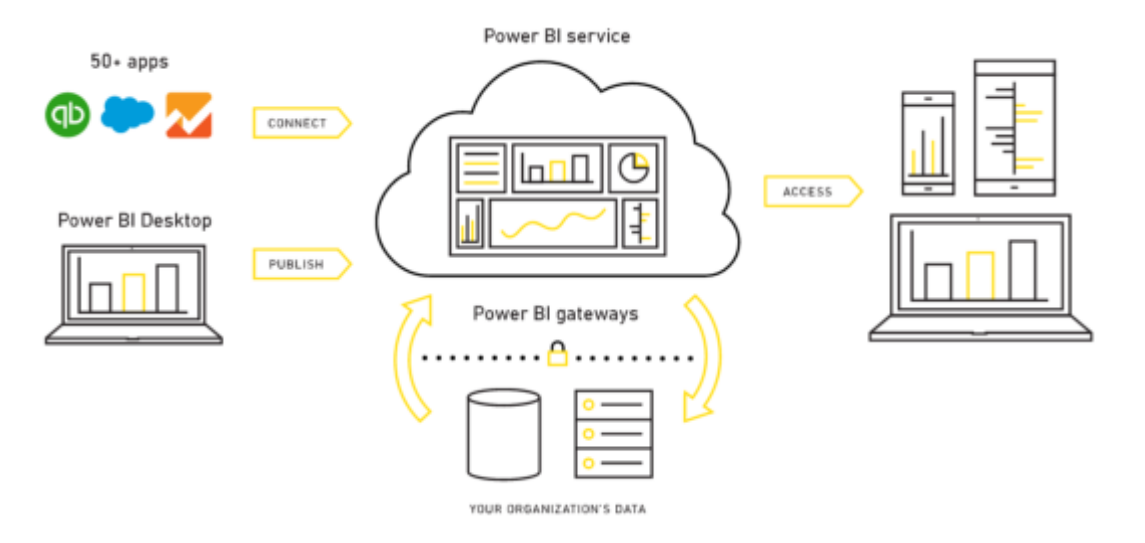

<span id="page-28-0"></span>Figura 7. Power BI Fuente: Microsoft

#### **1.2.7 Metodología kimball**

Ralph Kimball es el autor considerado como el "Gurú" del DWH junto con Bill Inmon. Su metodología se ha convertido en el estándar de facto en el área de apoyo a las decisiones empresariales.

En el año 1998 dicha metodología se recoge como proceso a seguir en el desarrollo de un DWH con el libro: *"The Data Warehouse Lifecycle Toolkit".*

La siguiente figura muestra de forma esquemática las fases que componen la metodología propuesta por kimball y los siguientes apartados, resumen el contenido de cada una de las fases.(Rodríguez Sanz, 2010)

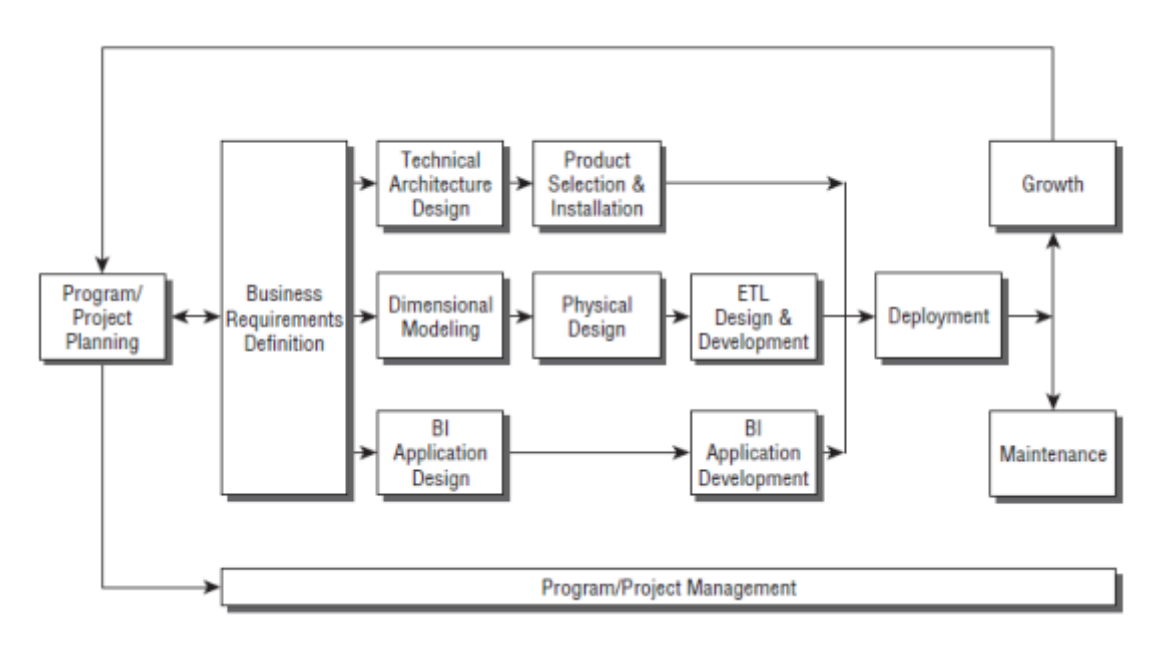

Figura 8. Diagrama de ciclo de vida según Kimball Fuente: (Kimball & Ross, 2011)

#### <span id="page-29-0"></span>**1.2.8 Datamart**

Datamart es una parte de un datawarehouse y que le permite construir en menos tiempo una solución de Soporte de Decisiones. Si el Data warehouse integra los datos de toda la organización, el datamart se restringe a un determinado proceso de negocios o departamento.

Componentes básicos de un datamart:

1. Área de depuración de data (Data Staging Area): constituye un área de almacenamiento en donde se realizan los procesos de limpieza, y consistencia de datos a ser usada en el datamart a partir de los sistemas operacionales. En algunos casos la data fuente puede estar constituido por archivos planos o XML, que igual podría ser depurada. Aquí es donde se produce el proceso de ETL (Extract, Transformation, Load). La idea del ETL es extraer los datos de los sistemas orígenes, realizar transformaciones y llevar la información a los datamart respectivos.

2. Servidor de presentación**:** es el equipo o servidor físico en donde los datos del datamart estarán organizados y almacenados y a partir del mismo se pueda analizar datos. El datamart puede ser implementado en un gestor de base de datos relacional el cual, para ser aprovechado en toda su magnitud, se incorpora la tecnología OLAP, representada por los cubos.

3. Herramientas OLAP**:** constituyen la forma de explotar como está estructurado el datamart. Mediante esta tecnología podemos analizar datos y transformarlos en información, proporcionando una vista multidimensional de los datos. Los usuarios pueden navegar de arriba hacia abajo o viceversa (dril down and dril up). Así como construir vistas dinámicas de los datos. Su estructura de almacenamiento interno puede ser MOLAP o ROLAP.

4. Aplicaciones de usuario final: constituyen las herramientas que se enlazan a un cubo OLAP y que permiten al tomador de decisiones realizar los análisis respectivos por medio de información tabular y grafica que muestran estas herramientas. Hay una serie de fabricantes como COGNOS, PROCLARITY, PENTAHO y MICROSOFT, entre otros.

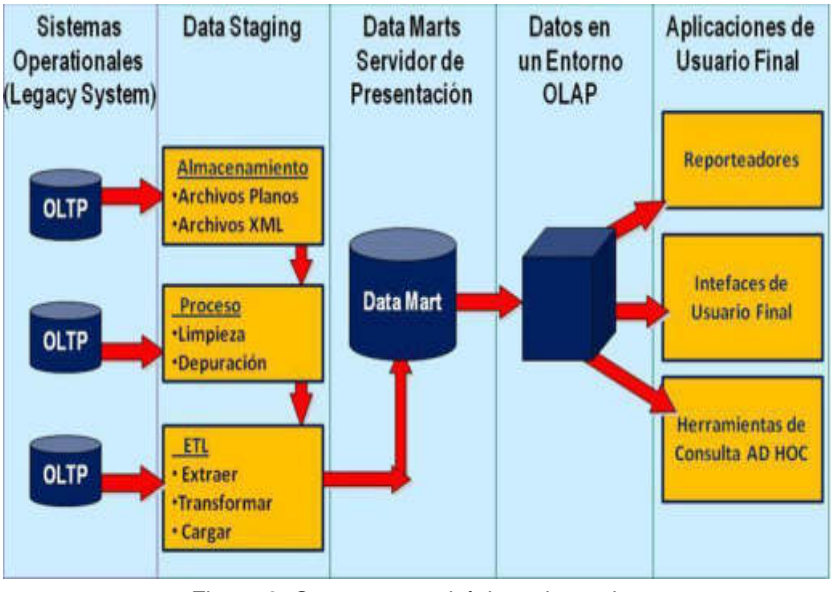

Figura 9. Componentes básicos de un datamart Fuente: (Thomsen, 2002)

#### <span id="page-31-0"></span>**Datamart y datawarehouse**

Según Los autores (Salcedo Parra, Milena Galeano, & Rodriguez B, 2010) en el artículo "Modelamiento dimensional de datos", de la revista "Red de revistas científicas de américa latina, el caribe, españa y portugal", indican que un datamart cumple los mismos principios que un datawarehouse, construir un repositorio de datos único, consistente, fiable y de fácil acceso.

Entonces la diferencia entre ambos es su alcance. El datamart está pensado para cubrir las necesidades de un grupo de trabajo o de un determinado departamento dentro de la organización, en cambio, el ámbito de una datawarehouse es la organización en su conjunto.

El datamart supone una buena opción para pequeñas y medianas empresas que no puedan afrontar el coste de poner en marcha un datawarehouse. La escalabilidad de los datamarts hacia la datawarehouse puede ser una solución si el número de datamarts aumenta considerablemente. Los datos que se utilizan para poblar el datamart provienen de los sistemas operacionales y/o fuentes externas.

#### **1.2.9 Proceso analítico en línea (OLAP)**

Según los autores (Salcedo Parra, Milena Galeano, & Rodriguez B, 2010) en el artículo "Modelamiento dimensional de datos", de la revista "Red de revistas científicas de américa latina, el caribe, españa y portugal", indican que OLAP es una tecnología que permite sacar provecho a como está estructurado un datamart, presentando textos y números bajo el concepto dimensional. Presenta las siguientes características:

• **Está optimizado para realizar consultas rápidas de los usuarios:** los cubos OLAP manejan una serie de niveles sumarizados de datos altamente optimizados para consultas.

• **Poseen un motor robusto para realizar análisis numéricos:**  generando simples reportes ejecutando cálculos complejos dentro de su motor.

• **Es un modelo de datos conceptual y altamente intuitivo:** los usuarios pueden comprender fácilmente el modelo.

• **Proporciona una vista de datos multidimensional:**  permitiendo una vista flexible de datos, análisis y navegación, por lo tanto, los usuarios pueden navegar alrededor de los datos, produciéndose de esta forma las sumarizaciones respectivas, partiendo del resumen hacia el detalle, a su vez se pueden crear vistas dinámicas incorporando dimensiones a nivel de fila, columna y filtros. Los mismos que pueden ser cambiados rápidamente por los mismos usuarios.

Según Los autores (Kommineni Sivaganesh & Suresh Chandra, 2012) en su artículo "Optimization of ETL Work Flow in Data *Warehouse"* de la revista *"International Journal on* Computer Science and *Engineering."* afirman que está tecnología de manera interna maneja dos cosas: datos y agregaciones. Este último es una forma de organizar la información internamente con el objetivo de mejorar el tiempo de respuestas de las consultas que se realice.

La arquitectura OLAP presenta diferentes tipos de estructura de almacenamiento como son:

• **ROLAP (Relational OLAP)** se organizan tanto datos como agregaciones dentro del datamart como tablas relacionales.

• **MOLAP (Multidimensional OLAP)** se organizan datos y agregaciones de una manera multidimensional.

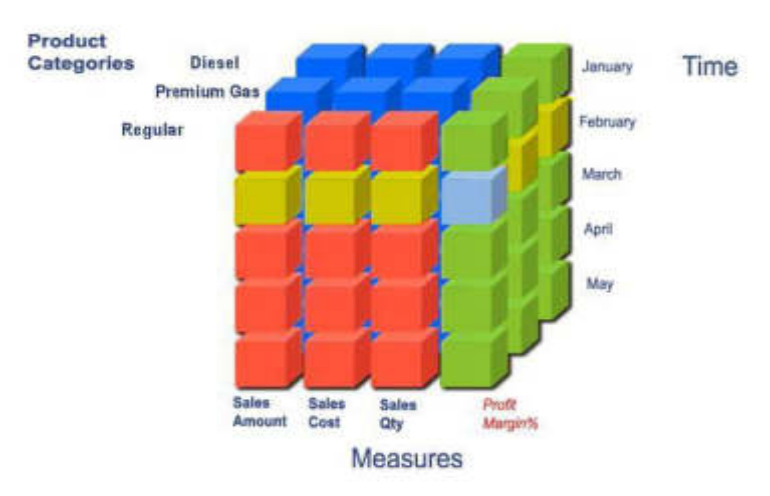

<span id="page-33-0"></span>Figura 10. Modelo multidimensional Fuente: (Goff, 2011Mar/Abr, pág. 25)

# **CAPÍTULO II METODOLOGÍA**

#### <span id="page-34-1"></span><span id="page-34-0"></span>**2.1 Herramientas**

Se muestran las herramientas usadas para el desarrollo del presente trabajo:

<span id="page-34-2"></span>

| Herramientas de Gestión de Proyectos |                |                                         |
|--------------------------------------|----------------|-----------------------------------------|
| <b>Software</b>                      | <b>Versión</b> | <b>Descripción</b>                      |
| MS - Project                         | 2013           | Herramienta de Microsoft<br>que         |
|                                      |                | permite establecer y gestionar los      |
|                                      |                | costos, tiempos y recursos de un        |
|                                      |                | proyecto                                |
| Herramientas de Documentación        |                |                                         |
| <b>Software</b>                      | <b>Versión</b> | <b>Descripción</b>                      |
| Microsoft                            | 2016           | Office<br>de<br>Paquete<br>que          |
| Office                               |                | Word,<br>comprende<br>Excel<br>y        |
|                                      |                | PowerPoint.                             |
| Herramientas de Modelado de Procesos |                |                                         |
| <b>Software</b>                      | <b>Versión</b> | <b>Descripción</b>                      |
| <b>Bizagi</b>                        | Limited V. 2.6 | Permite modelar procesos de la          |
|                                      |                | organización.                           |
| Herramientas de Desarrollo           |                |                                         |
| <b>Software</b>                      | <b>Versión</b> | <b>Descripción</b>                      |
| <b>SQL Server</b>                    |                | Permite<br><b>ETL</b><br>los<br>generar |
| Data Tools                           | 2010           | (Integration Services) y generar el     |
| (SSDT)                               |                |                                         |

Tabla 1. Herramientas para usar en el proyecto de tesis

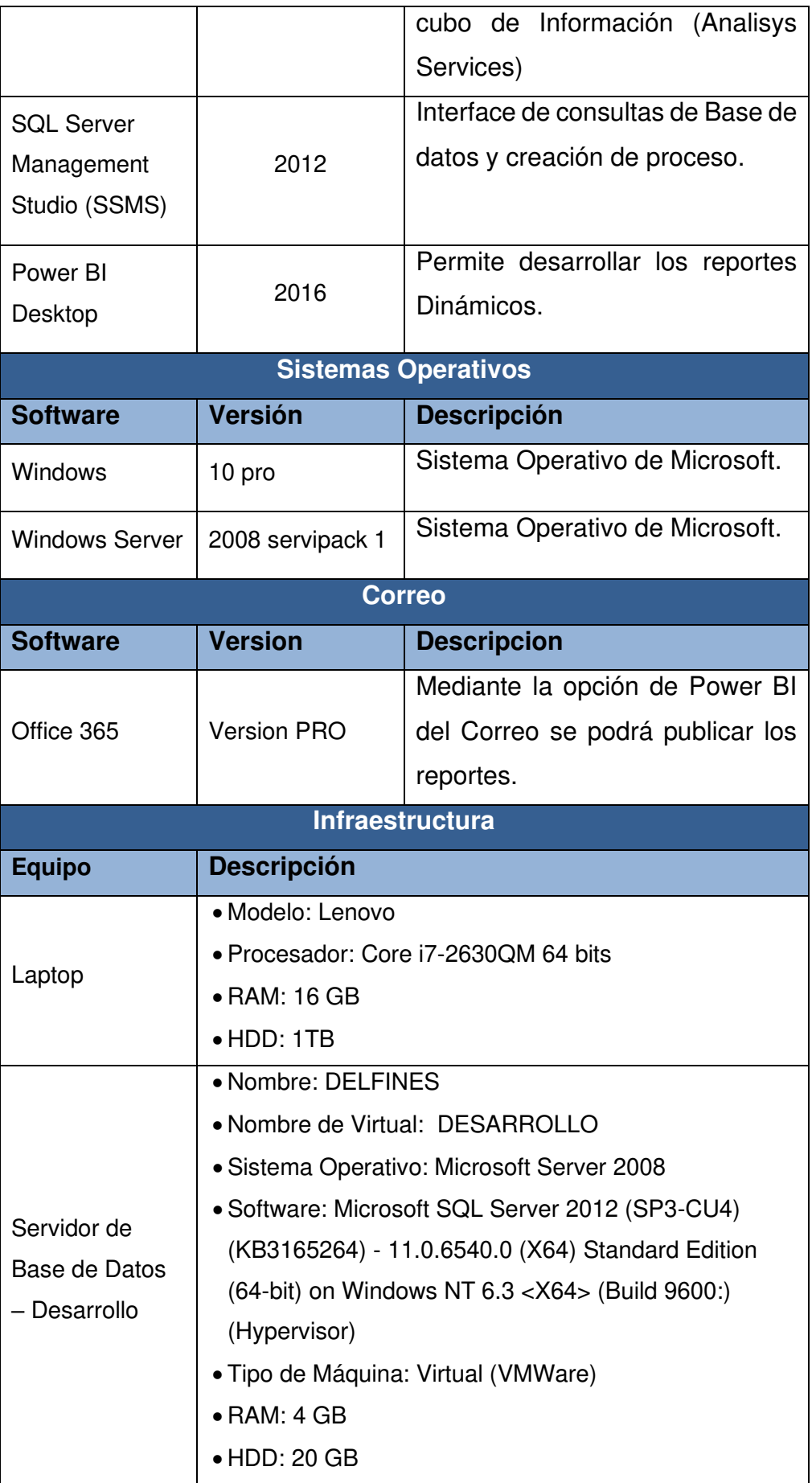
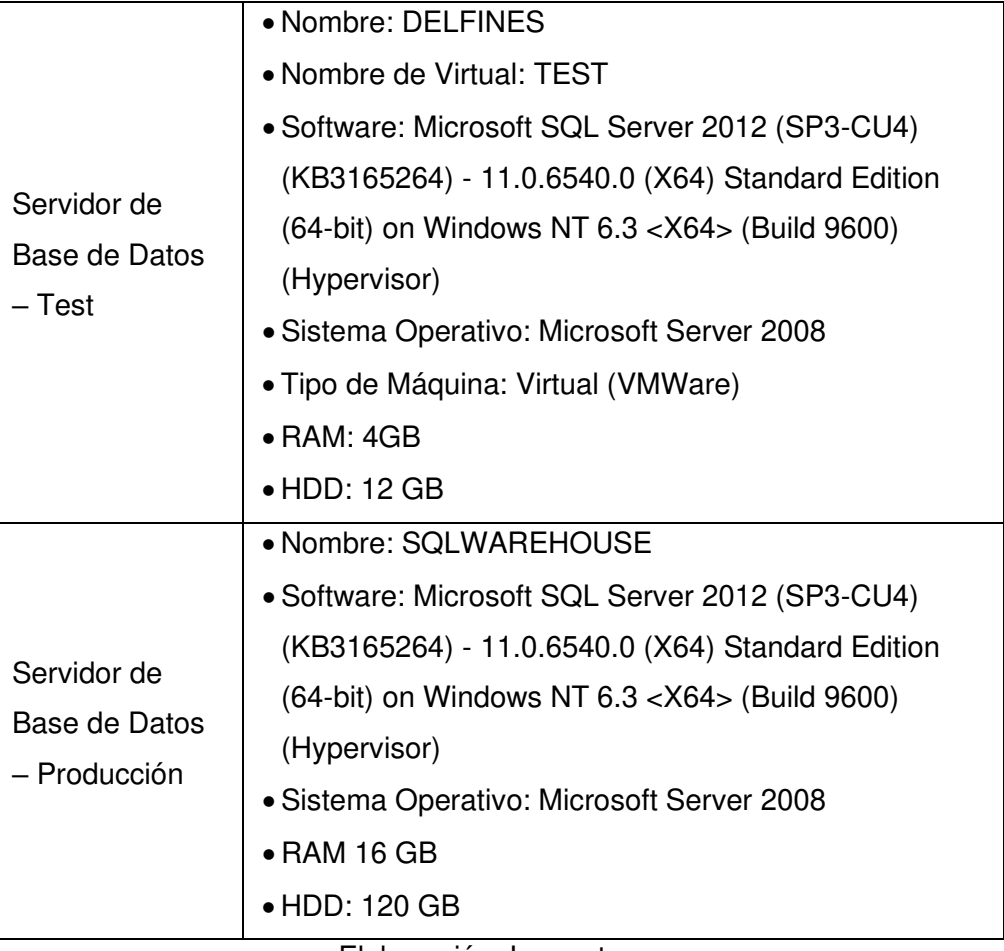

Elaboración: Los autores

#### **2.2 Metodología de implementación**

La metodología que usaremos se basará en Ralph Kimball. En este capítulo describiremos las fases que un proyecto de BI tiene.

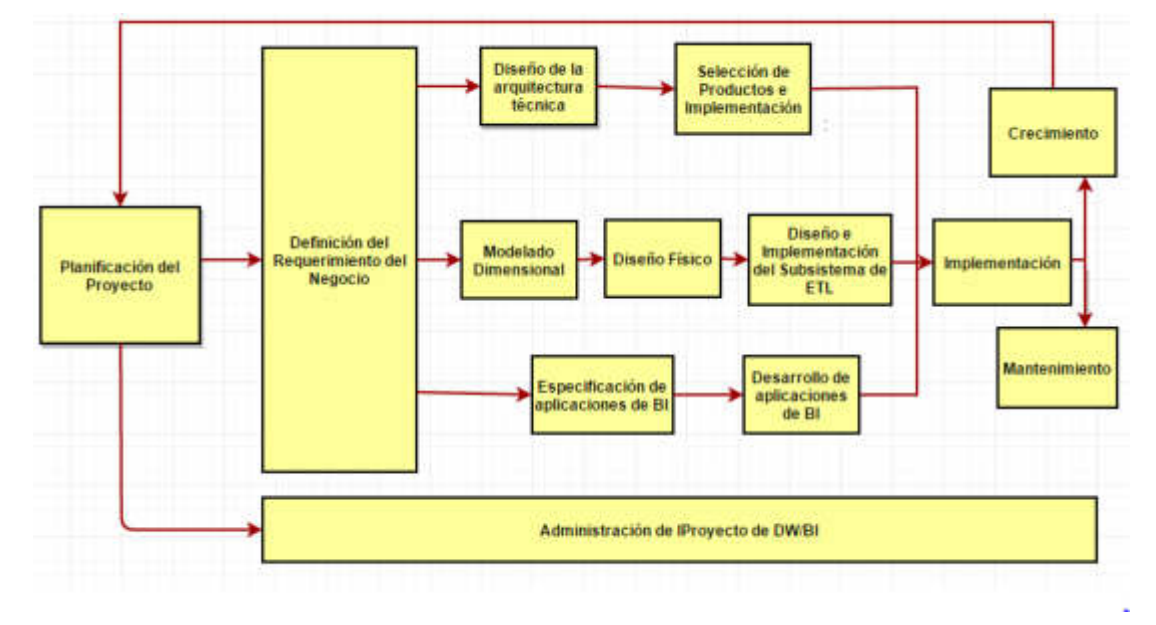

Figura 11. Ciclo de vida de un proyecto BI Fuente: (Ralph Kimball; Margy Ross, 2013)

En la Figura 11 se muestran las tareas que la metodología Kimball propone. Nos ayuda a simplificar esa complejidad que un proyecto BI tiene, si nos guiamos en el ciclo de vida que Kimball propone. Se detallará las Fases del ciclo de vida de un proyecto de BI.

### **2.2.1 Fase 1: Planificación del proyecto**

Esta fase ayuda a identificar la necesidad del área por la información y de donde proviene la misma, identificar a los responsables del proyecto por parte del negocio, identificar las fuentes de datos a nivel macro, identificar los key user, programar las reuniones según disponibilidad, la factibilidad de la información y verificar la cooperación entre el área de sistemas y el negocio.

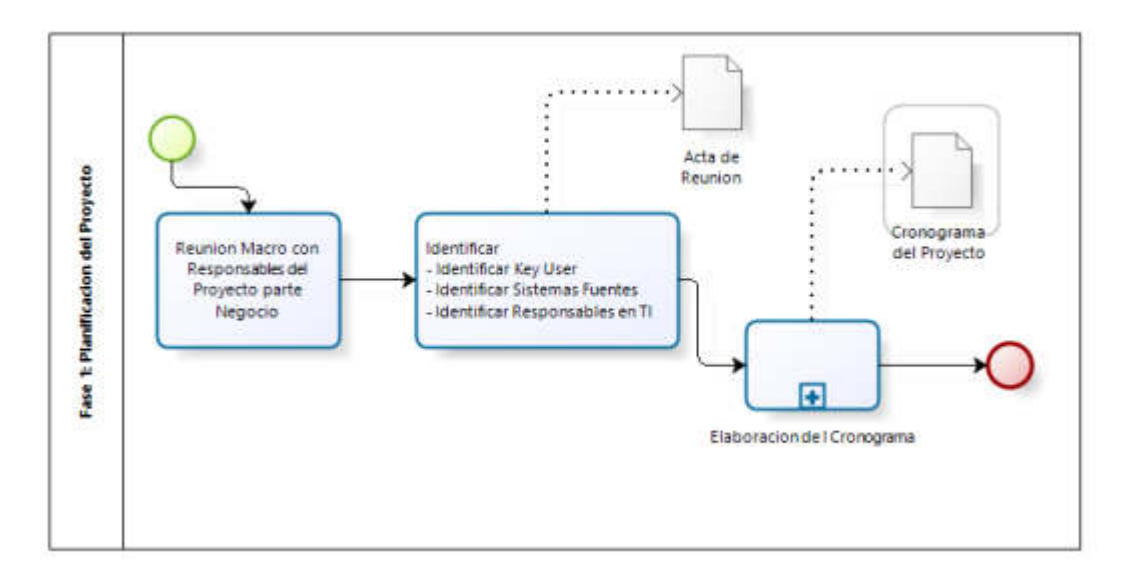

Figura 12. Planificación del proyecto Elaboración: Los autores

Para cada fase de la metodología existe un proceso como se describe en la imagen anterior. Se deben identificar las entradas y salidas que el proceso debe cumplir para completar la Fase 1.

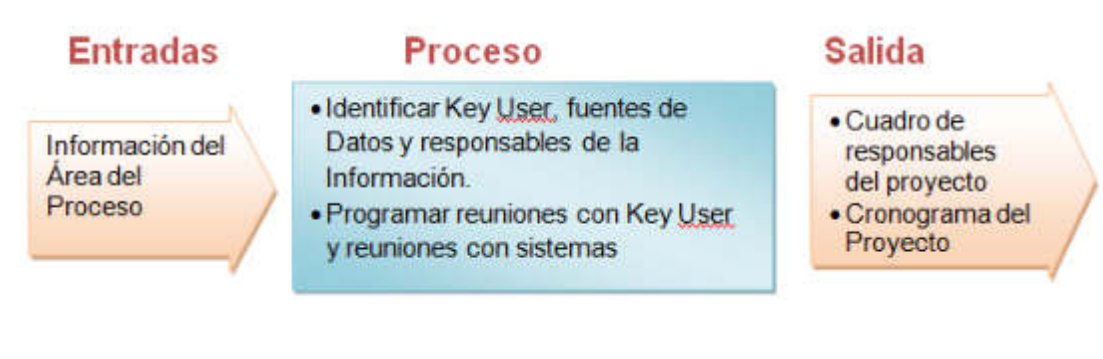

Figura 13. Entradas y salidas de Fase 1 Elaboración: Los autores

#### **a. Sub Fase 1.1 Elaboración del cronograma**

Se debe coordinar la disponibilidad de las personas involucradas para pactar reunión de relevamiento de información.

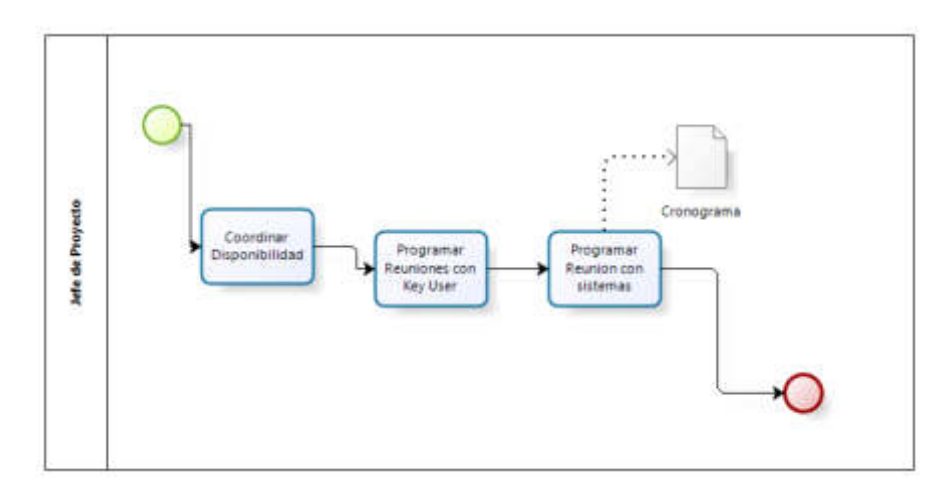

SubFase 1: Elaboración del cronograma Elaboración: Los autores

### **2.2.2 Fase 2: Definición de requerimientos del negocio.**

Esta fase permite dar la interpretación correcta de los diferentes niveles de requerimientos expresados por los diferentes niveles de usuarios, esta fase se encarga de relevamiento de la necesidad del usuario por obtener sus métricas, identificar las fuentes de datos.

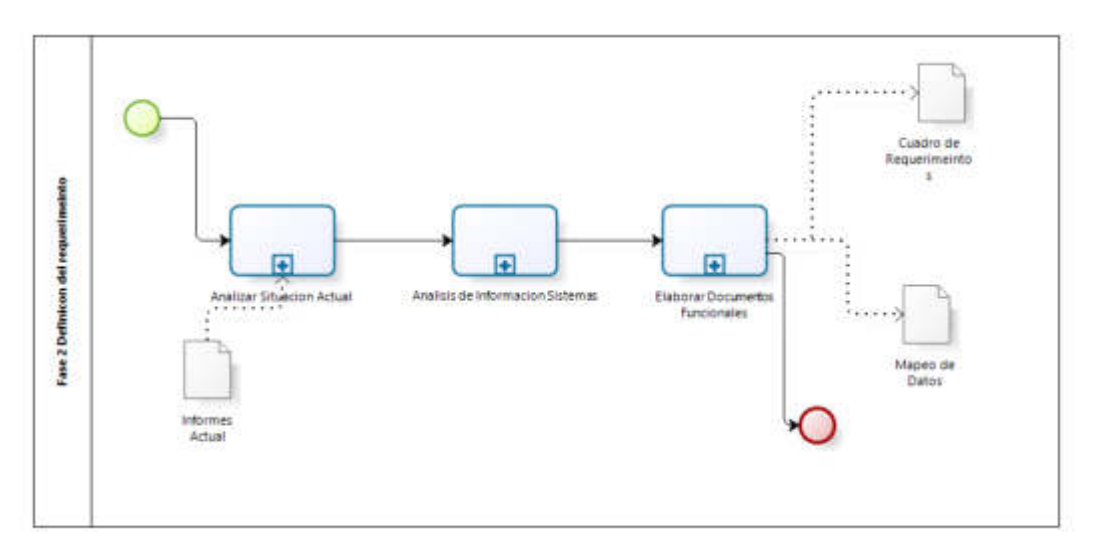

Figura 14. Definición de requerimiento del negocio Elaboración: Los autores

Para la realización de la Fase 2 definiremos los documentos de entradas y salidas que el proceso debe de cumplir.

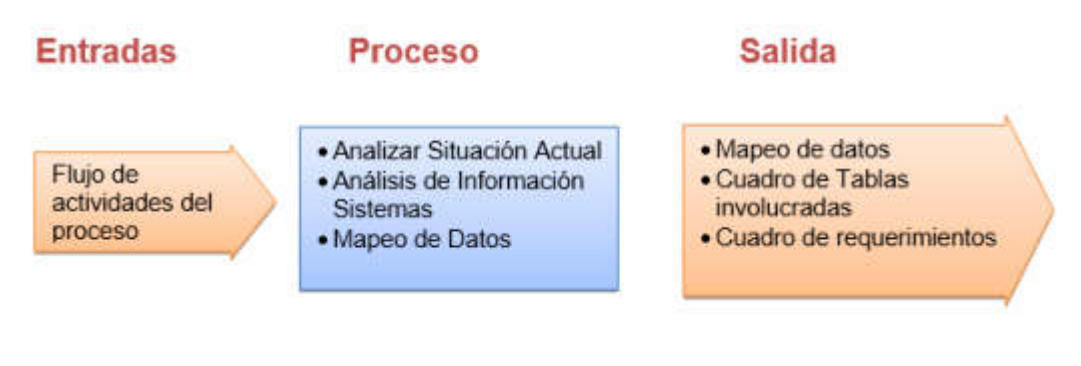

Figura 15. Entradas y salidas de Fase 2 Elaboración: Los autores

### **a. Sub Fase 2.1 Análisis situación actual**

Se coordina con el key user para relevar la necesidad actual, que se diagramara, luego se elaborara el cuadro de requerimientos donde se plasmara todas las métricas requeridas por el área comercial.

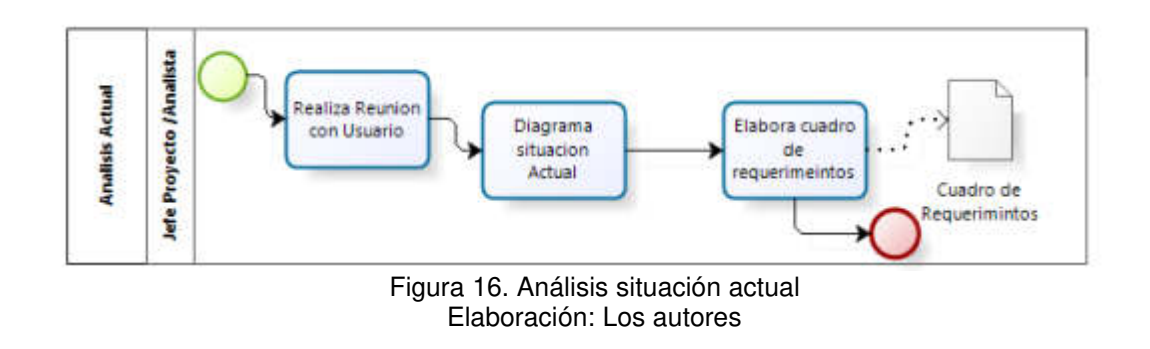

### **b. Sub Fase 2.2 Análisis de información de sistemas**

Luego de haber elaborado el cuadro de requerimientos, se reúne con el usuario de sistemas para que nos brinda la información del sistema fuente y verificar la factibilidad de la información, para que elaborar el cuadro de tablas involucradas donde listamos las tablas necesarias para obtener los campos necesarios.

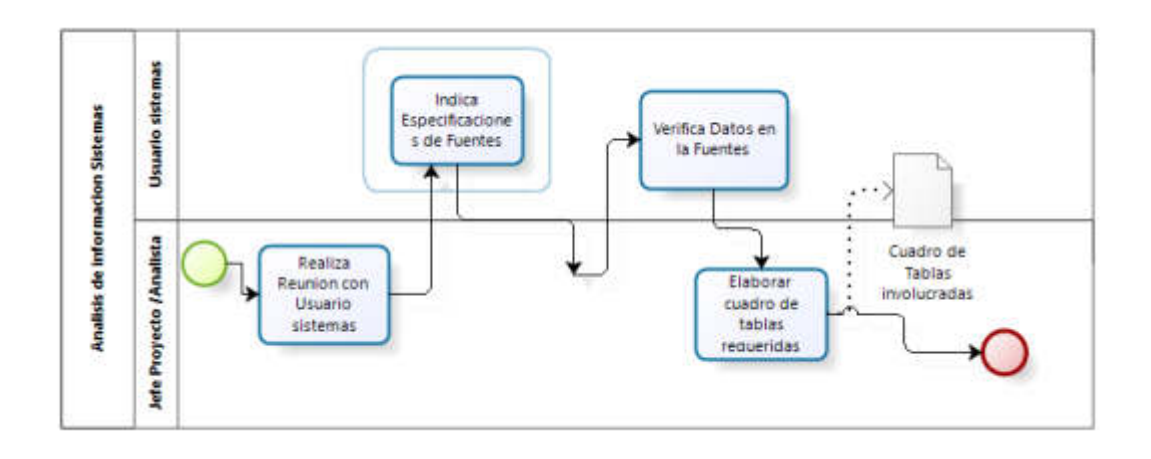

Figura 17. SubFase 2: Análisis de información de sistemas Elaboración: Los autores

#### **c. Sub Fase 2.3 Mapeo de datos de primer nivel**

Luego de elaborar el cuadro de tablas involucradas, se listas los campos requeridos y en que tabla se encuentran, es donde se cruzan cuadro de campos requeridos y el cuadro de tablas involucradas a fin de poder obtener el mapeo de datos de primer nivel.

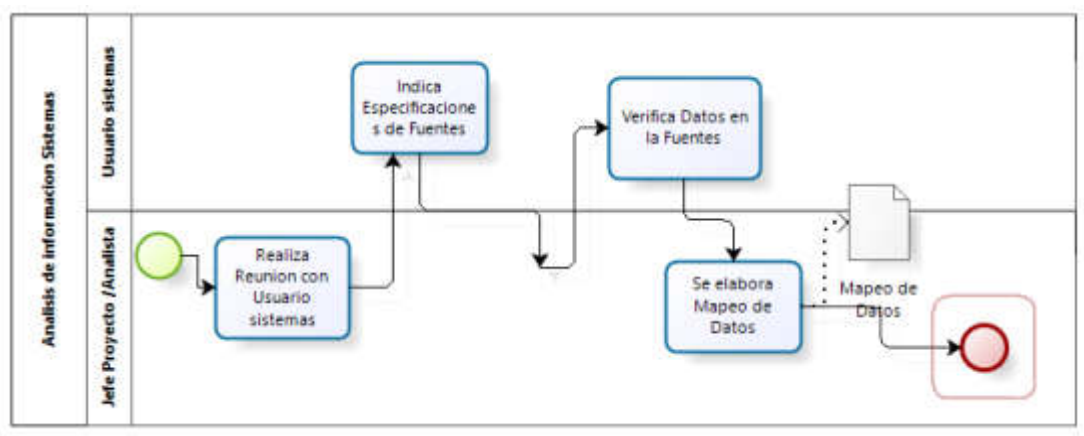

Figura 18. SubFase 3: Elaborar mapeo de datos Elaboración: Los autores

#### **2.2.3 Fase 3: Modelado dimensional**

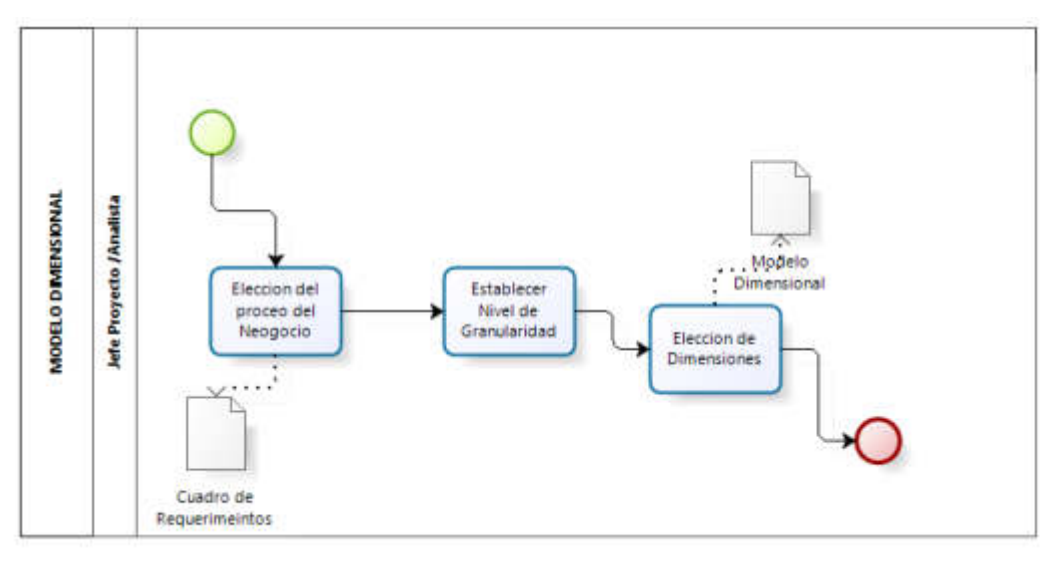

Figura 19. Fase 3 Modelo dimensional Elaboración: Los autores

Esta fase diseñamos el modelo dimensional el cual abarcara el cruce de las dimensiones que son aquellos datos que nos permiten filtrar y seccionar la información, una vez seleccionado el proceso se cruza con las dimensiones propuestas según mapeo de datos mediante la matriz BUS, el cual nos permitirá identificar las dimensiones y cuantas fact table debemos considera en el modelo dimensional.

Una vez obtenida esta información se diseña el modelo que refleje la matriz BUS.

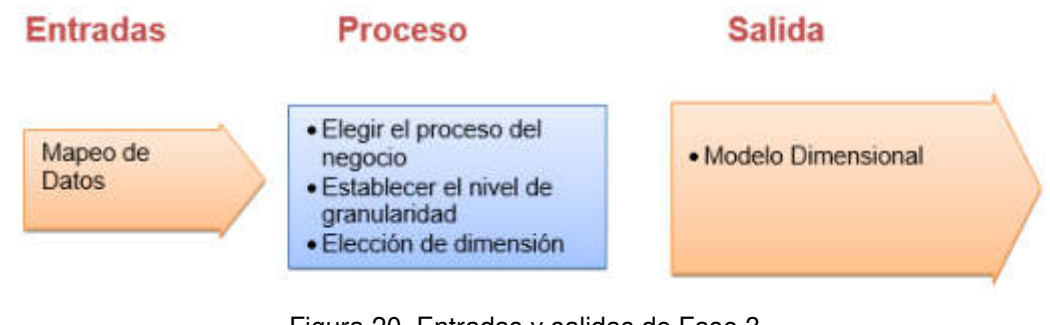

Figura 20. Entradas y salidas de Fase 3 Elaboración: Los autores

### **2.2.4 Fase 4: Diseño físico**

Esta fase según el modelo dimensional que se requiere, se diseña el modelo físico y se detalla los tipos de datos y extensión se tendrá cada campo.

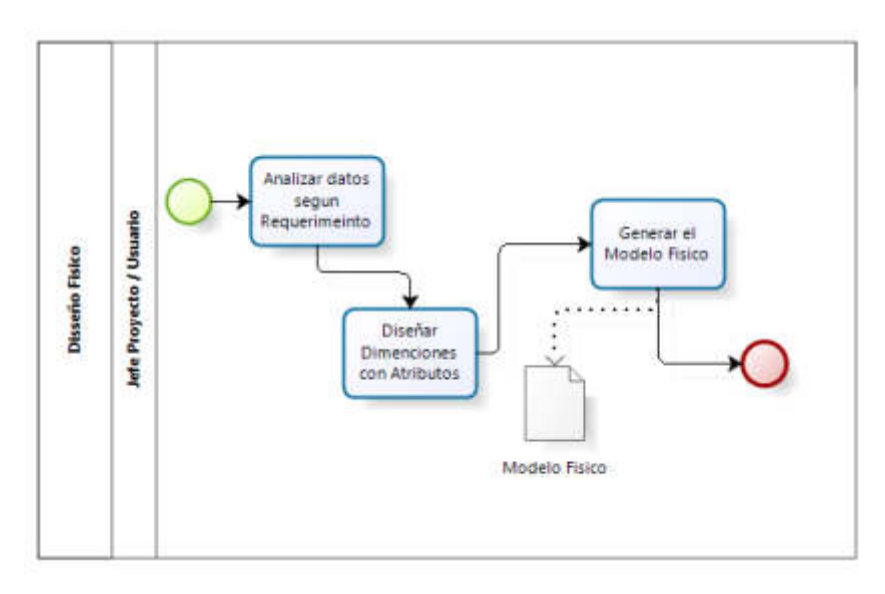

Figura 21. Fase 4: Diseño físico Elaboración: Los autores

Para la realización de la Fase 4 definiremos los documentos de entradas y salidas que el proceso debe de cumplir.

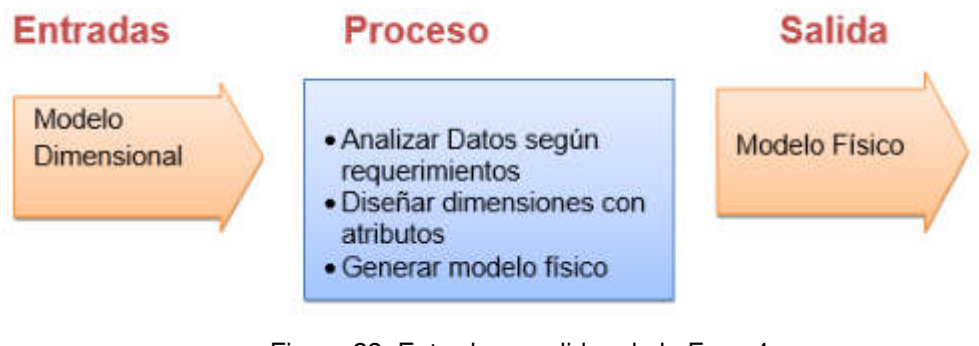

Figura 22. Entradas y salidas de la Fase 4 Elaboración: Los autores

# **2.2.5 Fase 5: Diseño e implementación del subsistema ETL**

Esta fase diseñados el ETL según especificaciones del corte de la información, diseñamos los paquetes de cargas para alimentar el modelo, para finalmente generar la malla de carga de datos.

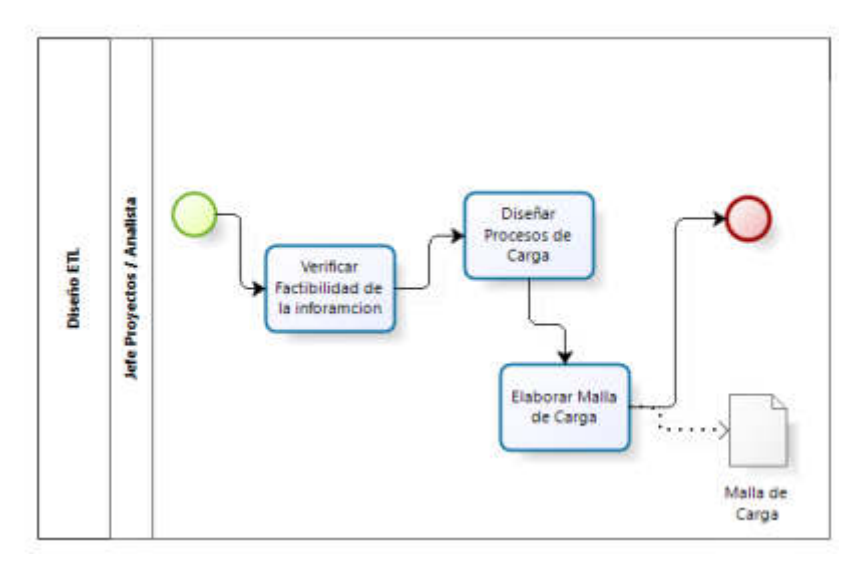

Figura 23. Fase 5: Diseño e implementación ETL Elaboración: Los autores

Para la realización de la Fase 5 definiremos los documentos de entradas y salidas que el proceso debe cumplir.

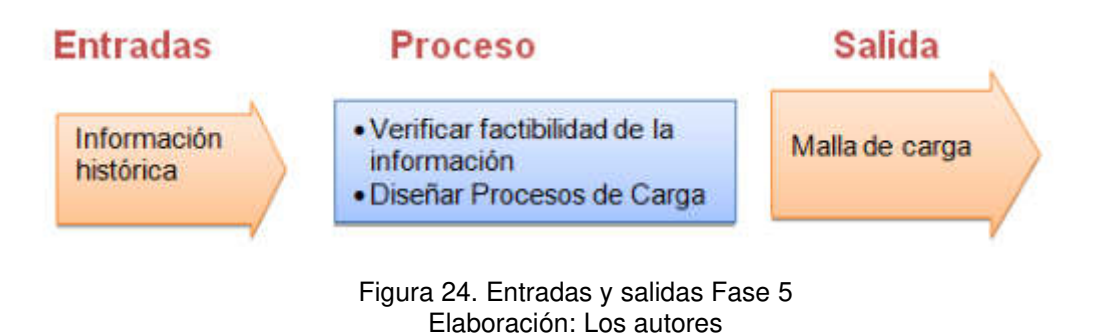

### **2.2.6 Fase 6: Diseño de la arquitectura técnica**

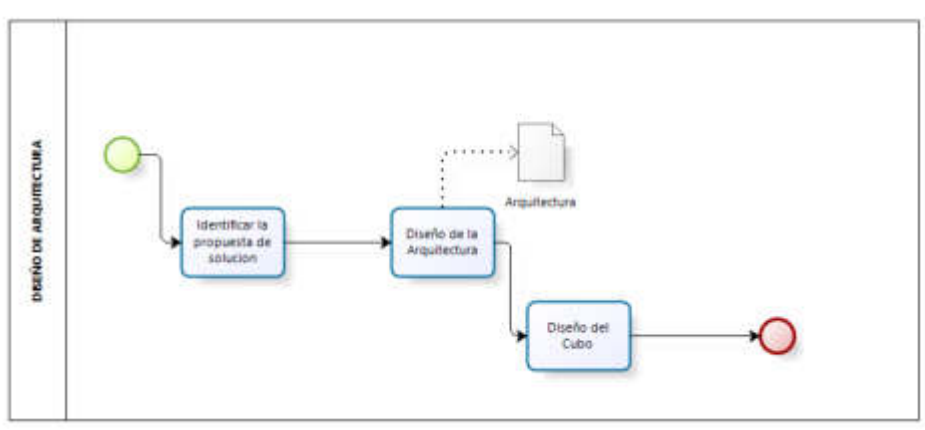

Figura 25. Fase 6 Diseño de la arquitectura Elaboración: Los autores

Dentro de las actividades de la fase de diseño está en poder identificar correctamente la arquitectura de trabajo macro donde se implementará la solución de BI, luego diseñaremos el cubo de información que albergará el datamart, este cubo está diseñado según modelo dimensional anteriormente elaborado.

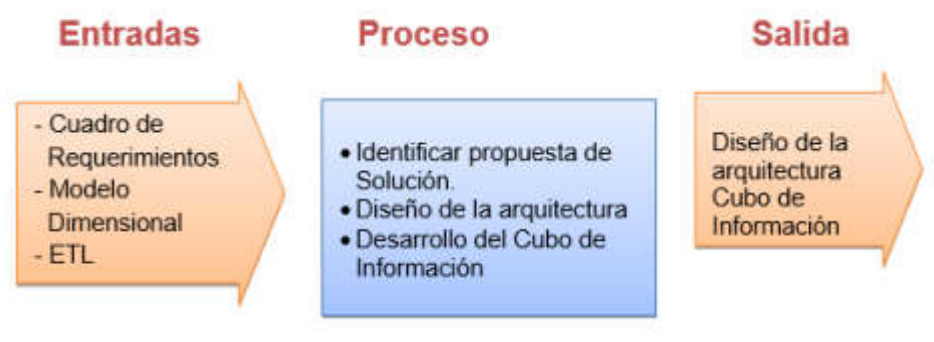

Figura 26. Fase 6 Diseño de la arquitectura Elaboración: Los autores

**2.2.7 Fase 7: Selección de productos e implementación** 

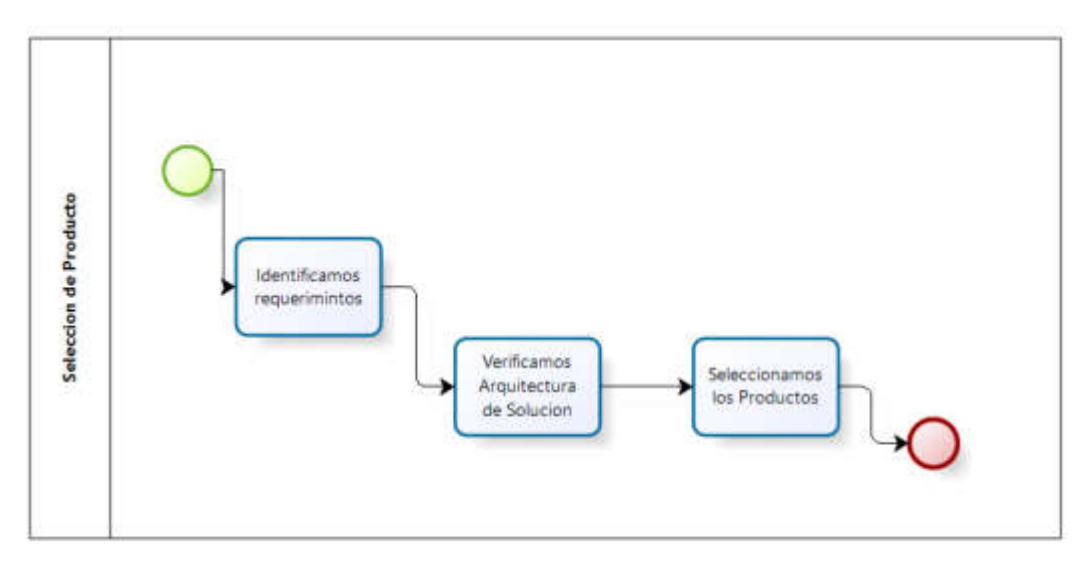

Figura 27. Selección del producto Elaboración: Los autores

Luego de ser identificados los requerimientos y diagramada la arquitectura de solución se requiere elegir los productos donde para la solución de BI, los cuales deben consideramos herramientas que se integren

y no se mantengan aislados, debido a que nos permite brindar una solución y mantenimiento único.

# **2.2.8 Fase 8: Especificación de aplicaciones BI**

Dentro de esta fase, se designaron los roles a las personas que podrán visualizar la solución de BI y las personas que tendrán que actualizar o darle mantenimiento.

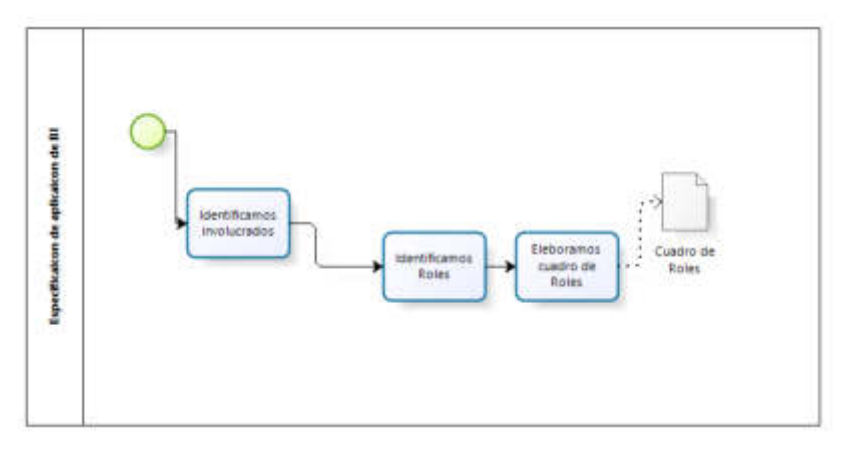

Figura 28. Especificación de aplicaciones de BI Elaboración: Los autores

# **2.2.9 Fase 9: Desarrollo de aplicación BI**

Esta fase crearemos un nuevo proyecto, luego consumiremos el cubo de información para por ultimo diseñar los reportes que serán cargados al Power BI.

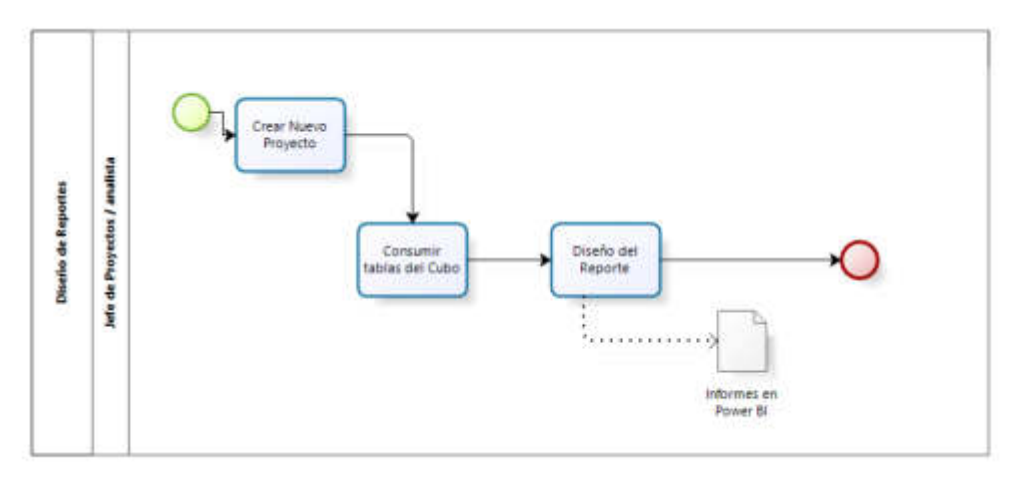

Figura 29. Fase 9: Especificación de aplicaciones Elaboración: Los autores

Para la realización de la Fase 9 definiremos los documentos de entradas y salidas que el proceso debe de cumplir.

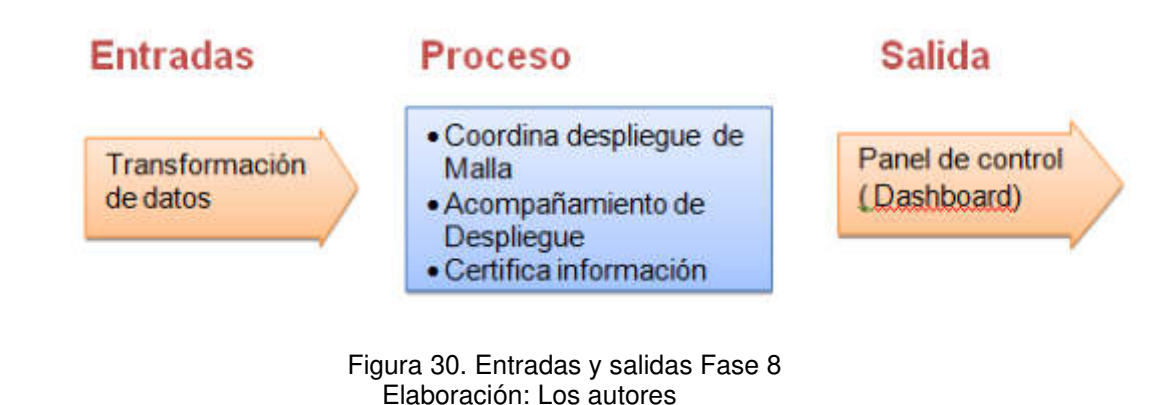

### **2.2.10 Fase 10: Implementación**

Dentro de la fase de implementación se configuró el panel dentro del power BI para que según los roles se pueda compartir la solución.

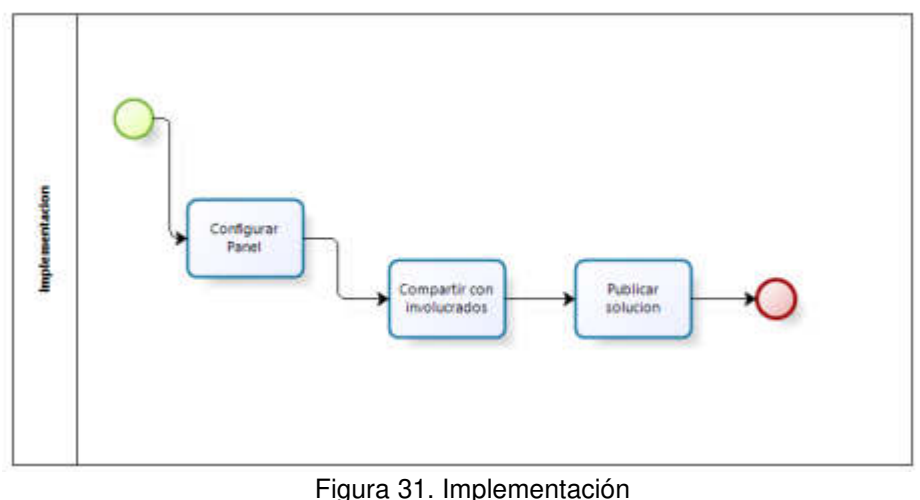

Elaboración: Los autores

Para la realización de la Fase 10 definiremos los documentos

de entradas y salidas que el proceso debe de cumplir.

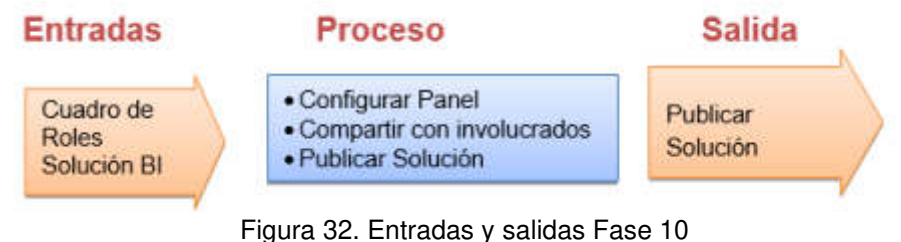

Elaboración: Los autores

# **CAPÍTULO III DESARROLLO DEL PROYECTO**

En este capítulo describiremos el desarrollo del proyecto, basado en la metodología Kimball. Dentro de la metodología, existen diferentes fases para desarrollar un proyecto de BI, las fases que utilizaremos serán las resaltadas en la siguiente imagen.

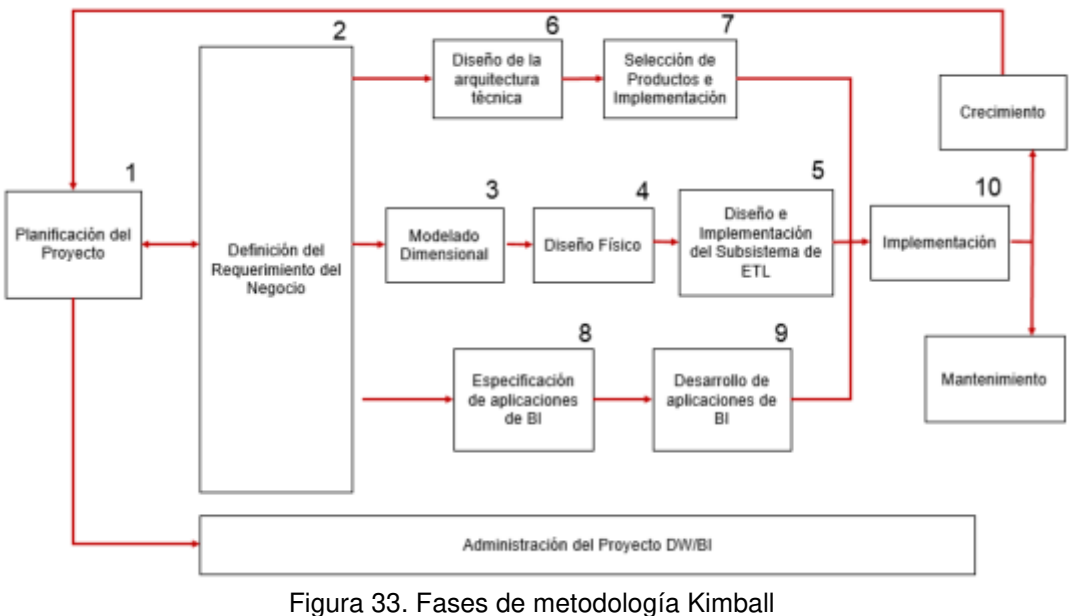

Elaboración: (Ralph Kimball; Margy Ross, 2013)

#### **OBJ1: Identificar y evaluar el proceso de provisión de la información**

#### **3.1 Fase 1: Planificación del proyecto**

En la siguiente Figura, se muestra el ciclo de vida de Kimball y en la Fase1 se detalla la planificación del proyecto.

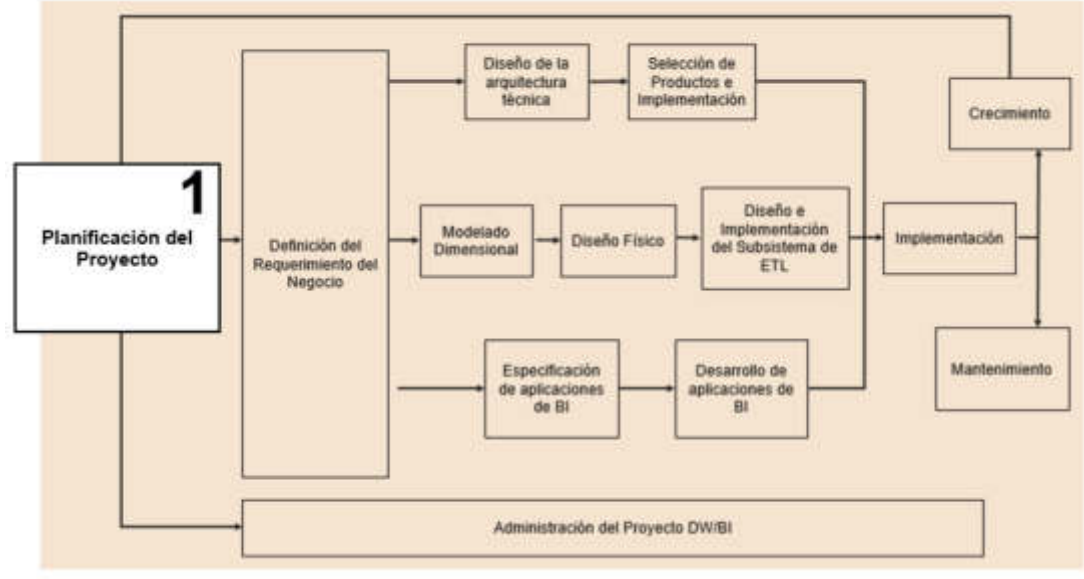

Figura 34. Planificación del proyecto Elaboración: Los autores

Se realizó una reunión macro con el área del proceso como se evidencia en el Anexo 3 - Acta de reunión. Los temas tratados con el gerente general Hugo Espinoza, nos da a conocer el proceso de ventas y la distribución de información sobre sus ventas; donde el análisis de ventas está orientado a cumplir el plan estratégico en el balanced score card de la empresa SpaceWise. (Anexo 2 – Balance Score Card).

# **3.1.1 Identificamos key user, fuente de datos y responsables de la información**

Dentro de la reunión macro que se obtuvo con el gerente general se pudo obtener la lista de los responsables y las fuentes de datos actual.

| <b>Responsables</b>      | Responsabilidad                                                                          | <b>Area</b> |  |
|--------------------------|------------------------------------------------------------------------------------------|-------------|--|
| Elisa Rosas              | Encargada de coordinar con<br>contabilidad para obtener la<br>información de las ventas. | Operaciones |  |
| Ricardo                  | Encargado de dar                                                                         |             |  |
| Fernandez                | mantenimiento al ERP Exactus.                                                            |             |  |
| Flohorogián: Loo outoros |                                                                                          |             |  |

Tabla 2. Cuadro de responsables

Elaboración: Los autores

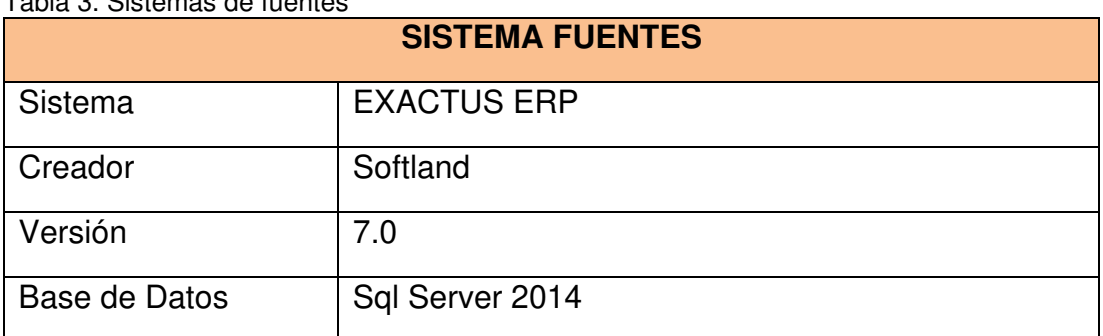

#### Tabla 3. Sistemas de fuentes

Elaboración: Los autores

### **3.1.2 Programar reuniones con key user**

Cuando se identificó los key user del proceso también se identificó los usuarios responsables en el área de sistemas, los cuales se encargan de mantener el sistema donde alberga la información. Con esta información se realizó el cronograma del proyecto.

 Se generó el cronograma del proyecto este cronograma especifica los tiempos de las dos etapas que tendrá el proyecto

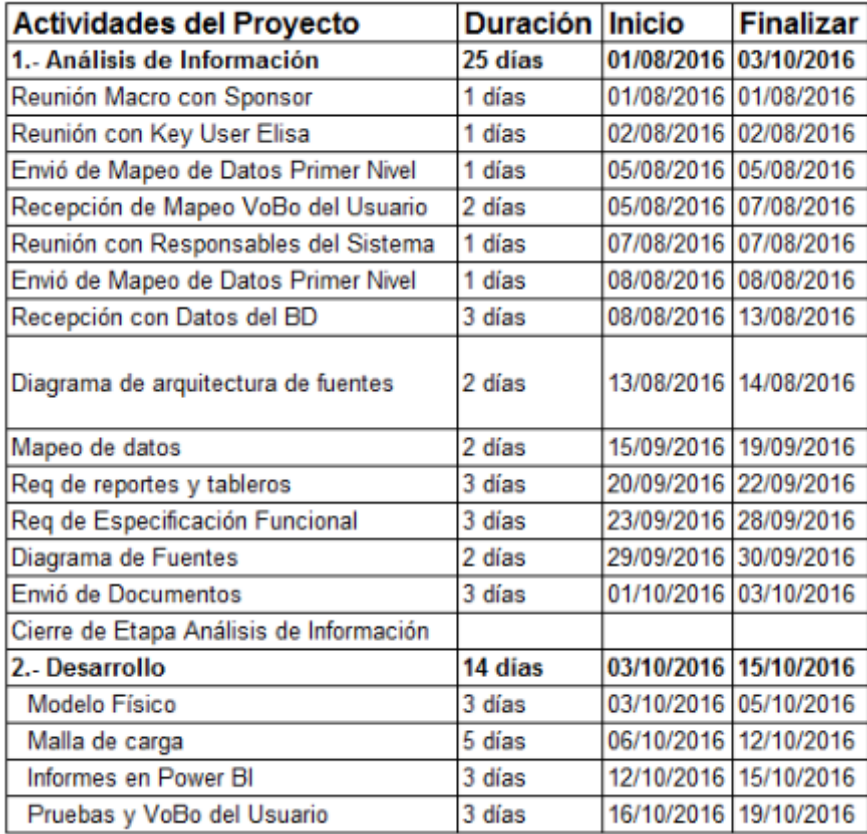

Figura 35. Cronograma de actividades Elaboración: Los autores

Las actividades del proyecto se estimaron según tiempos de acuerdo con la disponibilidad del usuario.

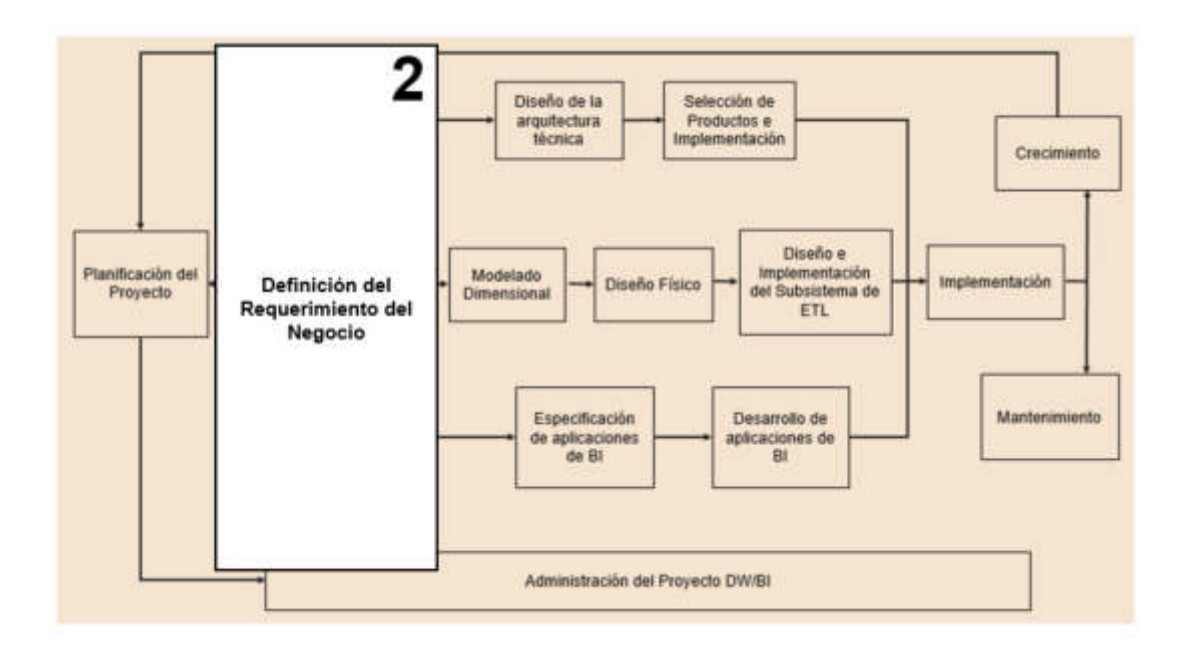

# **3.2 Fase 2: Definición de requerimientos del negocio**

Figura 36. Requerimientos del negocio Elaboración: Los autores

En esta etapa del proyecto identificaremos el flujo de actividades del proceso para esto necesitamos:

# **3.2.1 Requerimientos del negocio**

De acuerdo con la reunión establecida en el Anexo 5 donde nos reunimos con el key user , nos indica que actualmente el área comercial de la empresa Spacewise requiere conocer el nivel de ventas que efectúan diariamente, por ello requieren contar con información actualizada y organizada para tomar decisiones; si bien la información se almacena en su ERP Exactus, la única forma de poder tener actualizada o agrupada es mediante los reportes que se elaboran manualmente, los cuales no son flexibles a las necesidades del usuario, teniéndose que crear reporte por cada necesidad. Actualmente los requerimientos necesarios para el área son los siguientes:

| <b>Identificador</b> | <b>Tipo</b>    | <b>Nombre</b>                                                                  | <b>Descripción (Regla de</b><br><b>Negocio)</b>                                                                                                    |
|----------------------|----------------|--------------------------------------------------------------------------------|----------------------------------------------------------------------------------------------------|
| $V-01$               | Métrica        | Total de contenedores<br>vendidos.                                             | Describe la cantidad de<br>contenedores vendidos por<br>SpaceWise.                                                                                    |
| $V-02$               | Métrica        | Cantidad en soles por<br>los contenedores<br>vendidos.                         | Monto expresado en soles por<br>venta de los contenedores.                                                                                            |
| $V-03$               | Métrica        | Cantidad en dólares<br>por los contenedores<br>vendidos.                       | Monto expresado en dólares por<br>venta de los contenedores.                                                                                          |
| $V-04$               | Métrica        | Cantidad de<br>contenedores vendidos<br>por vendedor.                          | Cantidad de contenedores<br>vendidos por encargados de la<br>parte comercial.                                                                         |
| $V-05$               | <b>KPI</b>     | Utilidad por venta de<br>Contenedor.                                           | La utilidad por ventas de<br>contenedores es el indicador que<br>rige al área comercial porque es<br>el margen de utilidad obtenida<br>por una venta. |
| $V-06$               | <b>KPI</b>     | Variación de las ventas<br>de contenedores con el<br>Mes pasado en soles.      | La variación es el indicador<br>porcentual de la comparación de<br>las ventas expresados en soles.                                                    |
| $V-07$               | <b>KPI</b>     | Variación de las ventas<br>de contenedores con el<br>Mes pasado en<br>dólares. | La variación, es el indicador<br>porcentual de la comparación de<br>las ventas expresados en<br>dólares.                                              |
| $V-08$               | Métrica        | Contenedores<br>vendidos por tipo.                                             | Cantidad total de Contenedores<br>vendidos por tipo.                                                                                                  |
| $V-09$               | Métrica        | Contenedores<br>vendidos por tamaño.                                           | Cantidad total de contenedores<br>vendidos por tamaño.                                                                                                |
| $V-10$               | Métrica        | Contenedores<br>vendidos por tipo,<br>tamaño y vendedor.                       | La cantidad total de<br>contenedores vendidos por tipo,<br>tamaño y vendedor.                                                                         |
| $V-11$               | <b>Métrica</b> | Cantidad de<br>contenedores<br>comprados por Cliente.                          | La cantidad de contendores<br>comprados por clientes.                                                                                                 |
| $V-12$               | Métrica        | Monto en soles por la<br>cantidad comprada por<br>cliente.                     | Monto en soles por la cantidad<br>total de contenedores comprados<br>por Cliente.                                                                     |
| $V-13$               | Métrica        | Monto en dólares por<br>la cantidad comprada<br>por Cliente.                   | Monto en dólares por la cantidad<br>total de contenedores comprados<br>por cliente.                                                                   |
| $C-01$               | Métrica        | Cantidad total de<br>contenedores<br>comprados.                                | Cantidad total de la compra de<br>contenedores en la empresa<br>SpaceWise                                                                             |
| $C-02$               | <b>KPI</b>     | Cantidad en soles por<br>compra de<br>contenedores.                            | Cantidad total expresada en<br>soles por la compra de<br>contenedores en la empresa<br>SpaceWise.                                                     |

Tabla 4.Cuadro de requerimientos.

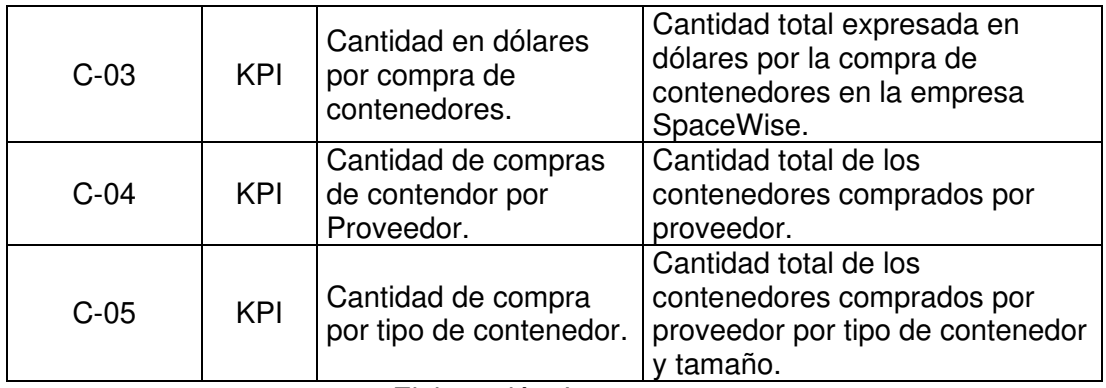

Elaboración: Los autores

#### **3.2.2 Analizar la situación actual**

Para cumplir con satisfacer sus requerimientos, actualmente el área lleva a cabo un proceso para elaborar sus reportes el cual nos indica que inicia recopilando la información del sistema según el análisis que se desee, ya sea por un mes o por comparación de un historial de meses, adicionalmente una vez extraída la información de un periodo determinado de análisis, se procede a clasificarla por el tiempo, vendedor, etc, dependiendo el análisis.

Actualmente se apoyan en excel para obtener sumarización o agrupaciones de la información ya clasificada, debido a que esta acción les permite obtener el cálculo de los indicadores necesarios para su toma de decisión.

A continuación, se muestra una imagen donde describimos el proceso que lleva acabo el área para proveerse de información.

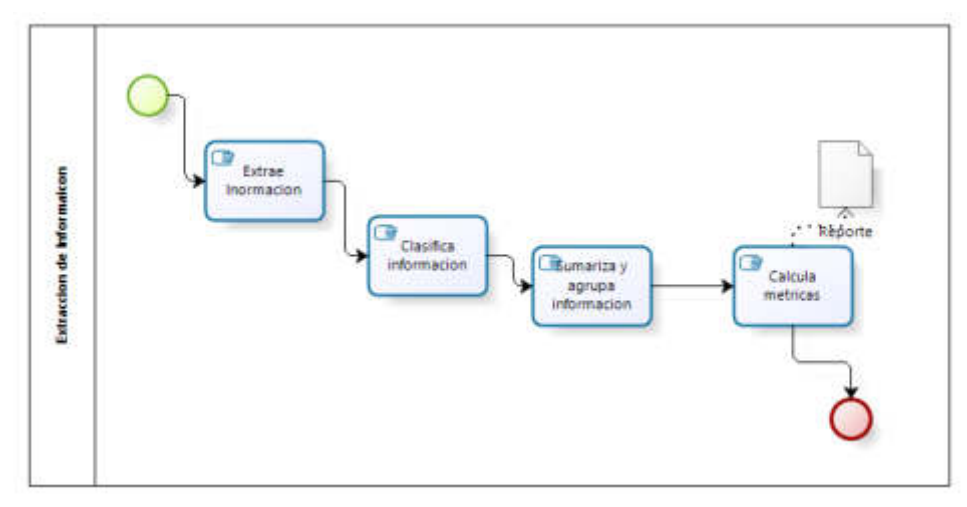

Figura 37. Proceso elaborar reporte Elaboración: Los autores

#### **3.2.3 Análisis de información de sistemas**

Una vez mapeado los campos que el usuario obtiene del sistema, se verifica con los responsables del Sistema con el objetivo de ver la trazabilidad de la información hacia la base de datos, esto se ve reflejado en el mapeo de datos de primer nivel. Las responsabilidades de los encargados del Sistema, es indicarnos en que tablas impactan cada campo y que condicionales se debe considerar para obtener el campo según necesidad del negocio.

De acuerdo a las métricas y kpi requeridos por el usuario se han identificado con los responsables del sistema del modelo de datos de donde se extraerá la información.

A continuación, se identifica todas las tablas involucradas para extraer la información requerida del área comercial y como se relacionan.

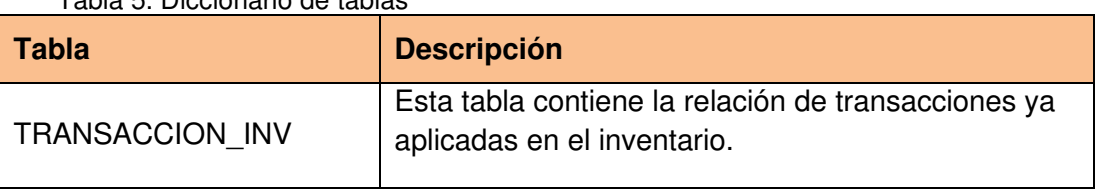

Tabla 5. Diccionario de tablas

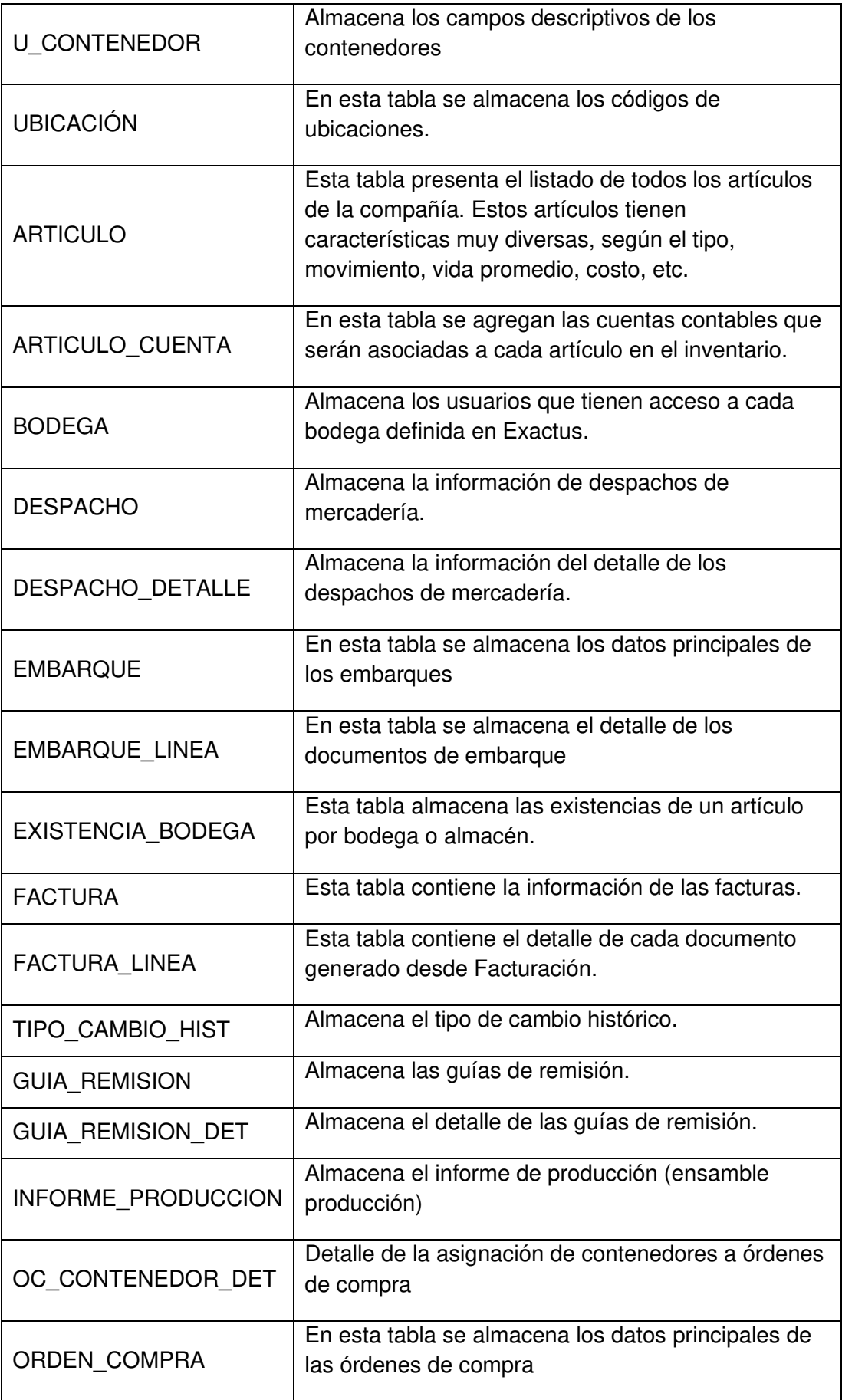

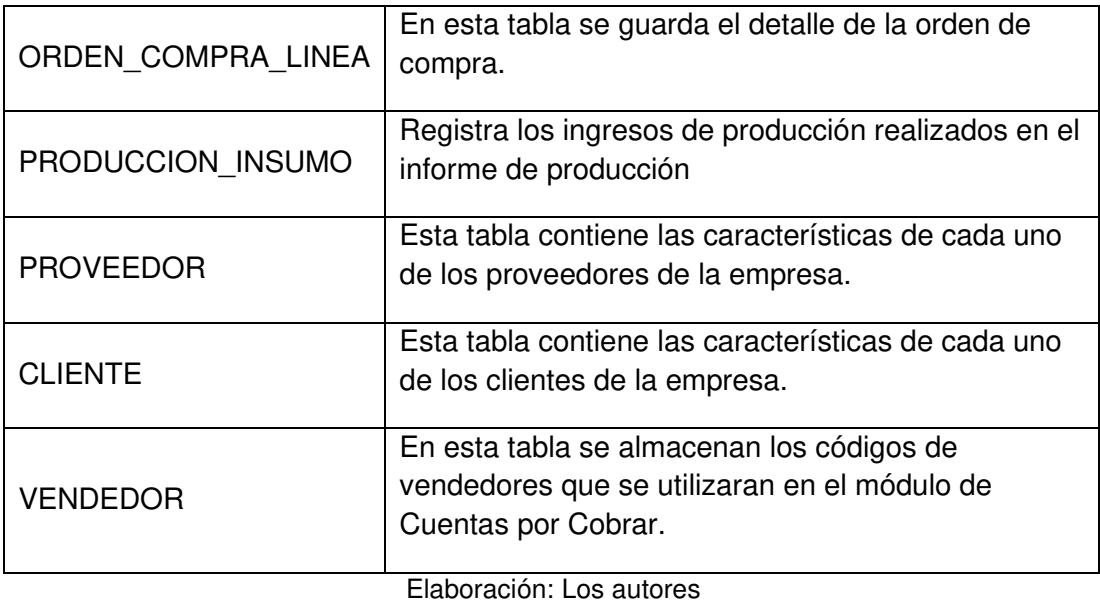

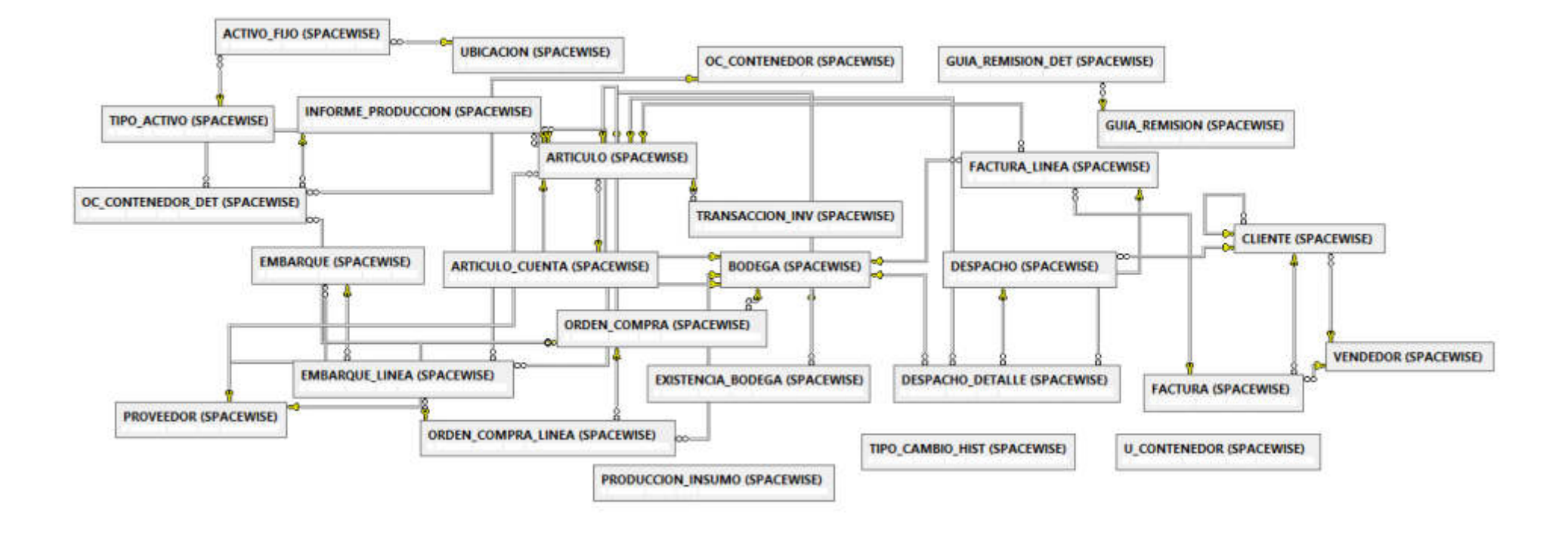

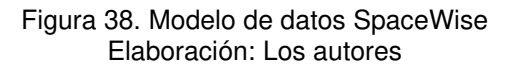

En la Figura 39, se muestra el modelo de datos y las relaciones que tienen entre sus tablas.

## **3.2.4 Mapeo de datos de primer nivel**

Por último, una vez obtenido toda esta información y haber trazado los campos, hemos elaborado el mapeo final donde verificamos la trazabilidad de la información desde el reporte hacia la base de datos según las métricas requeridas por el usuario.

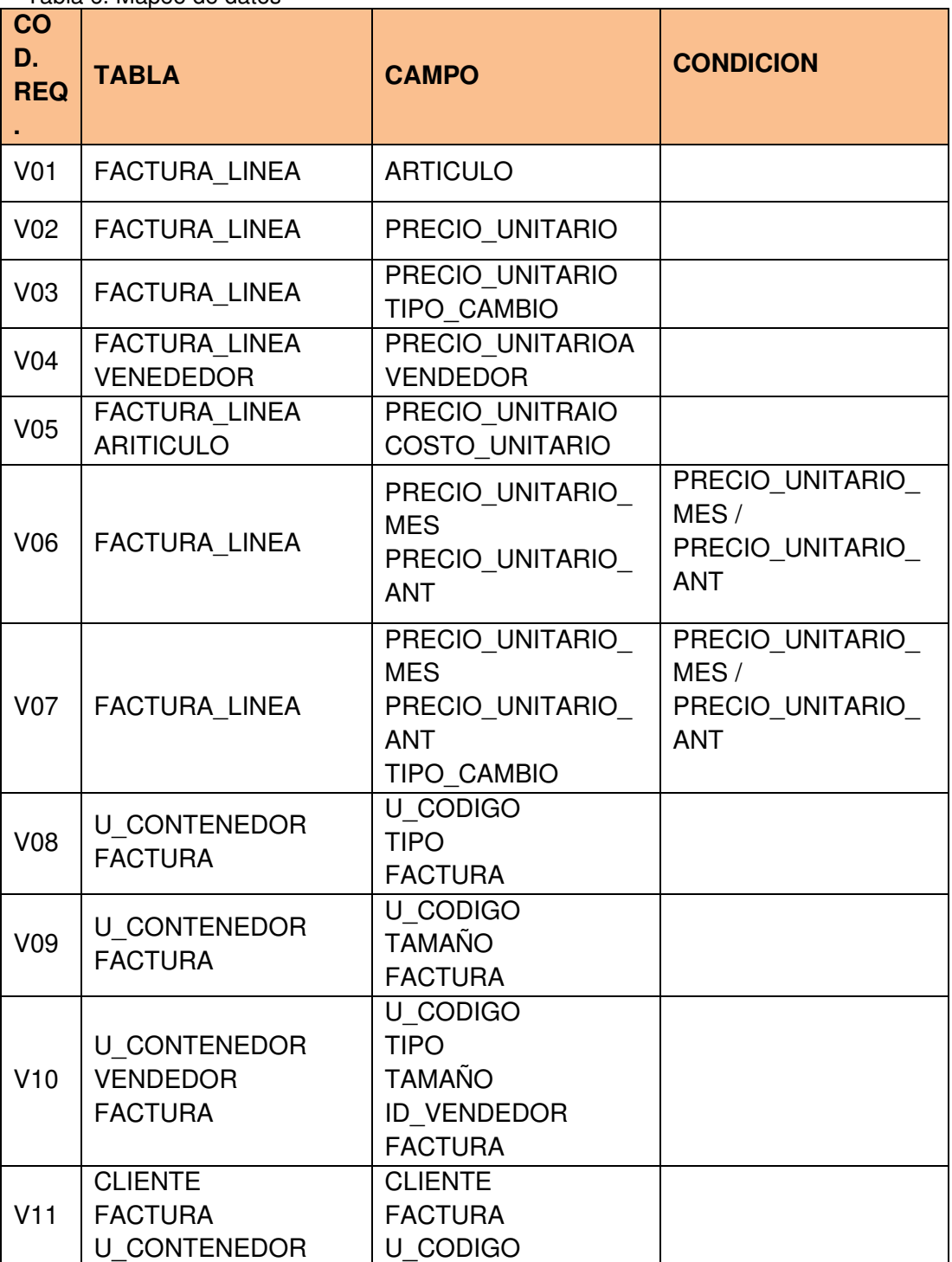

Tabla 6. Mapeo de datos

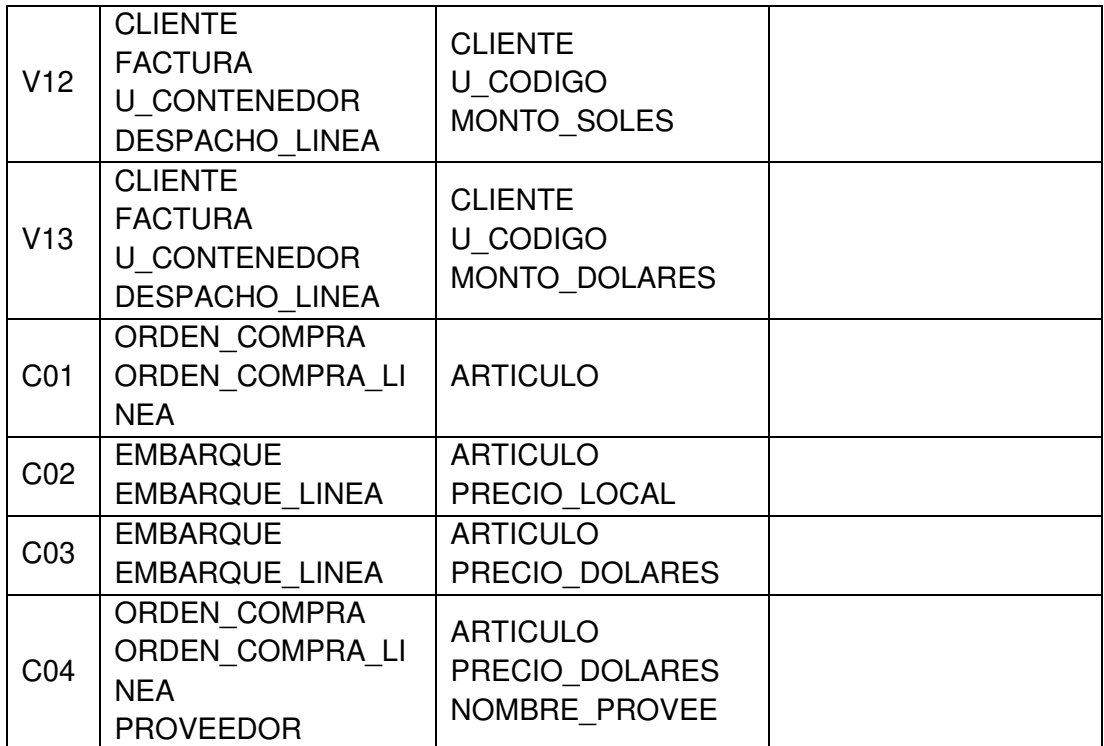

Elaboración: Los autores

La tabla número 6 describe los códigos de las métricas requeridas por el usuario cruzadas con los campos en la base de datos transaccional, también describe si para obtener el campo se debe aplicar alguna lógica o fusión de tablas.

### **OBJ2: Diseñar el modelo de datos según la necesidad de indicadores**

#### Diseño de la Selección de arquitectura<br>técnica Productos e<br>mplementación Crecimiento 3 Diseño e Planificación del Modelado entación Implementación Diseño Físico Definición del del Subsistema de Proyecto Dimensional Requerimiento del ETL. Negocio Especificación Desarrollo de Mantenimiento de aplicaciones<br>de Bl aplicaciones de<br>El Administración del Proyecto DW/BI

### **3.3 Fase 3: Modelado dimensional**

Figura 39. Modelado dimensional Elaboración: Los autores

#### **3.3.1 Elegir el proceso del negocio**

El proceso de negocio prioritario según requerimientos de usuarios es análisis de ventas y compras de la Empresa, este proceso es el más crítico, si este proceso no está bien implementado no se podrá pasar a los demás procesos, por ende, se determina que este proceso es el más crítico y será el proceso a desarrollar.

#### **3.3.2 Establecer el nivel de granularidad**

Llegaremos a un detalle oportuno en este proyecto, no será muy genérico, pero tampoco será muy detallado ya que los requerimientos no manifiestan una alta granularidad.

#### **3.3.3 Elección de dimensión**

Para elegir las dimensiones nos basamos en los requerimientos del negocio, identificando loas datos maestros que son los que permiten filtrar, agrupar o seccionar la información, las dimensiones identificadas son las siguientes:

**Tiempo**: dimensión que sirve para ubicar las ventas y compras de los contenedores realizados en un determinado tiempo.

**Cliente**: dimensión que listara todos los clientes a los que se les haya vendido un contenedor.

**Proveedor**: dimensión que listara todos los proveedores a los cuales se les ha generado una orden de compra por la adquisición de los contenedores.

**Factura**: dimensión que contendrá todas las facturas de las ventas realizadas en Spacewise.

**Contenedor**: dimensión que listará todos los contenedores que tiene la empresa Spacewise peru actualmente vendidos o para vender.

**Compra**: dimensión donde se encuentra todas las órdenes de compra por la adquisición de los contenedores.

**Medida:** dimensión que permitirá poder filtrar la información, ejemplo de una de las medidas será moneda (soles, dólares), la cual nos permitirá visualizar las ventas en soles o en dólares.

**Vendedor:** dimensión que servirá para identificar las ventas realizadas por cada vendedor del área comercial de la empresa Spacewise.

Lo siguiente es realizar la matriz BUS la cual nos ayuda a identificar las tablas de hechos que reutilizan las dimensiones anteriormente definidas, entre varios procesos de negocio, para ello se listan los procesos del negocio en los cuales se involucran los indicadores contra las dimensiones.

El cruce de esta información nos ayuda a determinar en el modelo dimensional del datamart cuantas tablas de hechos se debe considerar.

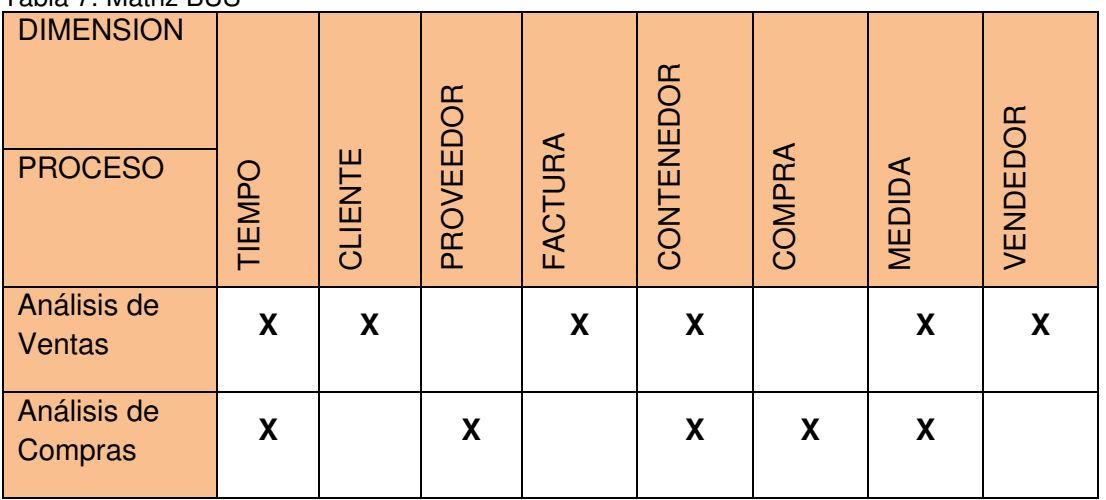

Tabla 7. Matriz BUS

Elaboración: Los autores

Esta matriz elaborada nos ayuda a realizar el modelo dimensional, el cual muestra a detalle los atributos que tienen cada tablas y estandarización de los nombres de ellos. Además, se puede visualizar en el modelo dimensional como es la relación entre cada tabla y como están relacionadas con las tablas de hechos (Fact Table).

Las tablas de hechos nos permiten hacer el cruce de la información para poder obtener los indicadores requeridos por el negocio.

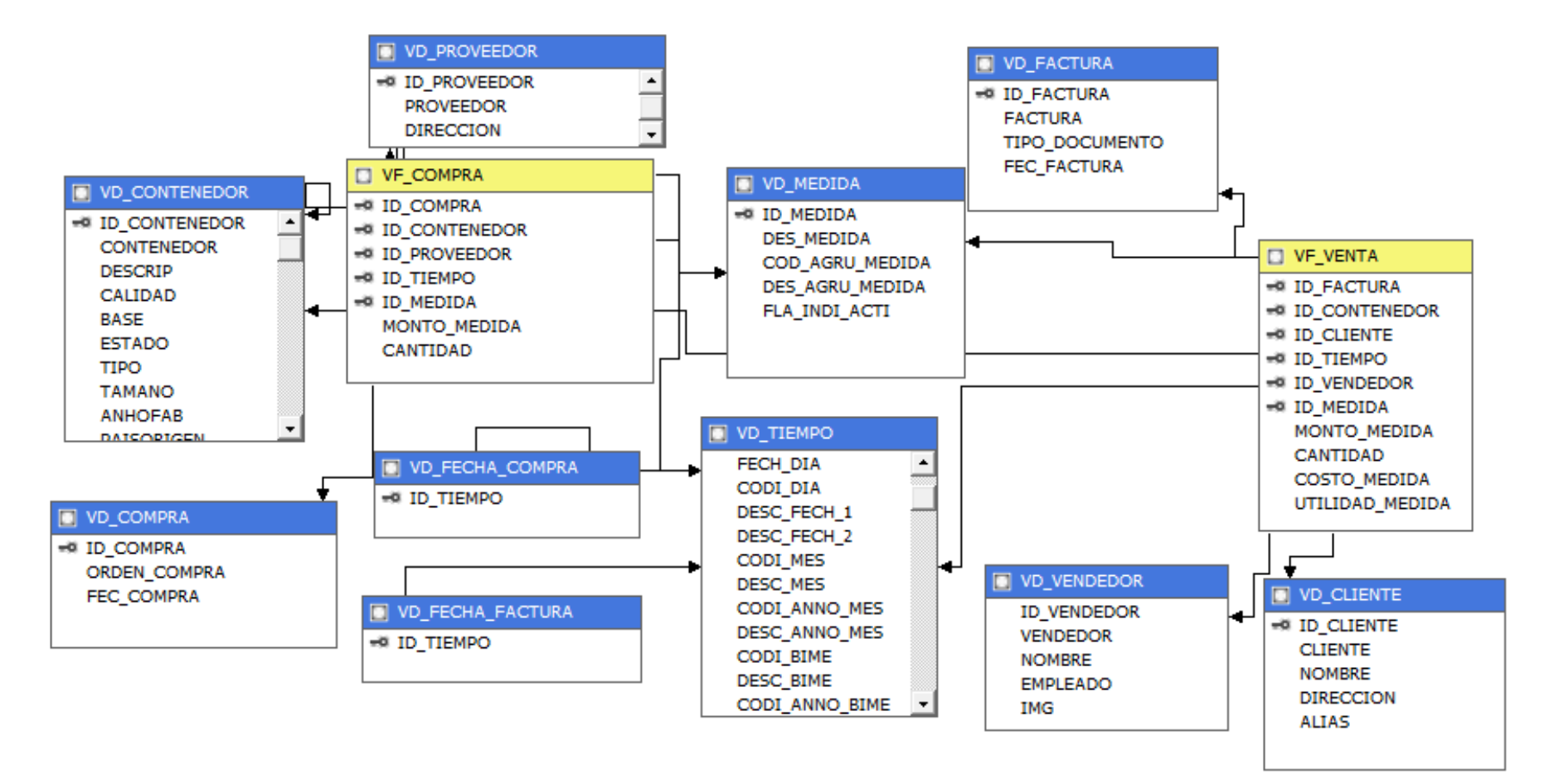

Figura 40. Modelo dimensional Elaboración: Los autores

#### **3.4 Fase 4: Diseño físico**

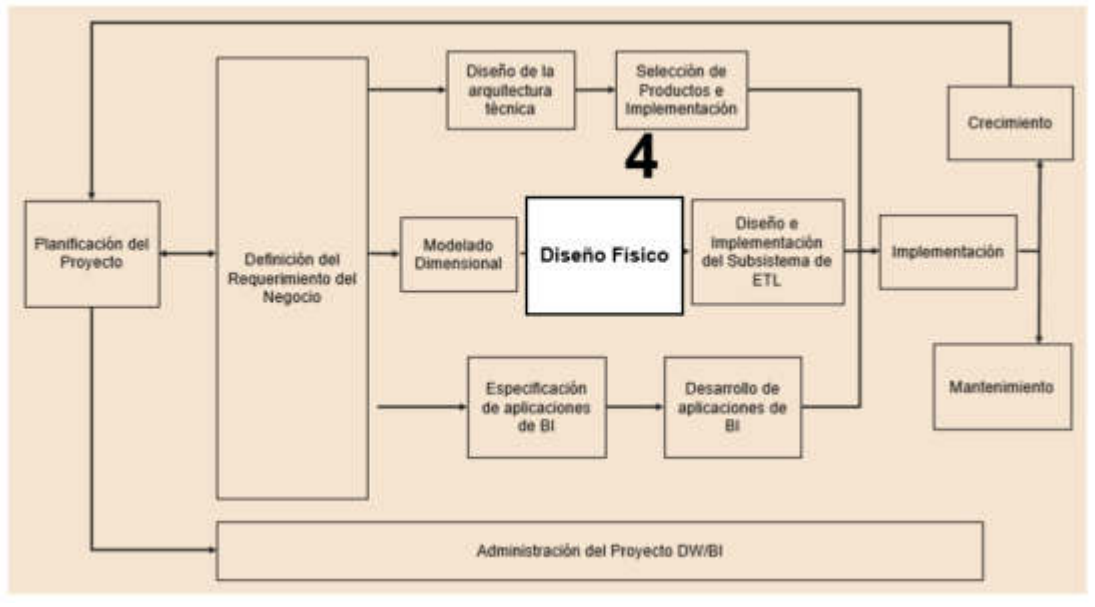

Figura 41. Diseño físico Elaboración: Los autores

Para el diseño físico, se diseñaron las relaciones a nivel de base de datos basándonos en el modelo dimensional anteriormente diseñado, este diseño representa la estructura del datamart del cual se extraerá información para diseñar los reportes que albergaran los indicadores requeridos por el negocio.

El diseño físico propuesto se podrá visualizar, por ejemplo, las ventas realizadas por los diferentes clientes de la empresa Spacewise peru en una determinada moneda por un determinado vendedor y en una fecha facturada, adicionalmente se podrá visualizar las compras realizadas a los proveedores de la empresa, en un determinado tiempo y que tipo de contenedores han sido generados en una orden de compra.

El diseño físico propuesto está definido para poder albergar más indicadores que el área comercial requiera, tanto el área comercial como otras áreas del negocio, a fin de poder compartir información entre ellas y poder medir la productiva de cada una.

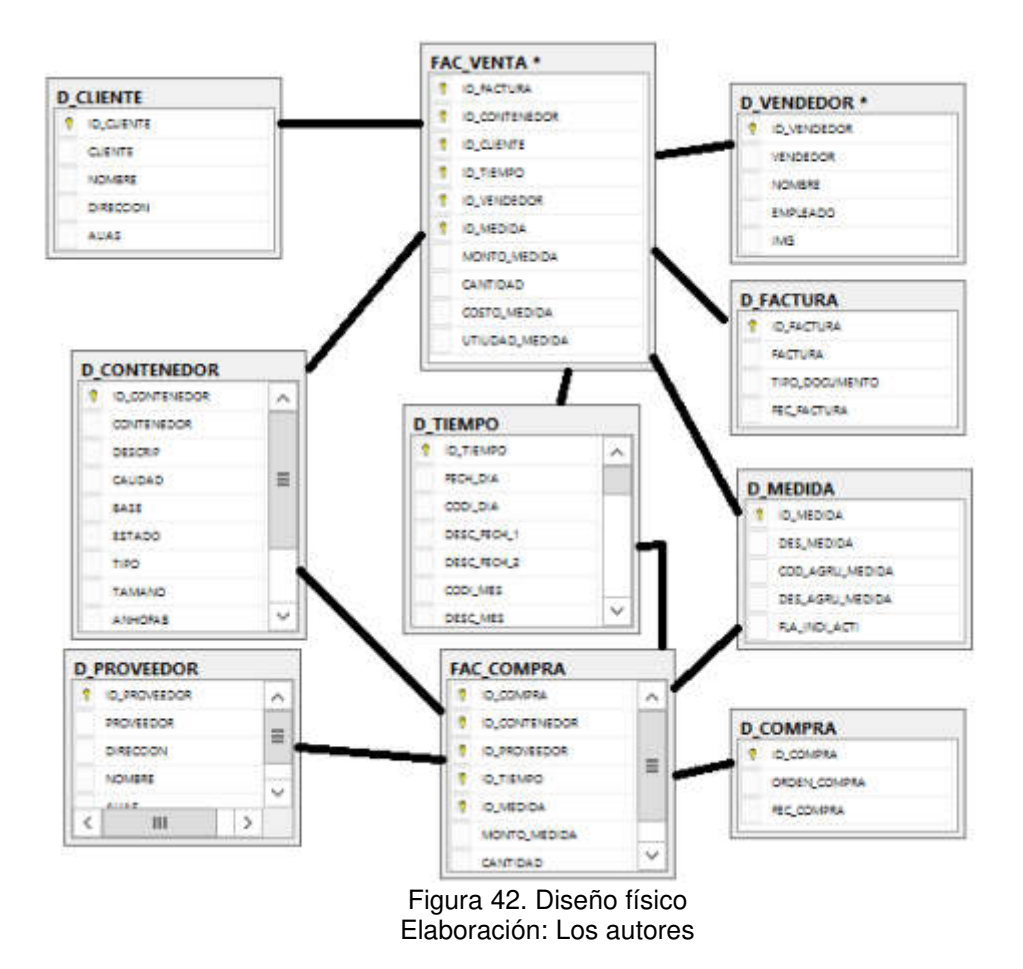

En las siguientes tablas es el diccionario de datos del cubo que usaremos.

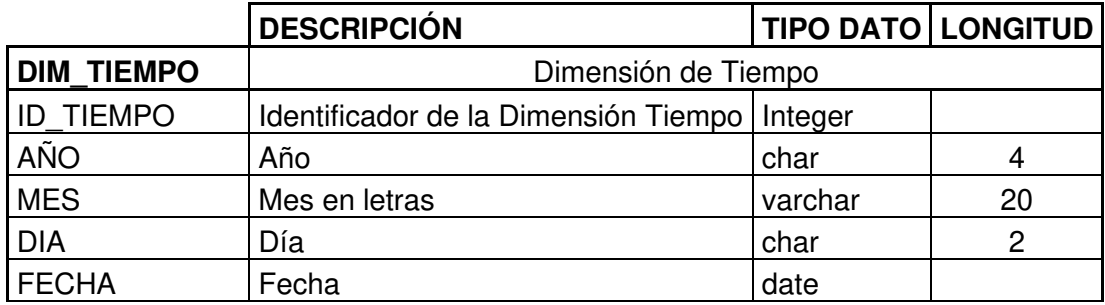

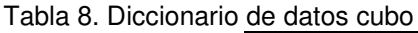

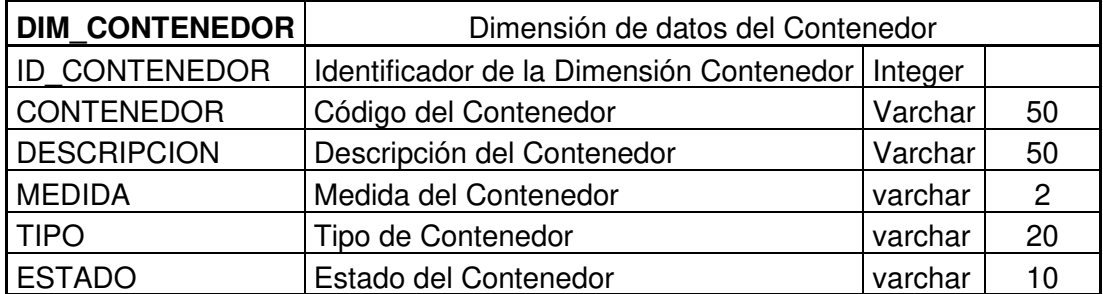

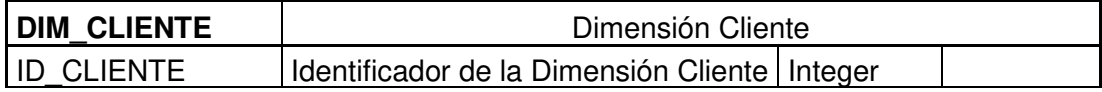

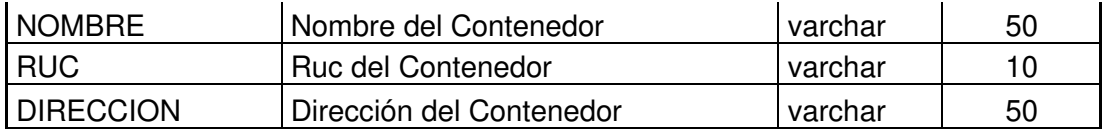

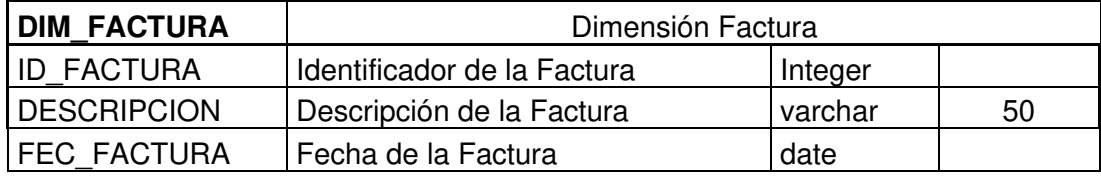

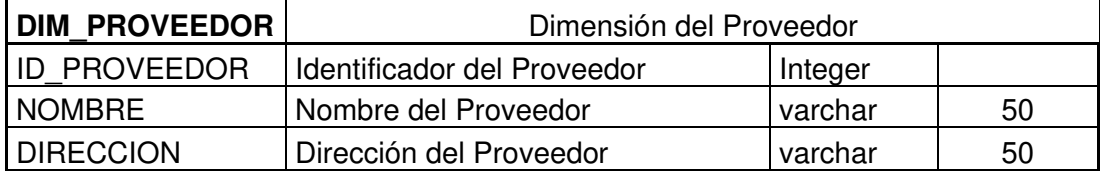

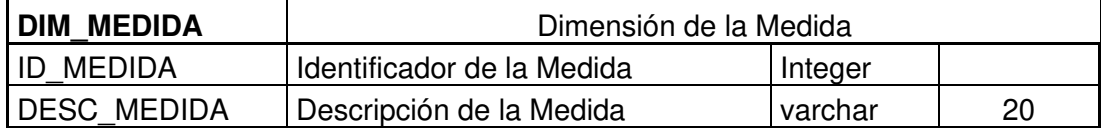

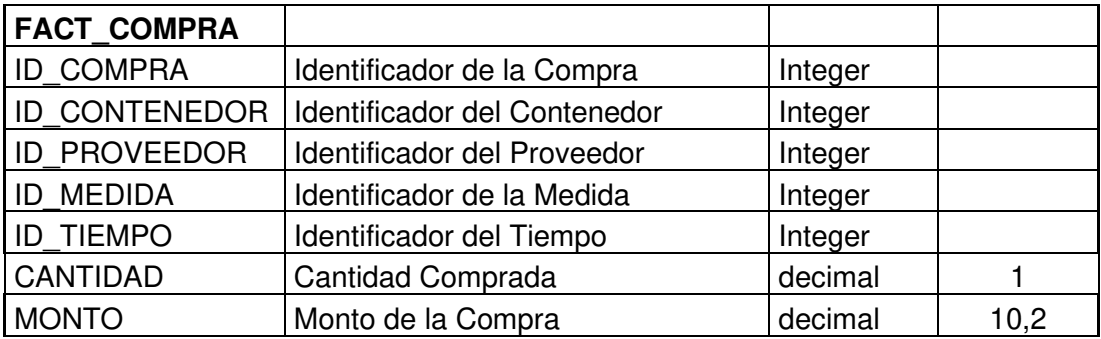

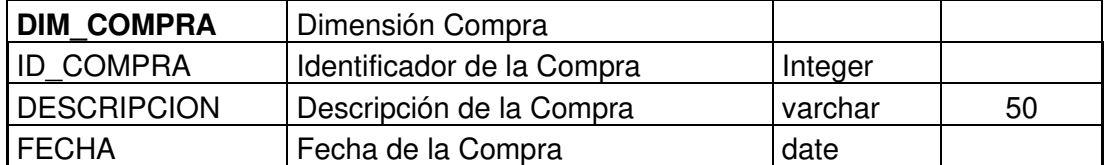

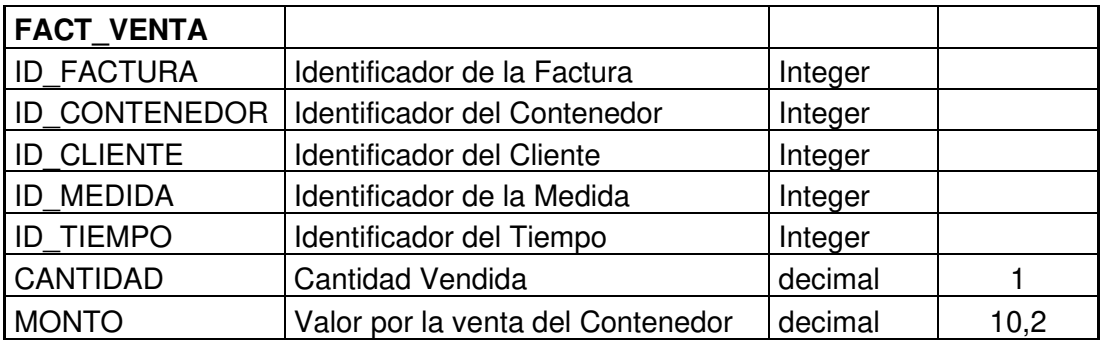

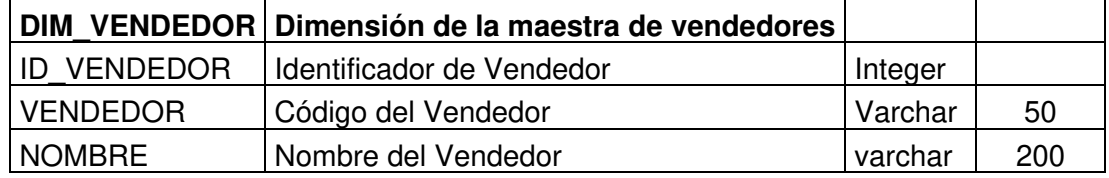

**OBJ3: Diseñar los mecanismos para el tratamiento de la información** 

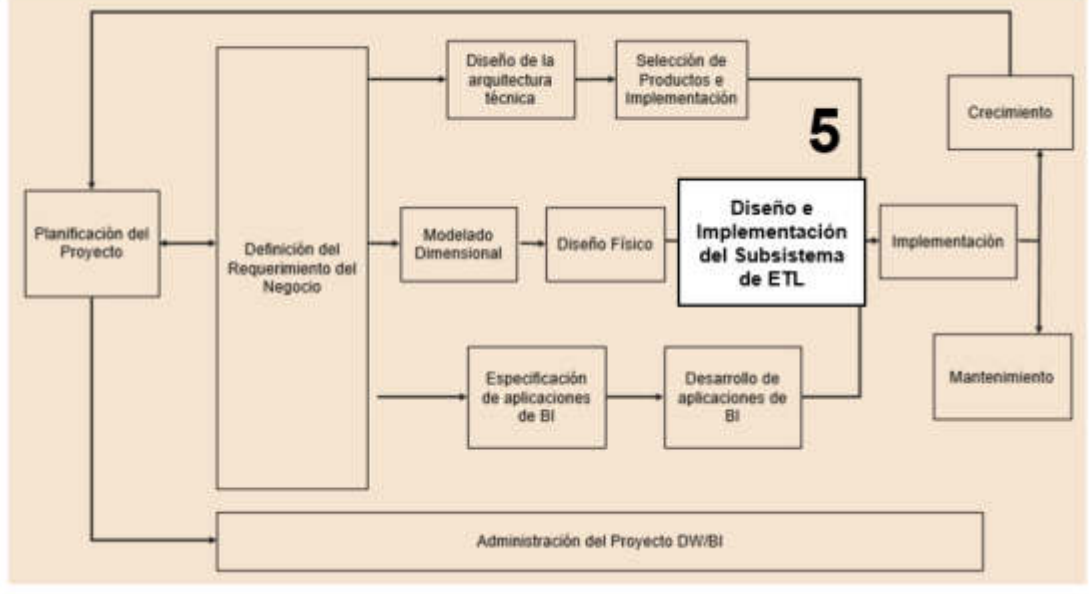

**3.5 Fase 5: Diseño e implementación del sub sistema ETL** 

Figura 43. Diseño e implementación del sub sistema ETL Elaboración: Los autores

En esta etapa del proyecto, se realiza la transformación de datos se utilizo la herramienta integration services donde crearemos un nuevo proyecto integracion services con la herramienta data tools de microsoft segun como se muetsra en la imagen.

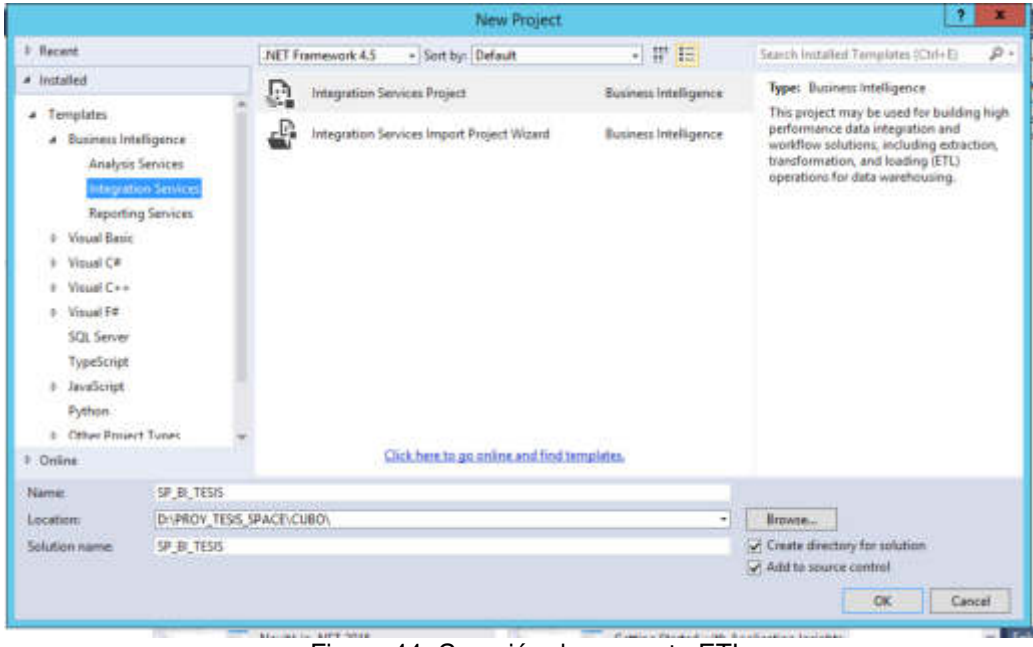

Figura 44. Creación de proyecto ETL Elaboración: Los autores

Luego se creó la conexión hacia la base de datos donde se albergan las tablas se seran ingresadas con informacion de las ventas.

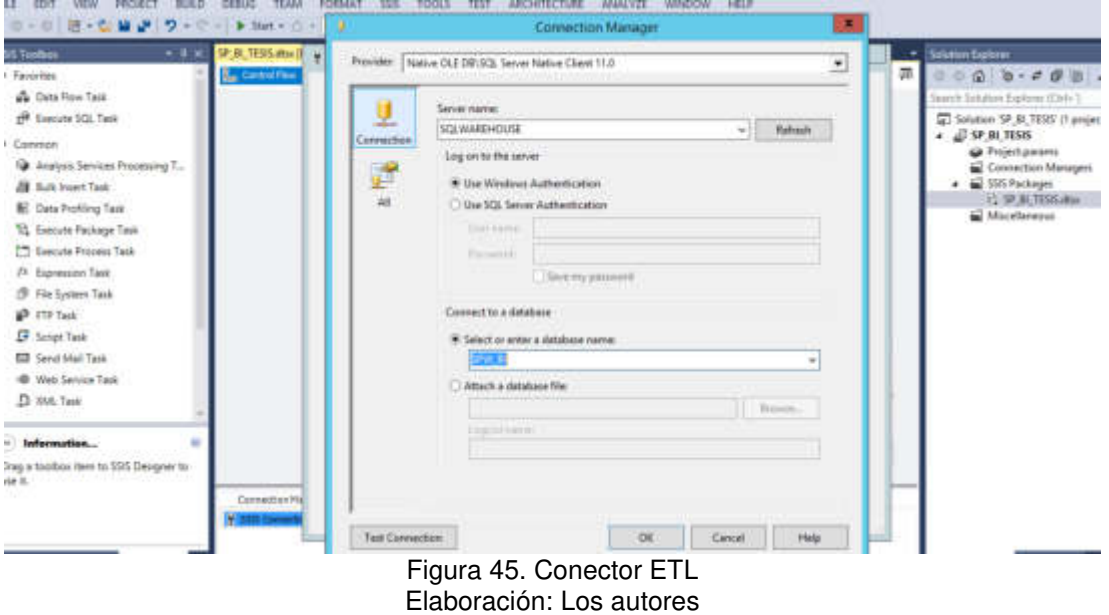

Luego hemos dividido las cargas en tres etapas. La primera la limpieza del stage donde se extraer la información de la base de datos Exactus. La segunda es la población de de la dimensiones del cubo de información y por último, poblamos la información de las tablas de hechos.

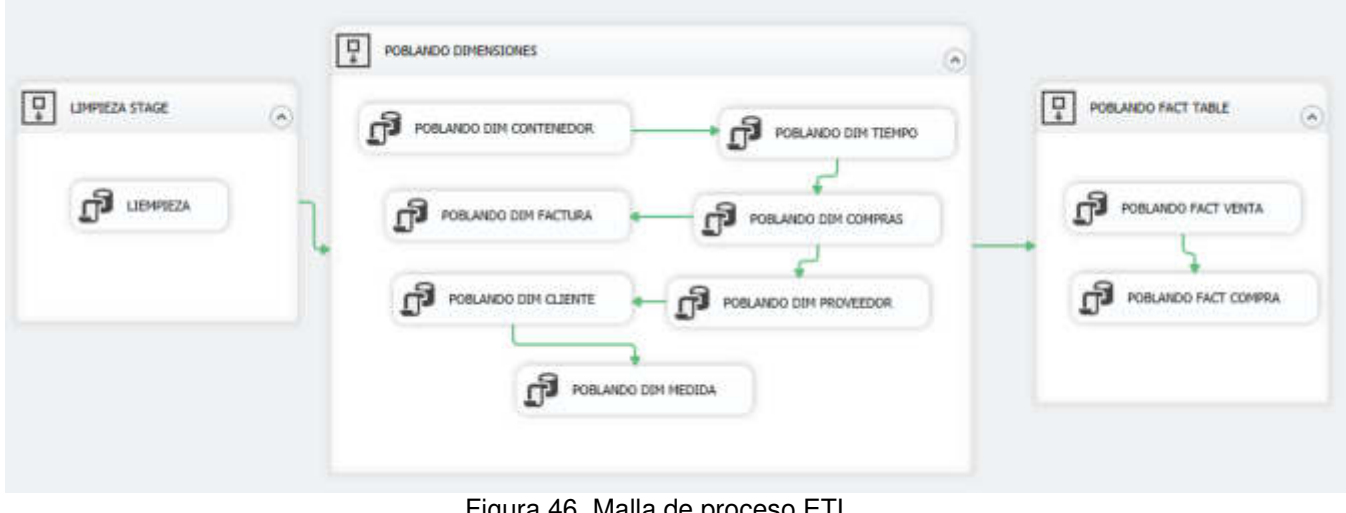

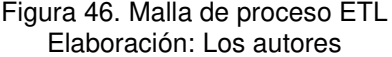

Para implementar fueron: ETL, datamart comercia, se ejecutaron paquetes los cuales se ejecutaron cada uno, en la secuencia, como se muestra en la Figura 47.

Los procedimientos que utilizamos para la malla se encuentran creados dentro de la base de datos como se muestra en la siguiente imagen.

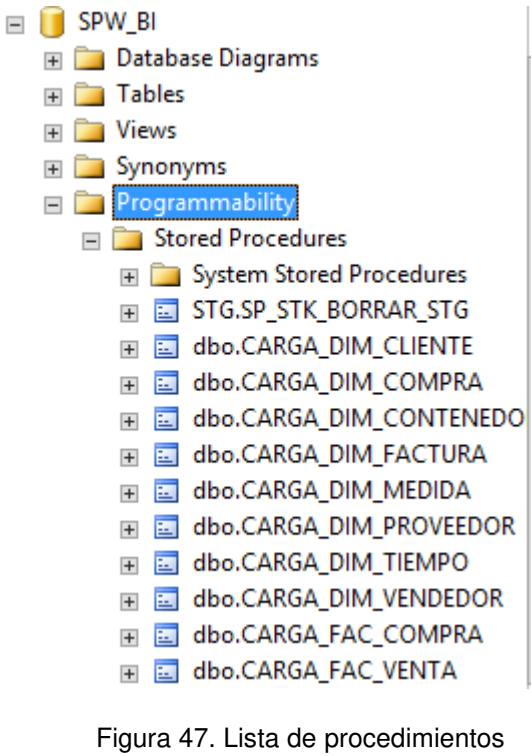

Elaboración: Los autores

La primera etapa de la malla, se encargó de limpiar el Stage.

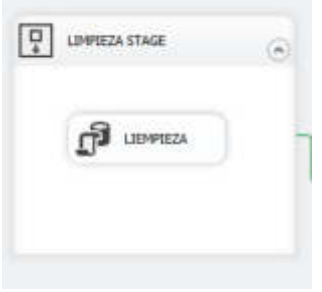

Figura 48. Limpieza stage Elaboración: Los autores

Dentro del paquete de limpieza de stage, se ejecutó la limpieza de todas las tablas temporales que cargamos de la base de datos exactus.

Lo siguiente es poder ingresar la información de cada dimensión, respectivamente.

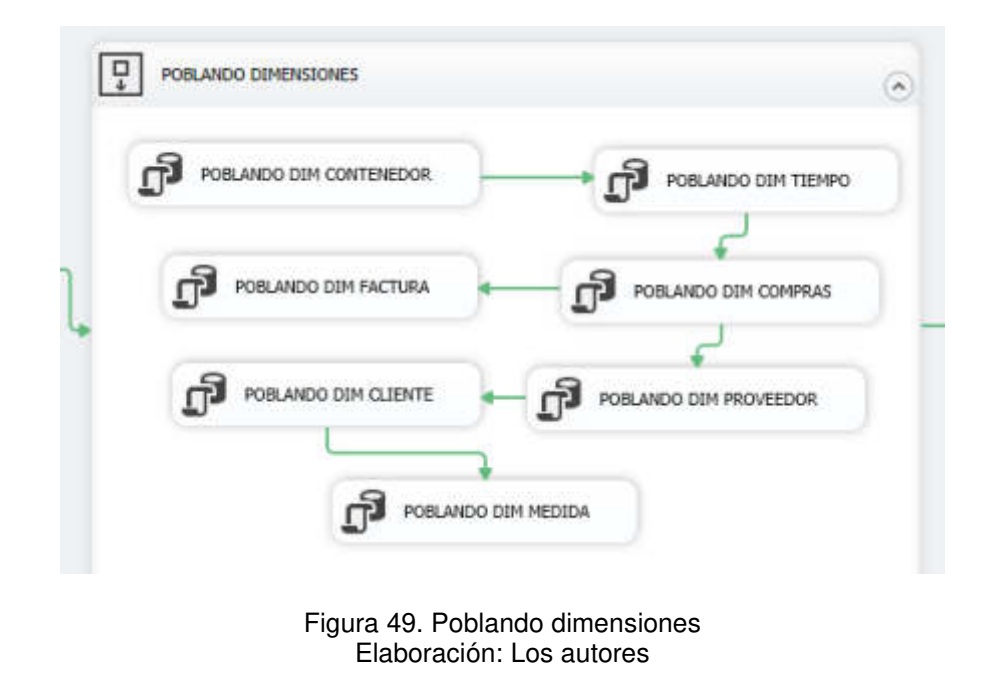

Por último, se ingresó el cruce de toda las dimensione para obtener el detalle en cada tabla de hechos (Fact\_Table)

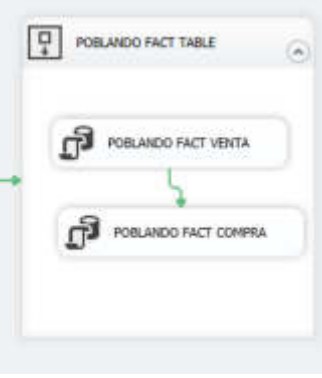

Figura 50. Poblando fact table Elaboración: Los autores

**OBJ4: Diseñar un cuadro de mando para mejorar la toma de decisiones en el área comercial** 

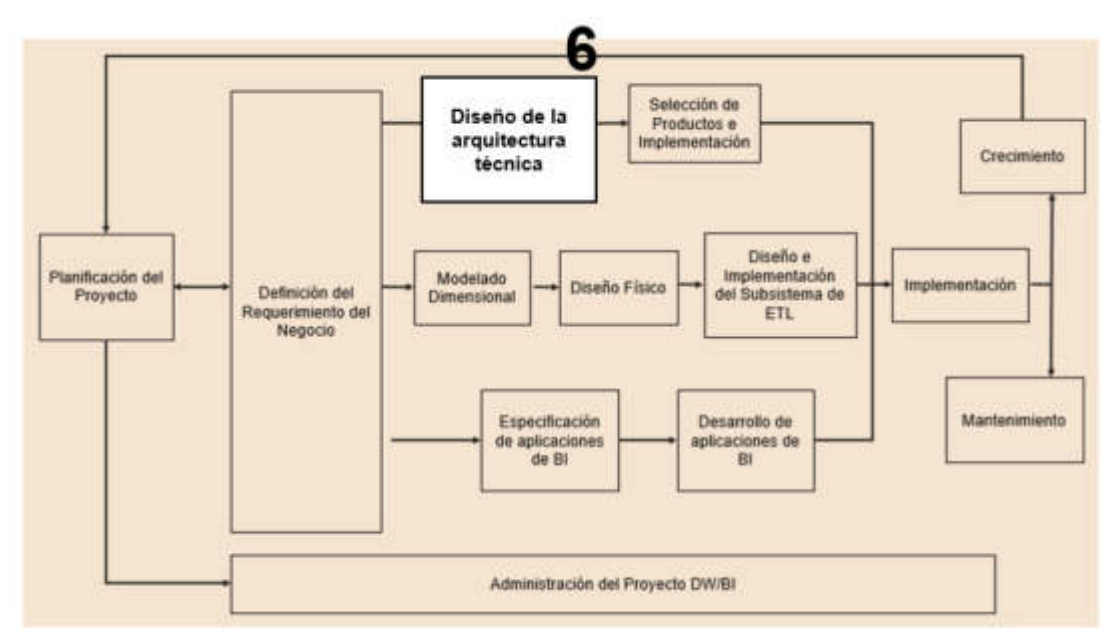

#### **3.6 Fase 6: Diseño de la arquitectura técnica**

Figura 51. Diseño de arquitectura técnica Elaboración: Los autores

# **3.6.1 Diseño de la arquitectura**

La arquitectura propuesta para la solución es la siguiente:

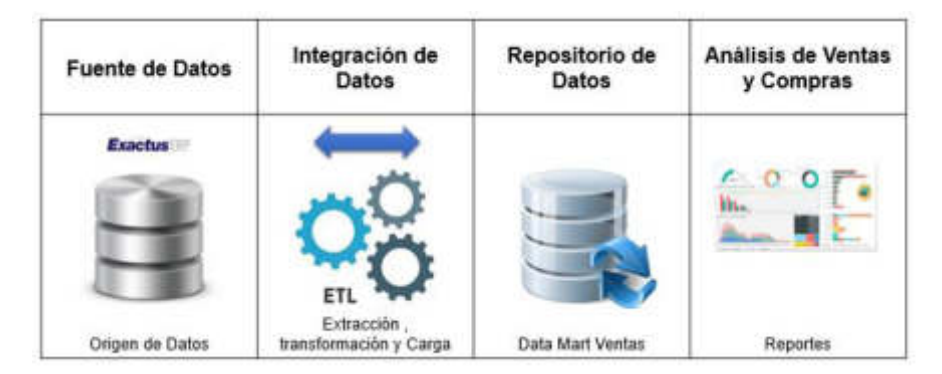

Figura 52. Arquitectura Elaboración: Los autores

# **3.6.2 Desarrollo del cubo de información**

Para el desarrollo del cubo de información se utilizó la herramienta analysis services, donde nos permitió poder generar los indicadores de la información.

Se ha creado un nuevo proyecto, dentro de la herramienta, como se muestra en la imagen.

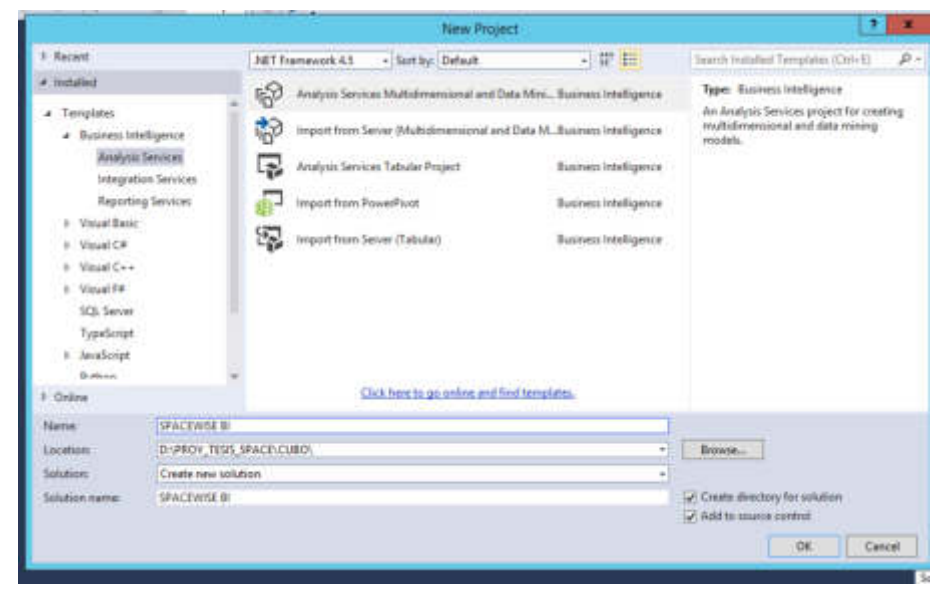

Figura 53. Creación de proyecto cubo Elaboración: Los autores

Luego de crear el proyecto generamos una nueva conexión datasource con el fin de poder extraer las tablas que requerimos, como se muestra en la imagen. Las tablas que se extraen son las anteriormente definidas en el diseño fisico , pero en esta oportunidad se diseñaron vistas sobre las tablas definidas, en las tablas dimensionales definidas se generan vistas con el finde de aplicar buenas practias de desarrollo para filtrar alguna informacion que no se desee mostrar en la herramienta BI, como por ejemplo se genera la vista de la dimension cliente cruzada con la fact venta con el fin de solo mostar todos los clientes que hayan comprado un contenedor en la empresa Spacewise peru y no mostar clientes que no hayan generado ninguna venta.

Adicionalmente, se crea vistas de fechas por cada fact table con el fin de solo mostar las fechas de la dimension tiempo en las cuales se hayan generado alguna factura por ventas de contenedores o alguna orden de compra por adquision de nuevos contenedores en un determinado tiempo.

Esta buena practica se aplica a todas las dimensiones previamente definidas para que el reporte visualizado en la herramienta BI

56
contenga información que genere un valor de analisis en las ventas del área comercial de la empresa Spcewise.

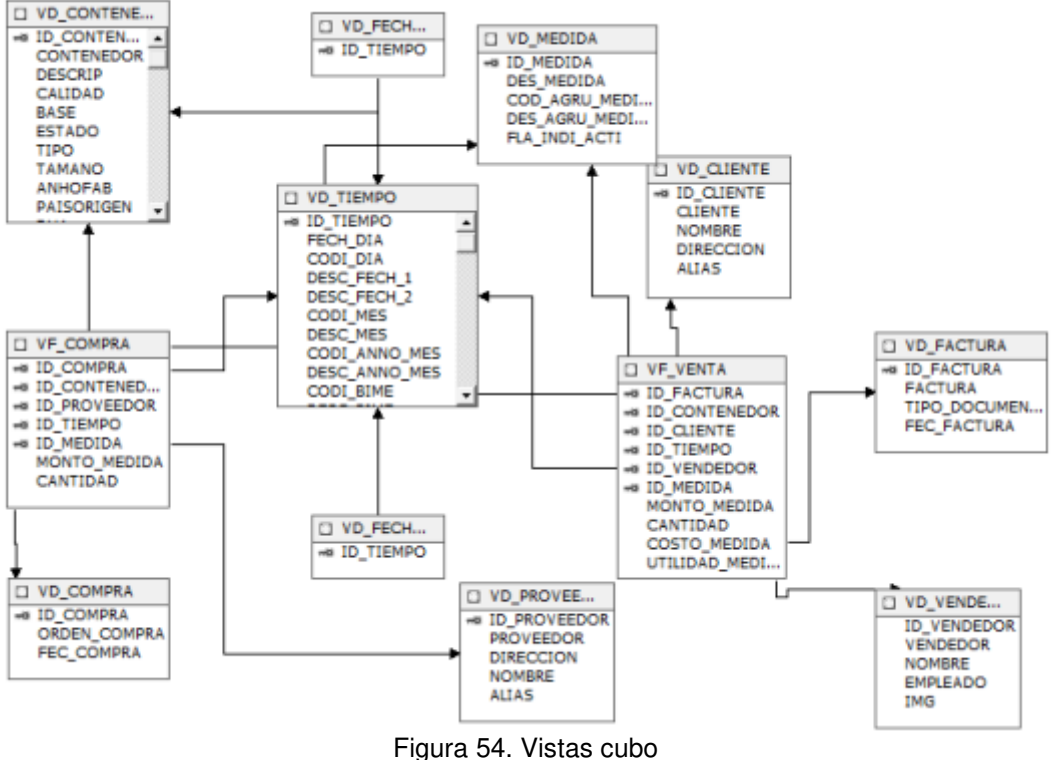

Elaboración: Los autores

Creamos un cubo de información donde la herramienta reconoce, automáticamente, las dimensiones y las métricas como se muestra en imagen, para finalmente generar nuestro cubo y poder desarrollar nuestros tableros de control.

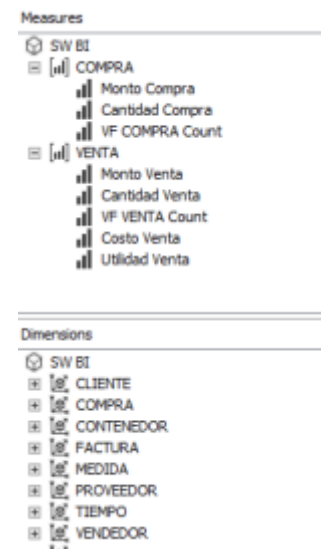

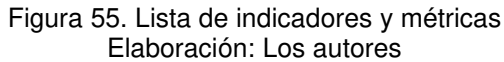

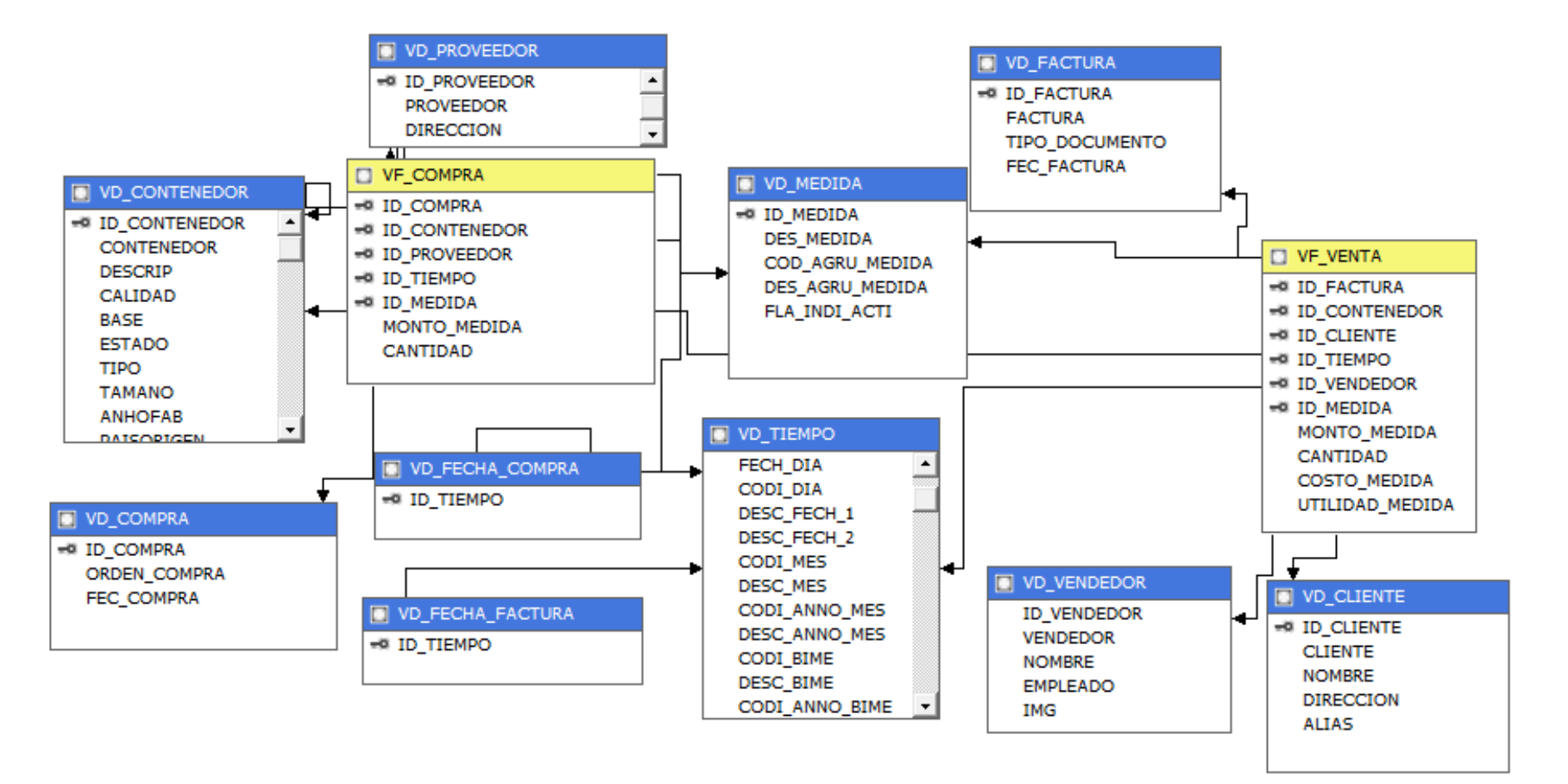

Figura 56. Cubo de información Elaboración: Los autores

## **3.7 Fase 7: Selección de productos e implementación**

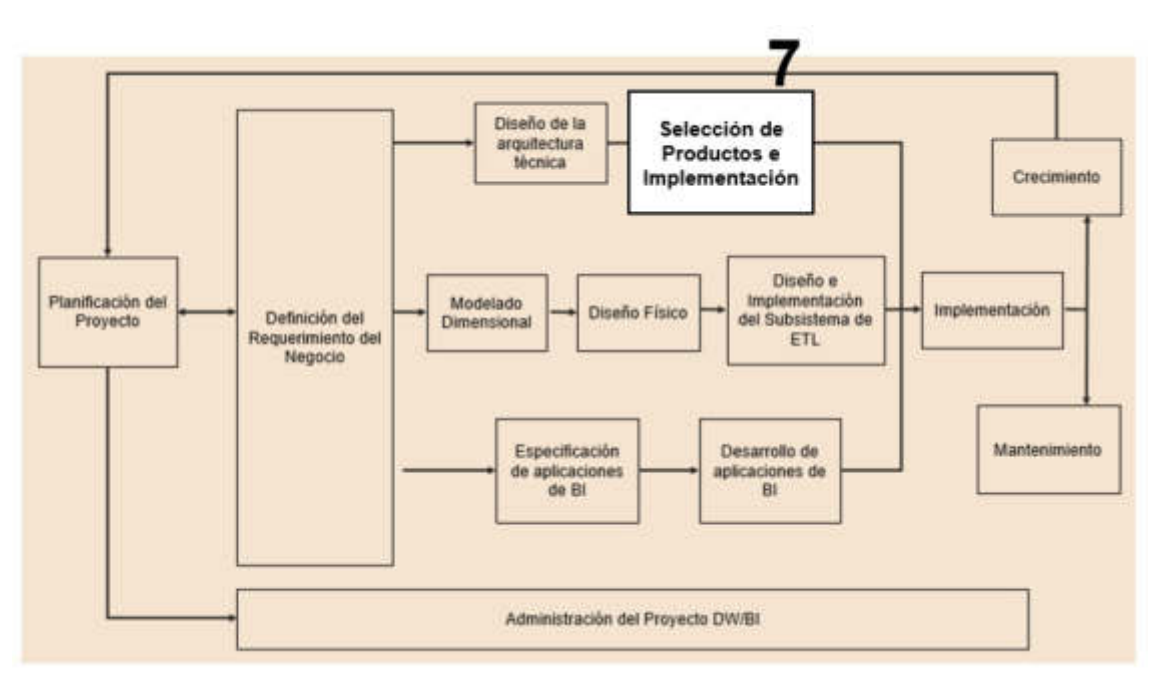

Figura 57. Selección de productos e implementación Elaboración: Los autores

Para la selección del producto para el desarrollo de la solución, se optó por contar con una base de datos microsoft server 2012.

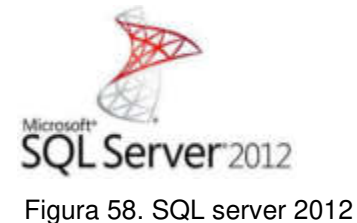

La herramienta de elección fue integration services el cual nos permite generar el proceso de extracción, transformación y carga de la malla de datos.

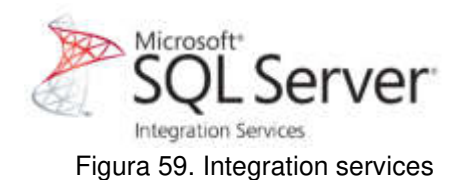

Para la construcción del cubo de información, se utilizó Analysis Services, esto nos permitió construir el datamart con las dimensiones y métricas a mostrar en los reportes.

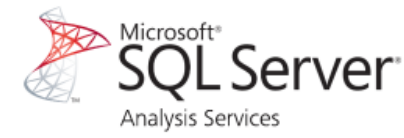

Figura 60. Analysis services

Para elaborar los reportes los cuales albergaron la información de las ventas y métricas requeridas por el área comercial se utilizó power BI.

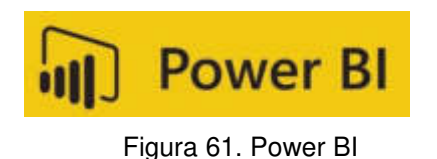

En conclusión, se optó por usar las herramientas de microsoft en conjunto para formar una integridad en el desarrollo y no aislar los desarrollos por herramientas.

#### Diseño de la Selección de arouitectura Productos e técnica **Implementación** Crecimiento Diseño e Planificación del Modelado Implementación Diseño Físico Implementación Definición del del Subsistema de Proyecto Dimensional Requerimiento del **ETL** 8 Negocio Especificación Mantenimiento Desarrollo de de aplicaciones aplicaciones de BI de Bl Administración del Proyecto DW/BI

## **3.8 Fase 8: Especificación de aplicaciones de BI**

Figura 62. Especificación de aplicaciones de BI Elaboración: Los autores

Sobre los roles y accesos de los usuarios a la solución BI, se clasificó por el cargo que ocupa en la empresa.

Tabla 9. Roles de BI por cargo

| <b>ÁREA</b> | <b>CARGO</b>                   | <b>DESCRIPCION DE ROL</b>                                                                                                    |
|-------------|--------------------------------|----------------------------------------------------------------------------------------------------|
| Comercial   | Gerente                        | Solo podrán visualizar los reportes hechos para una<br>mejor toma de decisión.                                                                                                    |
| Comercial   | Vendedor                       | Podrán visualizar los reportes y crearlos nuevos<br>reportes.                                                                                                    |
|             | Personal de<br><b>Sistemas</b> | Acceso total a la solución, estos podrán crear o<br>modificar las consultas previas a los reportes en<br>caso sea necesaria implementar un indicador no<br>contemplado en la solución BI, cualquier cambio<br>deberá de justificarse para que el personal de<br>sistemas haga correctamente su trabajo.<br>Elaboración: Los autoros |

Elaboración: Los autores

## **3.9 Fase 9: Desarrollo de aplicación BI**

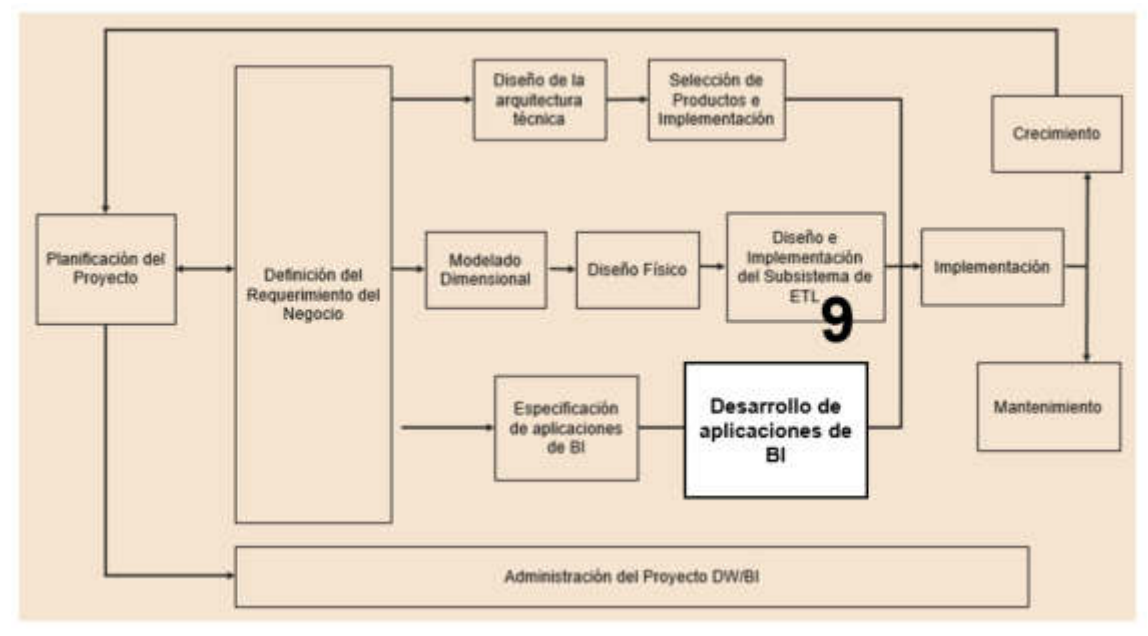

Figura 63. Especificación de aplicación BI Elaboración: Los autores

En esta etapa, se construyó el tablero de control. La herramienta que utilizaremos será power BI.

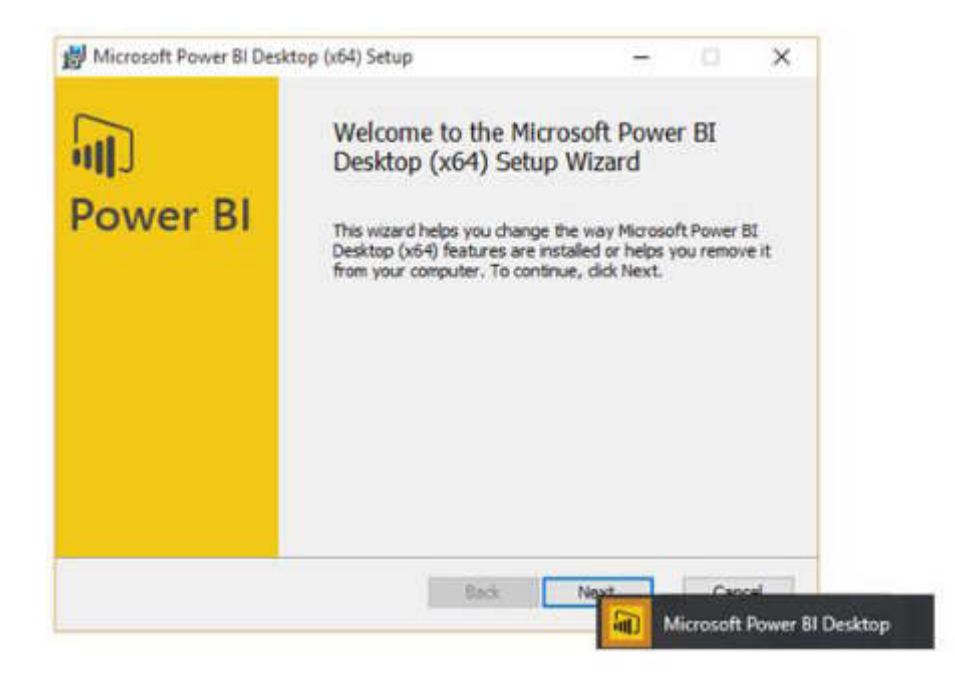

Figura 64. Instalación de power BI Elaboración: Los autores

Debemos descargar Power BI desktop. Se mostró la siguiente pantalla de inicio.

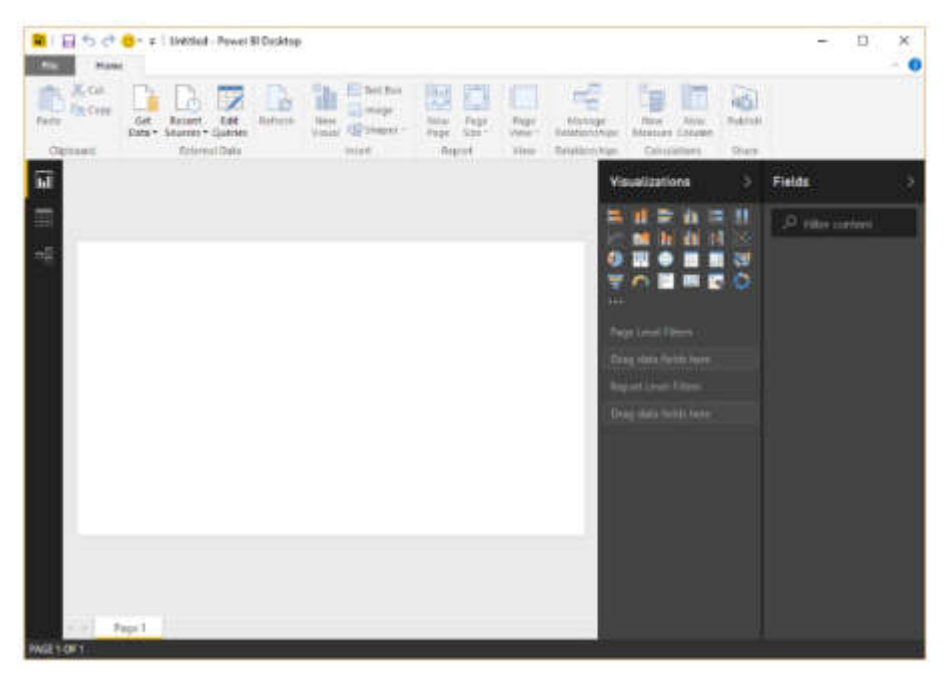

Figura 65. Inicio Power BI Elaboración: Los autores

Posteriormente, debemos conectar la fuente de información SQL analysis services database.

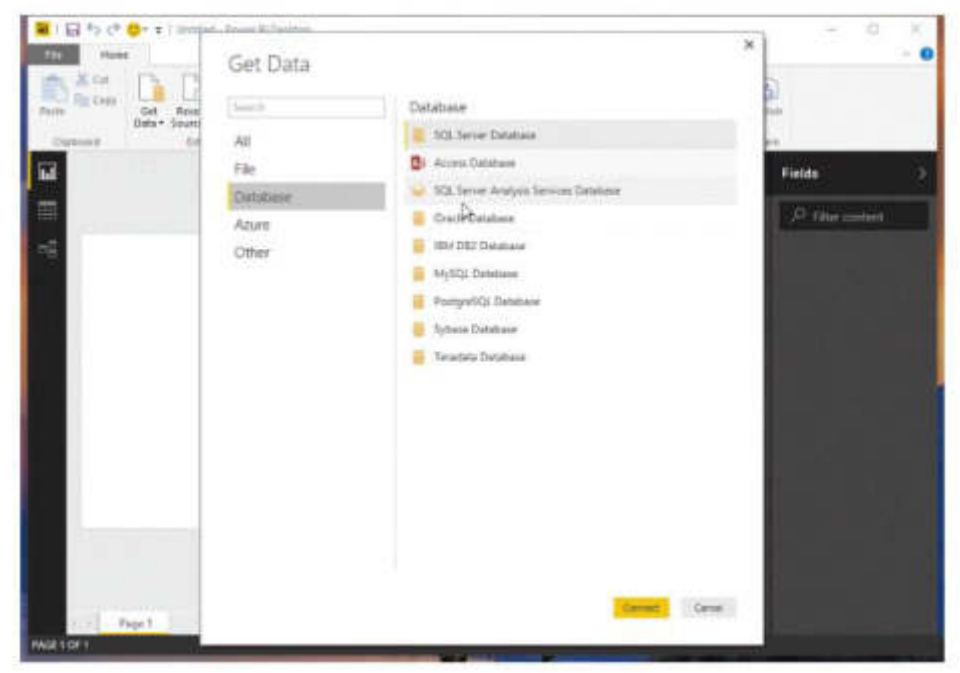

Figura 66. Fuente de datos power BI Elaboración: Los autores

Seleccionamos el servidor donde se almacena nuestro cubo de información (datamart) del área comercial.

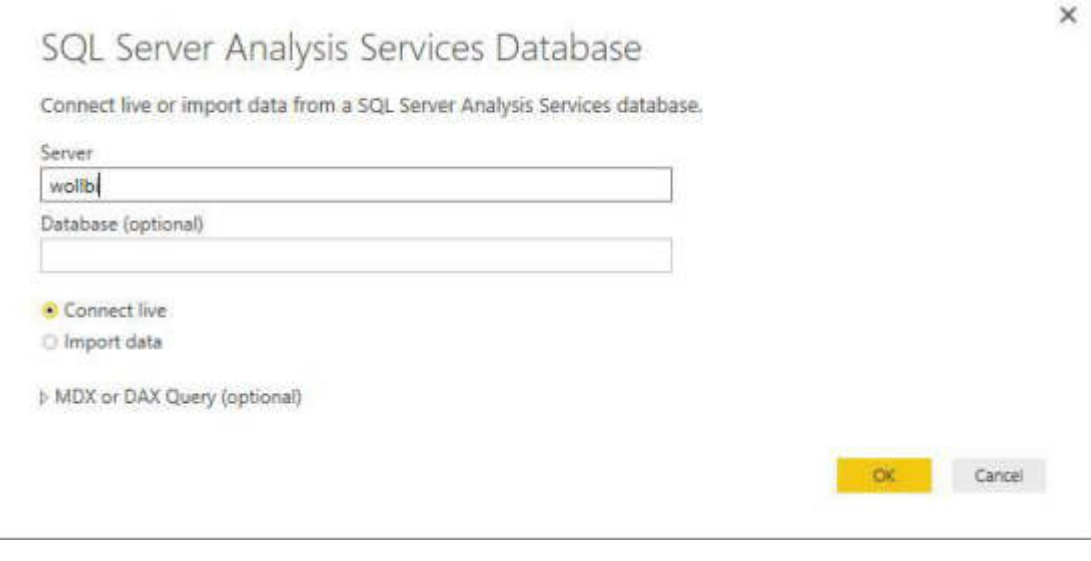

Figura 67. Selección de servidor power BI Elaboración: Los autores

Al momento de ingresar seleccionamos el cubo SW BI que almacenan las tablas cliente, compra, contenedores, factura, etc.

| D . v / livenized change the factor<br>1.14<br><b>Firms</b><br>Holding<br>X cui<br><b>TE Crey</b><br>of room turner. Date - Bears<br>TARA | Navigator.<br>$\frac{p}{D}$                         | SW BL<br>Led Wodbert 1974/2216 23:54:55                                                                                                    | $_{\rm H}$                                                                                                    | Jean Pierre Sandoval | $\sim$ 0 |
|----------------------------------------------------------------------------------------------------|-----------------------------------------------------|----------------------------------------------------------------------------------------------------|----------------------------------------------------------------------------------------------------|----------------------|----------|
| <b>TRIFIELD</b><br><b>M</b>                                                                                                    | $\lambda$ (S == 0.10)<br>. B MACDINIERITE<br>SL THE | This model contains the folkning dimensions and measures<br>CUINTE, COMPISA, COWTINIDOA, FACTURA, FECHA COMPISA, FECHA FACTURA.<br>MENDA, PROVEEDOR, TIEMPO, VENDEDOR, PAINS CHRISTI, Camildad Elvranz,<br>Mixto WHIL Caroldof Hyds, Oaki Hyds, US\$84 Hyds. | HEEL<br>and the state of the state of the state of the state of the state of the state of the state of the state of th | Fields<br>$D$ Siech  |          |
| Fage 1<br>٠<br>o<br>63                                                                                                    | ۰.<br>1641<br>ш                                     | W. Cleve<br>演員<br>×                                                                                                    |                                                                                                    | ◇ 第 点 00 撃 (三) 120   | 11157    |

Figura 68. Selección del cubo power BI Elaboración: Los autores

A continuación, se listan las tablas que mencionamos en el diseño físico.

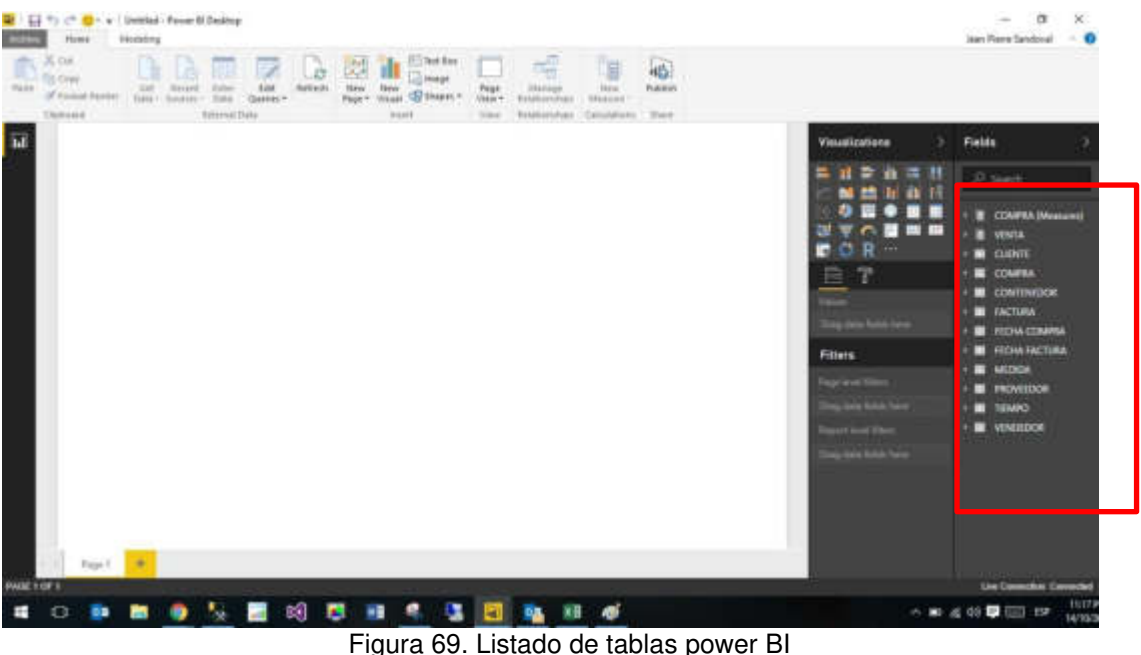

Elaboración: Los autores

Al tener el listado de tablas de hechos y las tablas de dimensiones, se seleccionaron las combinaciones en el tablero de control. Generaremos el informe de las ventas en soles del usuario seleccionado, los cuales una vez creados generaremos el panel que albergara todos los informes diseñados para visualizar los indicadores que el negocio requiere.

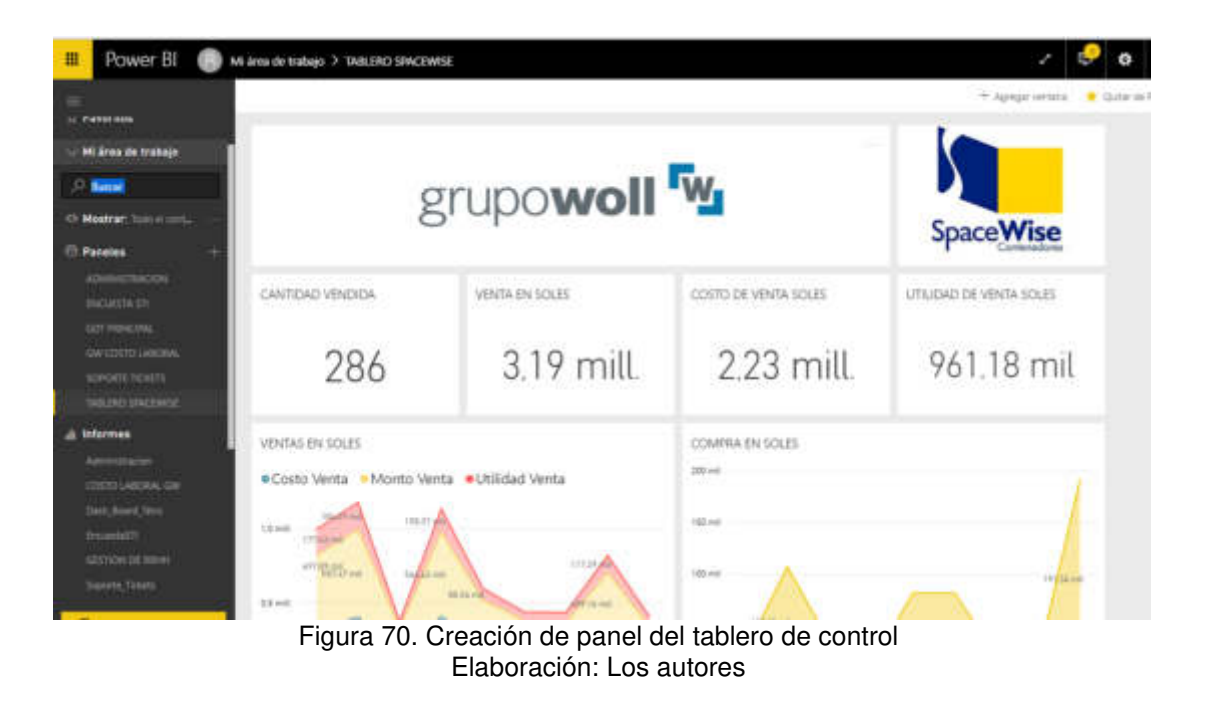

## **3.10 Fase 10: Implementación**

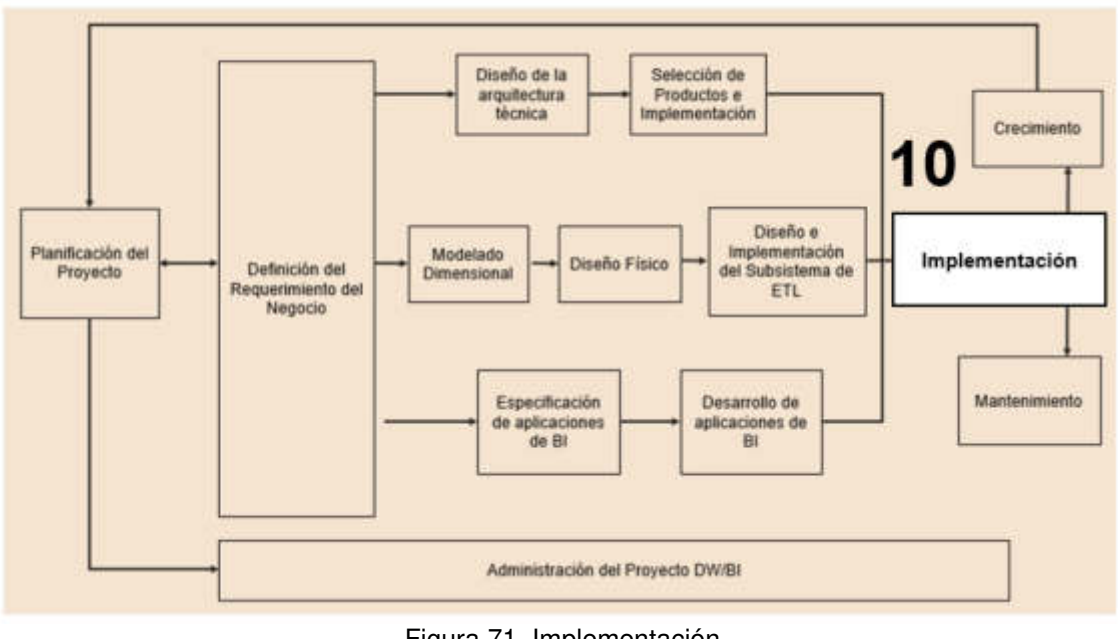

Figura 71. Implementación Elaboración: Los autores

Parte de la implementación que se obtuvo fueron las siguientes pruebas:

## **3.10.1 Pruebas de integridad**

Esta prueba consiste en verificar que los reportes estén cargados automáticamente sin ningún problema, que el proceso de ETL el cual primero extrae información de la base de datos transaccional descrita en el capítulo 3 de desarrollo en la arquitectura de solución se cumpla, adicionalmente se probara que el cubo de información se procese exitosamente teniendo como resultado el cálculo exitoso de las métricas a nivel OLAP para que pueda ser utilizado por la aplicación power BI y mostrar los indicadores requeridos. Teniendo como resultado lo siguientes:

## **Proceso de extracción y clasificación**

Para este proceso se requería poder diseñar un modelo de datos el cual pueda soportar las reglas de negocio a fin de obtener de manera dimensional los indicadores requeridos, debido a ello se construyó el ETL el cual se encarga de la carga y agrupación de información teniendo como tiempo final del proceso entre 22 segundos y 25 como se muestra en la siguiente imagen.

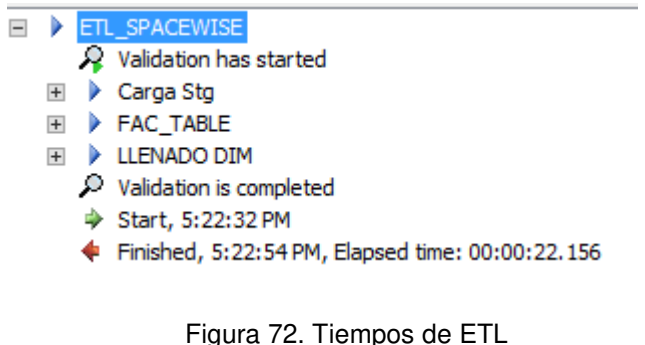

Elaboración: Los autores

La imagen describe el proceso de carga del ETL el cual la función principal es poder alimentar el modelo de datos para luego ser proceso.

Adicionalmente, este proceso de extracción se automatizó para que se actualice diariamente a las 12 de la noche teniendo tiempos de entre 23 a 29 segundos de duración en el proceso según figura siguiente:

| ۵                                          |                                                                               |           |              |                 | Log File Viewer - SQLWAREHOUSE |  |              |              |  |
|--------------------------------------------|-------------------------------------------------------------------------------|-----------|--------------|-----------------|--------------------------------|--|--------------|--------------|--|
| ielect logs                                | Theadles of Esport J. Refresh T Filter  4. Search  ( Stop: X Delete  La Help- |           |              |                 |                                |  |              |              |  |
| E M Job History<br>SAP SW                  | Log file summary: No filter applied.                                          |           |              |                 |                                |  |              |              |  |
| 19519 Server Maintenance Job               | Date #                                                                        | $900$ ID: | Server       | <b>Jub Nave</b> | Slep Name Not Message          |  |              | Duration Sol |  |
| <b>V SW ETL</b>                            | 田 J 10/19/2016 12:00:00 AM                                                    |           | SQLWAREHOUSE | <b>SW ETL</b>   |                                |  | The job suc- | 00:00:27 0   |  |
| with agree to pay to a second              | 图 - 10/18/2016 12:00:00 AM                                                    |           | SQLWAREHOUSE | <b>SW ETL</b>   |                                |  | The job suc- | 00:00:25 0   |  |
| 图1<br>SQL Server Agent<br>(a) Decabase Mar | 图 → 10/17/2016 12:00:00 AM                                                    |           | SQLWAREHOUSE | <b>SW ETL</b>   |                                |  | The job suc. | $000023$ 0   |  |
|                                            | IF - 18/16/2016 12:00:00 AM                                                   |           | SQLWAREHOUSE | <b>SW ETL</b>   |                                |  | The job auc- | 000023 0     |  |
|                                            | 国 → 15/15/2016 11:08:59 AM                                                    |           | SQLWAREHOUSE | SW ETL          |                                |  | The job suc- | 00:00:29 0   |  |

Figura 73. Historial de ETL Elaboración: Los autores

Con esta automatización de la carga de ETL podremos tener la información actualizada la información diaria a fin de poder tener los indicadores actualizados según ventas realizadas en el área comercial.

Para corroborar que la información se ha extraído correctamente de la fuente de datos se tiene el siguiente cuadro de comparación.

| rabia TV. Guadre de imormación con la idente<br><b>Tabla Fuente SpaceWise</b> | #<br><b>Registros</b> | <b>Tabla Stage</b>                | #<br><b>Registros</b> |
|-------------------------------------------------------------------------------|-----------------------|-----------------------------------|-----------------------|
| SPACEWISE.BODEGA                                                              | 7                     | STG.BODEGA                        | 7                     |
| SPACEWISE.VENDEDOR                                                            | 8                     | STG.VENDEDOR                      | 8                     |
| SPACEWISE.UBICACION                                                           | 12                    | STG.UBICACION                     | 12                    |
| SPACEWISE.TIPO_ACTIVO                                                         | 24                    | STG.TIPO ACTIVO                   | 24                    |
| SPACEWISE.TRANSF_ACTIVO                                                       | 52                    | STG.TRANSF ACTIVO                 | 52                    |
| SPACEWISE.ARTICULO_CUENTA                                                     | 110                   | STG.ARTICULO_CUENTA               | 110                   |
| SPACEWISE.DESPACHO                                                            | 181                   | STG.DESPACHO                      | 181                   |
| SPACEWISE.PRODUCCION INSU<br><b>MO</b>                                        | 191                   | STG.PRODUCCION INSUM              | 191                   |
| SPACEWISE.PRODUCCION_INSU<br>МO                                               | 191                   | STG._PRODUCCION_INSU<br><b>MO</b> | 191                   |
| SPACEWISE.GUIA_REMISION_DE                                                    | 246                   | STG.GUIA_REMISION_DET             | 246                   |
| SPACEWISE.INFORME_PRODUCC<br><b>ION</b>                                       | 252                   | STG.INFORME PRODUCCI<br>ON        | 252                   |
| SPACEWISE.CLIENTE                                                             | 355                   | STG.CLIENTE                       | 355                   |
| SPACEWISE.DESPACHO DETALL                                                     | 359                   | STG.DESPACHO_DETALLE              | 359                   |
| SPACEWISE.ACTIVO FIJO                                                         | 374                   | STG.ACTIVO FIJO                   | 374                   |
| SPACEWISE.ACTIVO MEJORA                                                       | 394                   | STG.ACTIVO MEJORA                 | 394                   |
| SPACEWISE.PROVEEDOR                                                           | 422                   | STG.PROVEEDOR                     | 422                   |
| SPACEWISE.GUIA REMISION                                                       | 434                   | STG.GUIA REMISION                 | 434                   |
| SPACEWISE.U CONTENEDOR                                                        | 725                   | STG.U CONTENEDOR                  | 725                   |
| SPACEWISE.ORDEN COMPRA                                                        | 780                   | STG.ORDEN_COMPRA                  | 780                   |
| SPACEWISE.EMBARQUE                                                            | 940                   | STG.EMBARQUE                      | 940                   |

Tabla 10. Cuadre de información con la fuente

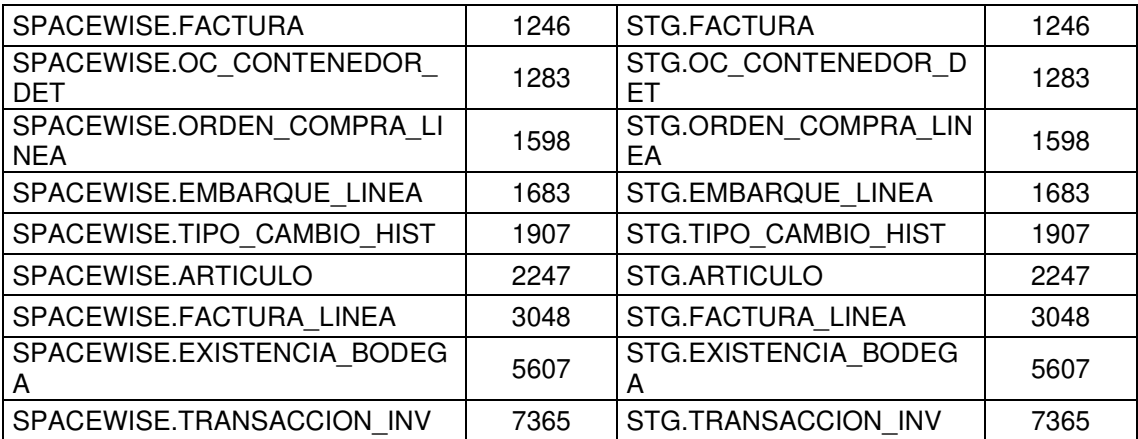

Elaboración: Los autores

## **3.10.2 Pruebas funcionales**

Las pruebas de funcionabilidad de la solución de inteligencia de negocios son pruebas específicas y concretas que se realizan, se determina si los resultados son los esperados con el requerimiento inicial. La ejecución de pruebas funcionales se realizó de forma manual en conjunto con el key user.

Para esta prueba el key user es quien determina si la información mostrada en el tablero de control es la correcta, para ello se tomó como ejemplo el mes de septiembre, para esto se indicó al key user que calcule manualmente sus indicadores del mes de septiembre para ser contrastados con los obtenidos con la solución.

Para determinar el resultado exitoso de las pruebas se elaboró una encuesta donde se contrasta si la información relevada y cargada previamente en el datamart es la que el key user actualmente obtiene manualmente.

Para verificar las pruebas funcionales se determinó con el usuario si cada indicador requerido cumple satisfactoriamente con una pequeña encuesta anexo 4 por cada requerimiento teniendo el siguiente resultado:

68

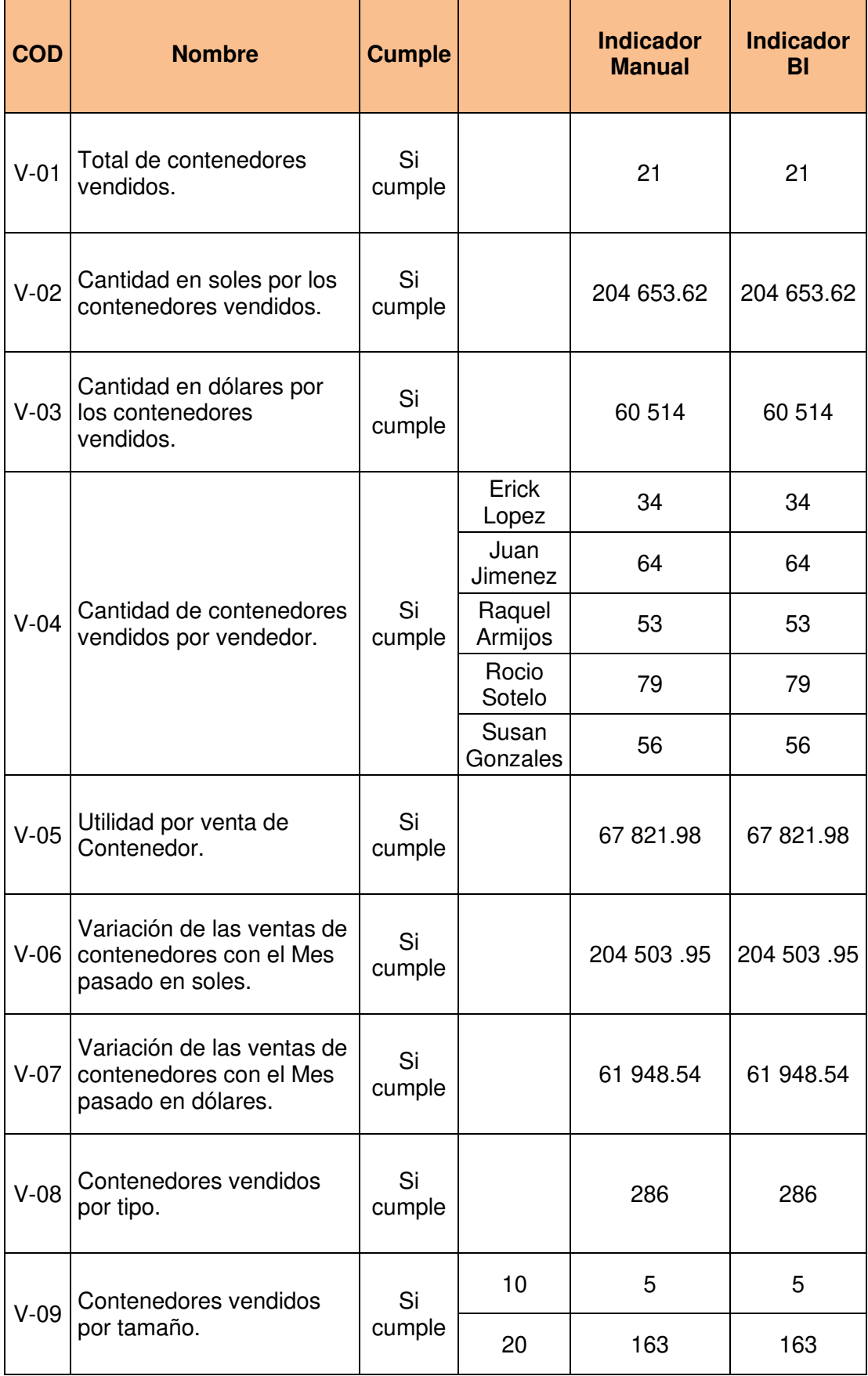

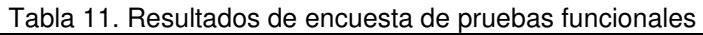

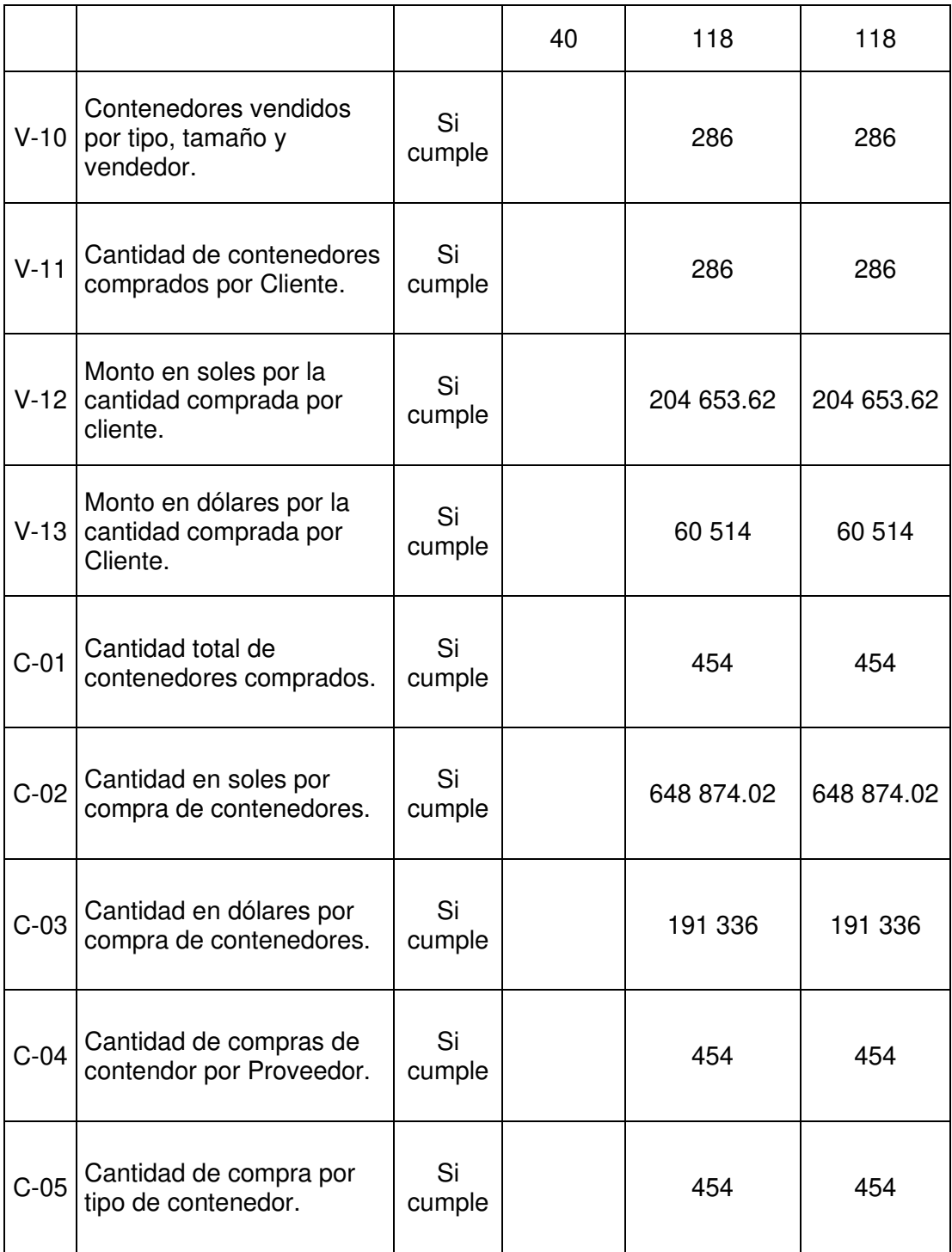

Elaboración: Los autores

Por lo tanto, al tener los resultados exitosos, se ha podido probar el correcto funcionamiento de lo desarrollado la cual está alineado a los objetivos específicos.

Para esta etapa se implementó los reportes necesarios acorde a los requerimientos del negocio, estos reportes fueron diseñados en la herramienta previamente seleccionada, con el fin de consumir el modelo físico que previamente se ha diseñado y el cual nos permitirá cruzar todas las dimensiones a fin de obtener los indicadores necesarios.

Todos los reportes fueron diseñados con el fin de que el área comercial tenga acceso a esta información y pueda tomar una mejor decisión ante las ventas.

Se han diseñado 4 reportes que contienen información de las ventas de la empresa Spacewise y que cada una de ellas contiene los requerimientos definidos anteriormente.

El reporte de control de ventas se puede apreciar que cumple con los indicadores , el recuadro de color morado cumple con total de contenedores venidos (V-01), el recuadro de color amarillo la cantidad en soles por los contendores vendido (V-02), el grafico inferior con el título de dólares apreciamos la cantidad en dólares por la venta de contenedores ( V-03), al seleccionar la imagen de un vendedor se puede apreciar la cantidad de contendores vendidos en el gráfico de forma de pastel (V-04), la utilidad por la venta de contenedores se puede apreciar en el recuadro color rosado(V-05), al poder seleccionar un mes del recuadro de fecha podremos verificar si seleccionamos dos meses la variación de las ventas en soles y en dólares (V-06,V-07).

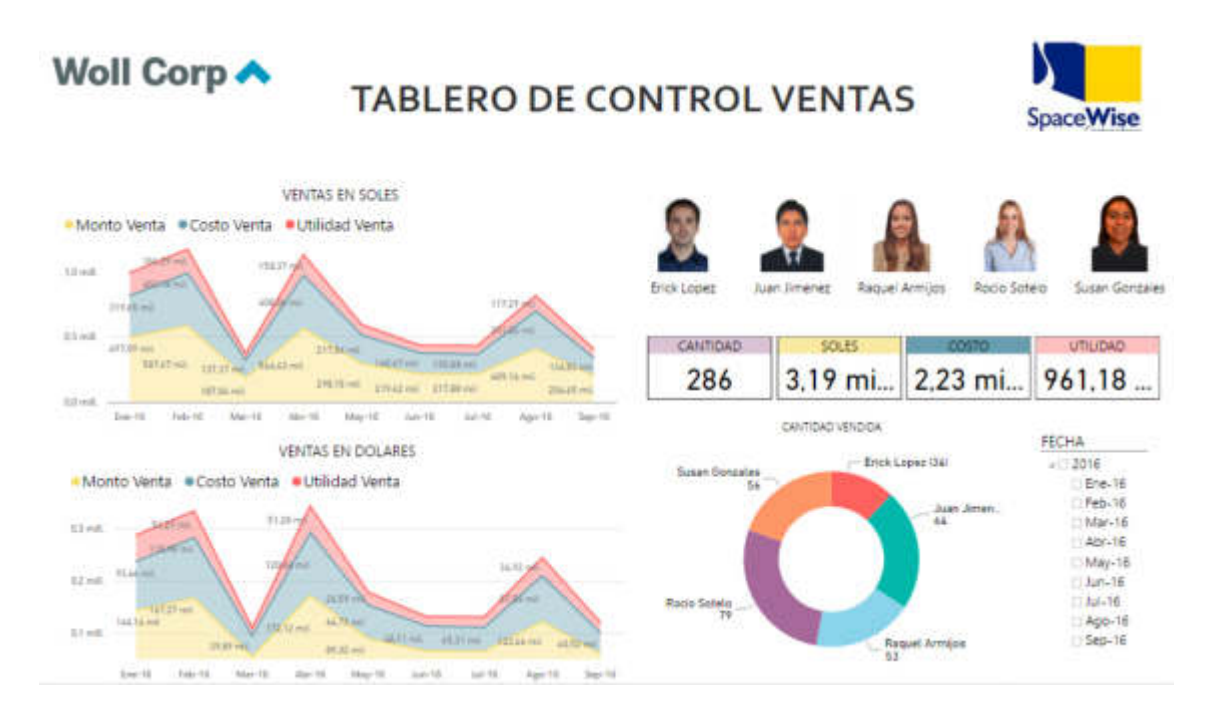

Figura 74. Tablero de control de ventas Elaboración: Los autores

El tablero de control de clientes nos permite verificar todas las ventas por cada cliente de la empresa en un determinado tiempo, este reporte cumple con los requerimientos, la cantidad de contendores comprados por cada cliente se puede apreciar en el recuadro morado al seleccionar un cliente (V-11), si selecciona el cualquier cliente se podrá verificar en el recuadro izquierdo las ventas en soles y dólares que ha generado el cliente a la empresa (V-12, V-13).

#### Woll Corp A TABLERO DE CONTROL DE CLIENTES **SpaceWise** CANTIDAD VENTAS EN SOLES 3.19 mi...  $961.18...$ 286 . Monto Vanta - # Costo Vanta - # Utiliziari Vanta **Links CLIENTE FECHA** ABASA SOCEDAD ANONIMA CERRADA  $4172016$ ADRODUTICAL EAC  $(1.1 + 1.1)$ **Ene-16** ActuaryTra enemity con Interior Calif.  $16 - 16$ : Mar-16 AUSBO S.A.  $11 - 3$ Abr-16 lat-16 WIDKUCTA SA Top 16  $34.16$ May-18 1246-16<br>1124-16 ANGLO AMERICAN PERU S.A. VENTAS EN DOLARES APM TERMINALS CALLAD SOCIEDAD AND Ago-16 . Monto Venta . #Costo Venta . #Utilidad Venta Sep-16 AUTOSERVICIOS LUCHIN ELTU ei in  $3.2 + 0.$ SANCO DE CREDITO DEL PERO BENA BANCO CONTINENTAL ILE mit **BEGGE FERLI LA** BAILERRIS REU LAC it will BUINA VISTA SAC

Figura 75. Tablero de control de clientes Elaboración: Los autores

El tablero de control de ventas cumple con los requerimientos contenedores vendidos vistos por tipo de contendores y tamaño, esto se puede apreciar en el recuadro izquierdo del reporte (V-08, V-09) y en el mismos reportes se puede apreciar los contenedores vendidos por tipo y tamaño según el vendedor que se elija, (V-10).

Woll Corp A

#### **TABLERO DE CONTROL VENTAS SpaceWise** Martida FECHA **VENDEDOR** STO DRY **lonto Venta** Costo Venta Utilidad Venta  $-12016$ thick Lopez Vendedo 211.567.83 Total ċ B ck Lapez 120.677.85 08.110.03 Ene-16 **Juan Jimenez**  $\overline{56}$ STO DRY Juan Jimanas 342380.35 497,431.64 Turn duck Rd  $Feb-16$ Raquel Armijos MDH **Ragual Armigo** 431.376.72 460 118.08 17125871 C1Man-16 Rocio Sotelo MODULO TIPO OFICINA ESPECIAL OF 20STO \$76,746.87 Rocio Soteio 829-690.00 252381.27  $M$ Susan Gonzales MODULD TIPO OF CINA \$5PECIAL 20STD  $\Box$ May-16 Susan Goveral 058,306.42 480 223.43 177 983 02 MODULD TIPO ALMACEN CON INST. ELECTRICA 20570 **Testal** 3.187.321.19 2.226.139.85 961.181.62 BODBSA C/ SST. BLECTR Tetal<br>STD DRY 163  $\overline{16}$  $64$ CANTIDAD VENDIDA MODULD TIPO LABATORIO MODULO TIPO ALMACEN CON BAÑO MODULO TIPO ALMACEN 40 STO HC REEFERS TIRO ESP HC REEPERS CARCASA HC REEFERS HC DRY ä Total m Total 206  $+1$

Figura 76. Tablero de control de ventas Elaboración: Los autores

En el tablero de control de compras se visualiza las compras de los contenedores a los diferentes proveedores el cual les brinda una el poder decidir que proveer tiene el mejor precio en el mercado, este tablero cumple con la cantidad total de contenedores comprados (C01), se puede visualizar la cantidad en soles y dólares por la compra de los contenedores ya sea en un determinado tiempo o por un determinado proveedor (C-02, C-03),se puede visualizar la cantidad de contenedores comprados por proveedor si se selecciona el proveedor que se requiere analizar (C-04) y por último se visualiza la cantidad de contenedores comprados por tipo (C-05).

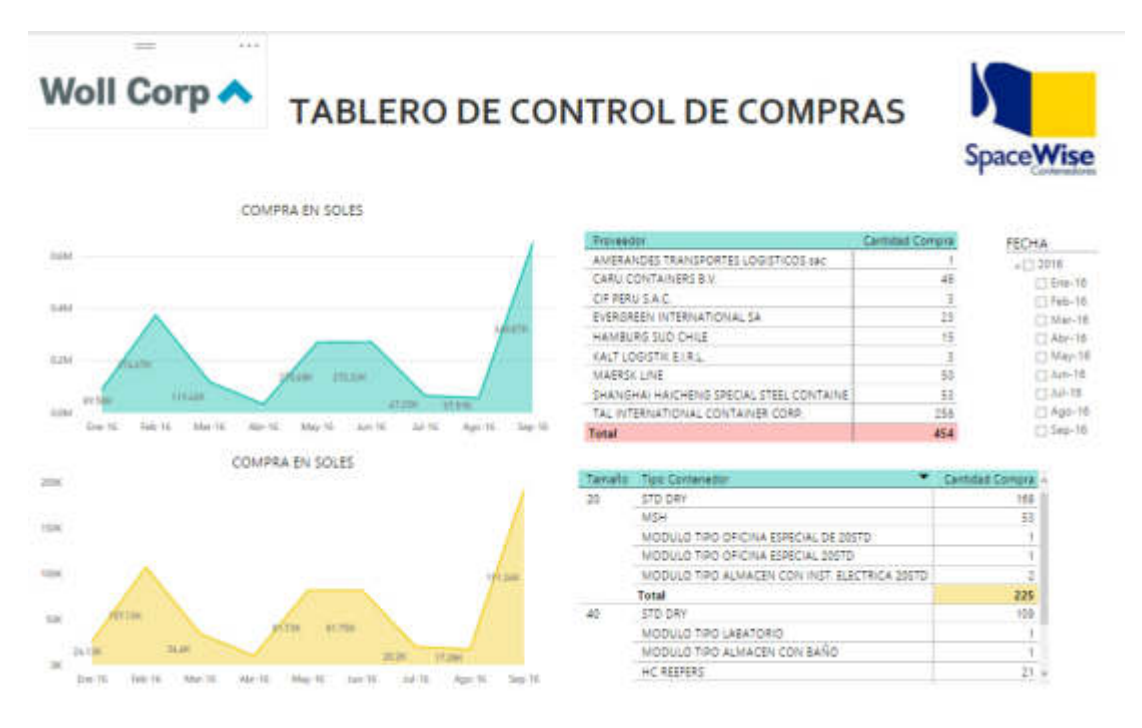

Figura 77. Tablero de control de compras Elaboración: Los autores

Estos reportes serán compartidos con todos los usuarios del área comercial para que les ayude en la toma de decisión en las ventas.

## **CAPÍTULO IV PRUEBAS Y RESULTADOS**

Para este capítulo detallamos las pruebas realizadas y los resultados obtenidos a los objetivos definidos anteriormente en la implementación del datamart para la toma de decisiones en el área comercial de la empresa SpaceWise.

## **4.1 Pruebas**

Las pruebas realizadas a la implementación del datamart en el área de ventas fueron las siguientes:

- Se llevaron a cabo encuestas con el key users para contrastar que el modelo de datos diseñado cumple con proveer los requerimientos por el negocio para mejorar la toma de decisión en la venta.

- El mecanismo diseñado para el tratamiento de la información se programó para que se ejecute diariamente a las 12 de la noche con el fin de poder tener la información diaria sobre las ventas.

- El cuadro de mando diseñado para mejorar la toma de decisiones se puso en prueba en el mes de octubre con el fin de poder mejores las ventas del mes de septiembre, para ello una vez validado la información en la etapa de implementación se llevó a cabo junto al usuario un seguimiento de como el datamart mejora la toma de decisiones de las ventas en el mes de octubre.

## **4.2. Resultados**

Los resultados obtenidos ante las pruebas realizadas a que se cumplan los objetivos son los siguientes:

Para el cumplimiento de los requerimientos se elaboró una encuesta al Key user el cual está en el anexo 5, que permite evaluar el cumplimiento de los requerimientos del negocio y que los datos para el mes de ejemplo (septiembre) sean iguales a los que el usuario obtuvo manualmente.

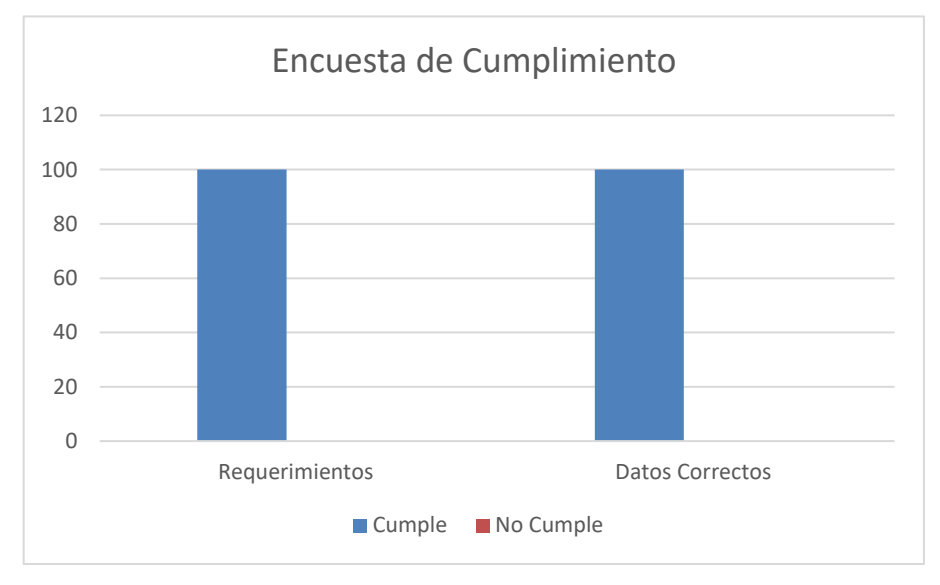

Figura 78. Cuadro de cumplimiento Elaboración: Los autores

Parte de los resultados a mostrar son las pruebas que se realizaron para cumplir los requerimientos del negocio y como cada uno ha variado gracias a una mejor toma de decisión con el apoyo del nuevo datamart del área comercial. La tabla muestra las ventas realizadas por todos los vendedores en el último trimestre y el mes de octubre el cual es el mes con que la empresa empezó a utilizar el datamart para mejorar la toma de decisión en las ventas. Como se puede observar se ha calculado el promedio del último trimestre para verificar que el incremento ha sido de un 86 % en las ventas y de un 57 % de cantidades vendidas.

| Requerimiento                              | Julio      | Agosto    | Septiembre   Prom. Trim. | Octubre                                     | Variacion |  |
|--------------------------------------------|------------|-----------|--------------------------|---------------------------------------------|-----------|--|
| Total de contenedores vendidos             | 22         | 22        | 22                       | 34                                          | 57%       |  |
| Cantidad de contendores<br>vedidos soles   | 217,882.11 |           |                          | 157,031.80 204,653.00 193,188.97 358,575.00 | 86%       |  |
| Cantidad de contendores<br>vedidos dolares | 65.791.00  | 47,280.54 |                          | 60.514.00 57.861.85 102.450.00              | 77%       |  |

Figura 79. Resultados de requerimientos

La variación de las ventas fue obtenida primero obteniendo el promedio de los últimos 3 meses y luego viendo la variación con el mes de implementado el datamart.

La siguiente tabla muestra el resultado del incremento en las ventas por cada vendedor, tamaño de contenedor y el tipo de contenedor.

| $\frac{1}{2}$ . $\frac{1}{2}$ . To take port of the basic<br>Vendedor | <b>Tamaño</b> | <b>Tipo</b>       | <b>Sep-16</b>  | <b>Oct-16</b>  | <b>TOTAL</b>   |
|-----------------------------------------------------------------------|---------------|-------------------|----------------|----------------|----------------|
|                                                                       | 20            | <b>MCM NOVO</b>   |                | $\mathbf{1}$   | $\mathbf{1}$   |
|                                                                       |               | <b>STD DRY</b>    | $\mathbf{1}$   |                | $\mathbf{1}$   |
| Erick Lopez                                                           |               | <b>FLAT RACK</b>  |                | $\mathbf{1}$   | $\mathbf{1}$   |
|                                                                       | 40            | <b>HC DRY</b>     | $\overline{2}$ | $\overline{3}$ | $\overline{5}$ |
|                                                                       |               | <b>HC REEFERS</b> | $\overline{2}$ | $\overline{2}$ | $\overline{4}$ |
|                                                                       | 10            | <b>STD DRY</b>    |                | $\mathbf{1}$   | $\mathbf{1}$   |
|                                                                       | 20            | <b>MSH</b>        |                | $\overline{1}$ | $\mathbf{1}$   |
|                                                                       |               | STD DRY           | $\overline{4}$ |                | $\overline{4}$ |
| Juan Jimenez                                                          | 40            | <b>FLAT RACK</b>  |                | $\mathbf{1}$   | $\mathbf{1}$   |
|                                                                       |               | <b>HC DRY</b>     |                | $\overline{1}$ | $\mathbf{1}$   |
|                                                                       |               | <b>HC REEFERS</b> |                | $\overline{1}$ | $\overline{1}$ |
|                                                                       |               | <b>STD DRY</b>    | $\overline{2}$ |                | $\overline{2}$ |
|                                                                       | 20            | <b>MCM NOVO</b>   |                | $\mathbf{1}$   | $\overline{1}$ |
| Raquel Armijos                                                        | 40            | HC DRY            |                | $\overline{4}$ | $\overline{4}$ |
|                                                                       |               | <b>HC REEFERS</b> |                | $\overline{2}$ | $\overline{2}$ |
|                                                                       | 20            | <b>MCM NOVO</b>   |                | $\mathbf{1}$   | $\mathbf{1}$   |
|                                                                       |               | <b>MSH</b>        |                | $\mathbf{1}$   | $\mathbf{1}$   |
| Rocio Sotelo                                                          |               | <b>STD DRY</b>    | $\overline{4}$ |                | $\overline{4}$ |
|                                                                       |               | HC DRY            |                | $\overline{3}$ | $\overline{3}$ |
|                                                                       | 40            | <b>HC REEFERS</b> |                | $\overline{2}$ | $\overline{2}$ |
|                                                                       |               | <b>STD DRY</b>    | $\overline{2}$ | $\overline{1}$ | $\overline{3}$ |
| <b>Susan Gonzales</b>                                                 | 20            | <b>MCM NOVO</b>   |                | $\mathbf{1}$   | $\mathbf{1}$   |

Tabla 12. Ventas por vendedor

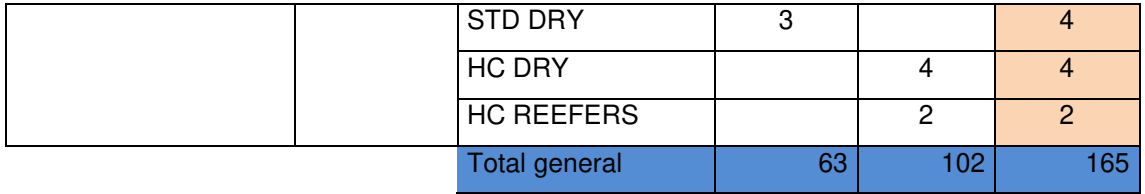

Elaboración: Los autores

La siguiente tabla muestra el resultado de las cantidades vendidas por cliente en el mes de septiembre comparado con el mes de octubre donde se implementó el datamart para el área comercial.

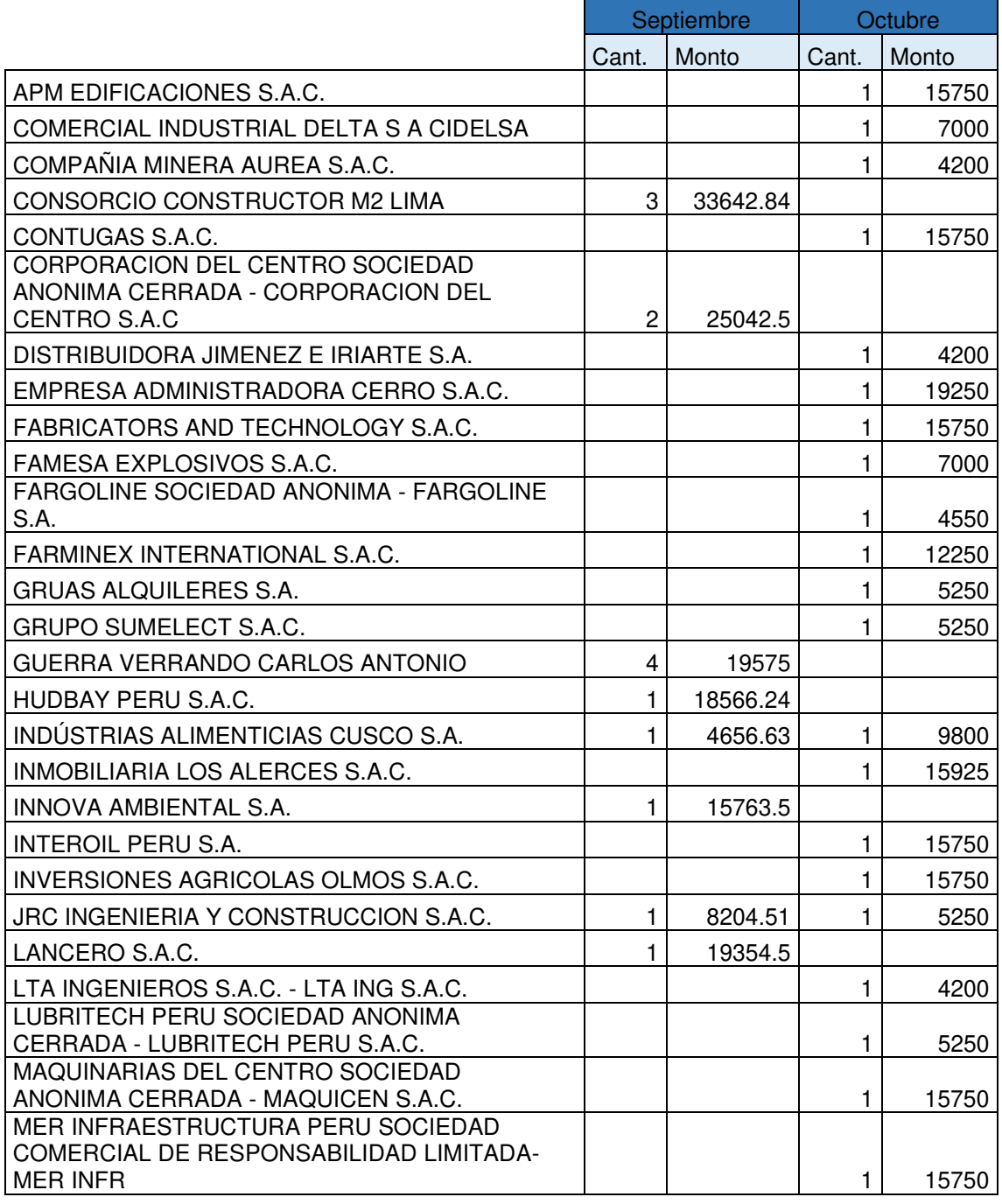

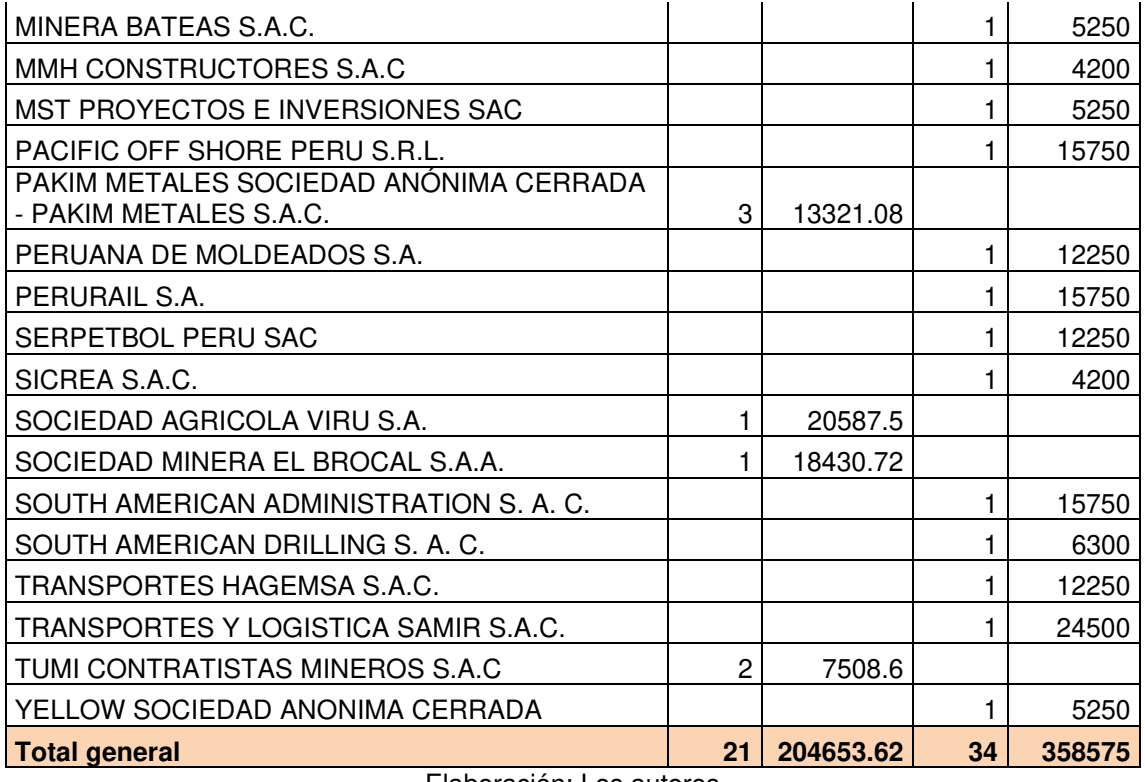

Elaboración: Los autores

La siguiente imagen muestra el resultado de la variación en las compras de los contenedores de la empresa.

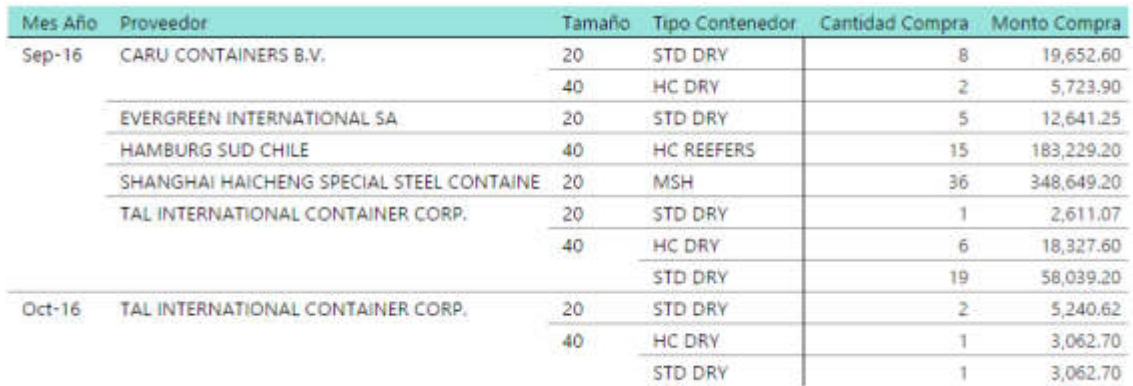

Figura 80. Variación de compras Elaboración: Los autores

# **CAPÍTULO V DISCUSIÓN Y APLICACIONES**

## **5.1 Discusión**

Teniendo el marco referencial del uso del datamart, después de las pruebas realizadas con éxito en el área comercial, se pudo realizar comparaciones del tiempo ahorrado en obtener la información, contrastándolo con el tiempo dedicado, anteriormente, realizados de manera manual. Para el análisis se tomó como referencia los tiempos indicados por el key user en el relevamiento de la información.

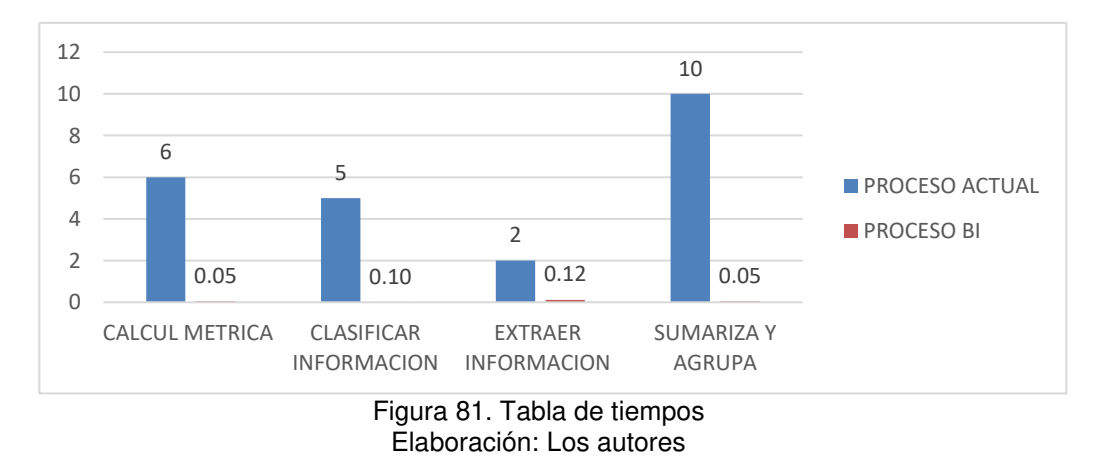

Como vemos en la Figura el tiempo ahorrado para realizar un reporte de información es realmente grande. Se llegó a reducir hasta un 97% en tiempo, lo que logró que el área comercial obtenga mucho más rápido los reportes de las ventas trimestralmente. Por otro lado, dentro del relevamiento que se obtuvo con el key user, nos estimó el porcentaje de error que se tenía al calcular los indicadores de manera manual, lo cual la implementación del datamart cumple con eliminar completamente este error que fue comprobado en el capítulo de pruebas funcionales.

|                           |               | <b>Tiempo en minutos</b>                       | Porcentaje de Error<br>en la Información |               |                 |  |
|---------------------------|---------------|------------------------------------------------|------------------------------------------|---------------|-----------------|--|
| Nombre de<br>proceso      | <b>Actual</b> | Porcentaje<br><b>Mejorado</b><br><b>Mejora</b> |                                          | <b>Actual</b> | <b>Mejorado</b> |  |
| Calculo Métrica           | 6             | 0.05                                           | 99.16 %                                  |               |                 |  |
| Clasificar<br>Información | 5<br>0.10     |                                                | 98 %                                     |               |                 |  |
| Extraer<br>Información    | $\mathbf 2$   | 0.12                                           | 94 %                                     | $+10%$        | 0%              |  |
| Sumariza y<br>Agrupa      | 10            | 0.05                                           | 99.5 %                                   |               |                 |  |

Tabla 13. Cuadro comparativo de resultados

Elaboración: Los autores

La tabla 13 refleja la comparación de tiempos en minutos para obtener la información y el porcentaje de error en este proceso. El porcentaje de error es medido según la muestra a utilizar que es de 320 contenedores vendidos (promedio) hasta el mes de octubre. Gracias a este indicador nos lleva al cumplimiento de la eliminación de este margen de error (+- 10%); que implica incrementar el porcentaje de mejorar en un 100%, en su totalidad, entre los tiempos de recolección de información.

Este porcentaje de mejora impacta favorablemente en la toma de decisión en el área comercial debido a que las decisiones tomadas desde ahora tendrán un porcentaje de 97% mejor que las que se hacían anteriormente.

Como se demostró, en el capítulo anterior, mediante la implementación de un datamart se obtuvo un incremento en las ventas de 86% en promedio, en el último mes (Octubre). Por lo tanto, al realizar una comparación entre la situación de las ventas antes y después de la implementación del datamart, se obtienen los siguientes indicadores:

Incremento en las ventas de un 86 %.

- Incremento de las cantidades vendidas en un 11 %.

A base de los resultados obtenidos al 86% de incremento de las ventas se ha calculado la proyección para el siguiente mes teniendo como referencia el promedio de los últimos tres meses adicionándole el porcentaje de proyección.

| Requerimiento                                  | Agosto     | Sept       | Octubre    | Prom.<br>Trim. | Proy | Venta<br>Proyectada |
|------------------------------------------------|------------|------------|------------|----------------|------|---------------------|
| Cantidad de<br>contendores<br>vendidos soles   | 157,031.80 | 204,653.00 | 358,575.00 | 240,086.60     | 86%  | S/.360,639.74       |
| Cantidad de<br>contendores<br>vendidos dólares | 47,280.54  | 60,514.00  | 102,450.00 | 70,081.51      | 77%  | S/.102,989.63       |

Tabla 14. Tabla de proyección

Elaboración: Los autores

El cálculo de la proyección fue obtener el promedio de los últimos meses y a este promedio multiplicarle el porcentaje de incremento en el mes que se implementó el datamart. Esto ayuda a la empresa a tener un nuevo referente de objetivo teniendo como base una mejor decisión en las ventas.

## **5.2 Aplicaciones**

• La solución de implementar un datamart puede servir como base para proponer nuevas soluciones en las demás áreas de la empresa teniendo en consideración adaptar sus reglas de negocio a la solución.

• Además, puede utilizarse como punto de inicio a que la empresa empiece a estandarizar sus indicadores al poder proveer la información en las demás áreas de la empresa.

## **CONCLUSIONES**

- 1. Se logró un 97 % de mejora en la toma de decisiones y un incremento de un 86% en las ventas al proveer de una herramienta que facilite información oportuna al área comercial de la empresa SpaceWise Perú.
- 2. Se logró identificar y evaluar los procesos, que permiten la provisión de la información, para la toma de decisiones en el área comercial identificando cada campo necesario para el cálculo del indicador necesario para la toma de decisiones en el área comercial.
- 3. Se analizó las necesidades de indicadores del negocio con el fin de diseñar un modelo da datos el cual, provea los indicadores necesarios para el área comercial.
- 4. Se diseñó los mecanismos, para el tratamiento y carga de la información de los indicadores de a fin de garantizar la validez y calidad en la información requiera mejorando
- 5. Se diseñó un cuadro de mando en base a un modelo OLAP, que permite ejecutar consultas a partir de información previamente procesada, para que cumpla con los indicadores necesarios para la toma de decisiones de las ventas en el área comercial.

## **RECOMENDACIONES**

- 1. Se recomienda enfocar a realizar un análisis profundo, en las necesidades del negocio cuando se realice una futura implementación de un datamart para mitigar el fracaso del proyecto.
- 2. La arquitectura propuesta para la solución debe respetarse, para garantizar una integración y reutilización de la información que permita centralizar todos los procesos del negocio de la empresa.
- 3. Se recomienda, continuar la construcción del datamart con nuevos indicadores del área y nuevas necesidades del negocio, con el propósito de incluir otras áreas del negocio, a fin de poder tener un lineamiento en función a la información de la empresa.
- 4. Es necesario considerar aspectos de seguridad de la información en cuanto a los permisos que se brindarán al acceso a la información de la empresa.

#### **FUENTES DE INFORMACIÓN**

### **Electrónicas:**

- Alarcón, Z., & Alexander, J. (2011). Análisis, diseño e implementación de un datamart para el área de mantenimiento y logística de una empresa de transporte público de pasajeros. Recuperado a partir de http://tesis.pucp.edu.pe/repositorio/handle/123456789/1123
- Colmenares, C., & Ángel, D. (2015). Sistema de soporte a la toma de decisiones basado en inteligencia de negocios para mejorar los procesos comerciales del importador peruano. Universidad Católica Santo Toribio de Mogrovejo - USAT. Recuperado a partir de

http://tesis.usat.edu.pe/jspui/handle/123456789/481

Díaz, J. C. (2012). Introducción al Business Intelligence. Editorial UOC.

Hernández, A., Andrés, C., Vargas, V., & Alexandra, V. (2007). Desarrollo de un datamart para el departamento financiero de la empresa Multicines S.A. Recuperado a partir de http://bibdigital.epn.edu.ec/handle/15000/721

Kimball, R., & Ross, M. (2011). The Data Warehouse Toolkit: The Complete Guide to Dimensional Modeling. John Wiley & Sons.

Loshin, D. (2012). Business Intelligence: T*he Savvy Manager's Guide*. Newnes.

Rodríguez Sanz, M. (2010). Análisis y diseño de un data mart para el seguimiento académico de alumnos en un entorno universitario. Recuperado a partir de http://e-archivo.uc3m.es/handle/10016/9856

Williams, S. (2016). Business Intelligence Strategy and Big Data Analytics: A General Management Perspective. Morgan Kaufmann.

Autores, L. (2015). Costos por actividades de proceso.

Cámara de Comercio Lima. (2013). Cámara de Comercio Lima. Recuperado el

22 de Agosto de 2015, de Cámara de Comercio Lima: http://www.camaralima.org.pe/principal/categoria/facturacionelectronica/16/c-16

EDIGRUP, B. (2009). Facturaciòn Electronica . Barcelona .

EDIGRUP, B. (2009). Ventajas de Receptor. Barcelona.

Gomez, A. A. (2010). Inteligencia de Negocios: Estado del Arte. Scientia et Technica, 321-326.

GOMEZ, A. A. (2010). INTELIGENCIA DE NEGOCIOS: ESTADO DEL ARTE. Red de Revistas Científicas de América Latina y el Caribe, España y Portugal, 321-326.

Mallar, M. (2010). La Gestión por Procesos: un enfoque de gestión eficiente. Visión del futuro.

Mundo SAP. (31 de Marzo de 2006). Mundo SAP. Obtenido de Mundo SAP: http://www.mundosap.com/foro/showthread.php?t=281

OMG. (2012). Cinco niveles de madurez de modelo de BPM. Chile.

Sivaganesh, K., Srinivasu, P., & Satapathy, S. C. (2012). Optimization of ETL Work Flow in Data Warehouse. International Journal on Computer Science and Engineering, 1579-1586.

SUNAT. (2010). Orientación. Obtenido de

http://orientacion.sunat.gob.pe/index.php?option=com\_content&view=article&id

=1853:notas-de-debito-&catid=255:notas-de-credito-y-notas-de-debito-

&Itemid=456

SUNAT. (2010). Orientación. Obtenido de

http://orientacion.sunat.gob.pe/index.php?option=com\_content&view=article&id

=1854:notas-de-debito-&catid=255:notas-de-credito-y-notas-de-debito-

&Itemid=457

SUNAT. (2012). Informe. Obtenido de

http://www.sunat.gob.pe/institucional/publicaciones/revista\_tributemos/tribut114

/informe\_1.htm

Universidad de La Sabana. (2006). http://intellectum.unisabana.edu.co.

Obtenido de

http://intellectum.unisabana.edu.co/flexpaper/handle/10818/7051/124644.pdf?s

equence=1&isAllowed=y

Kimball, K. & Ross, M. (2002). The data warehouse toolkit. [La caja de

herramientas del almacén de datos]. (3a. ed.). Nueva York: Wiley.

## **ANEXOS**

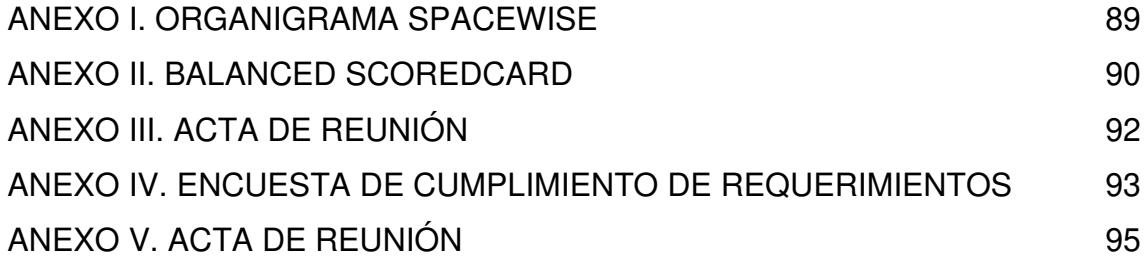

## **ANEXO I. ORGANIGRAMA SPACEWISE**

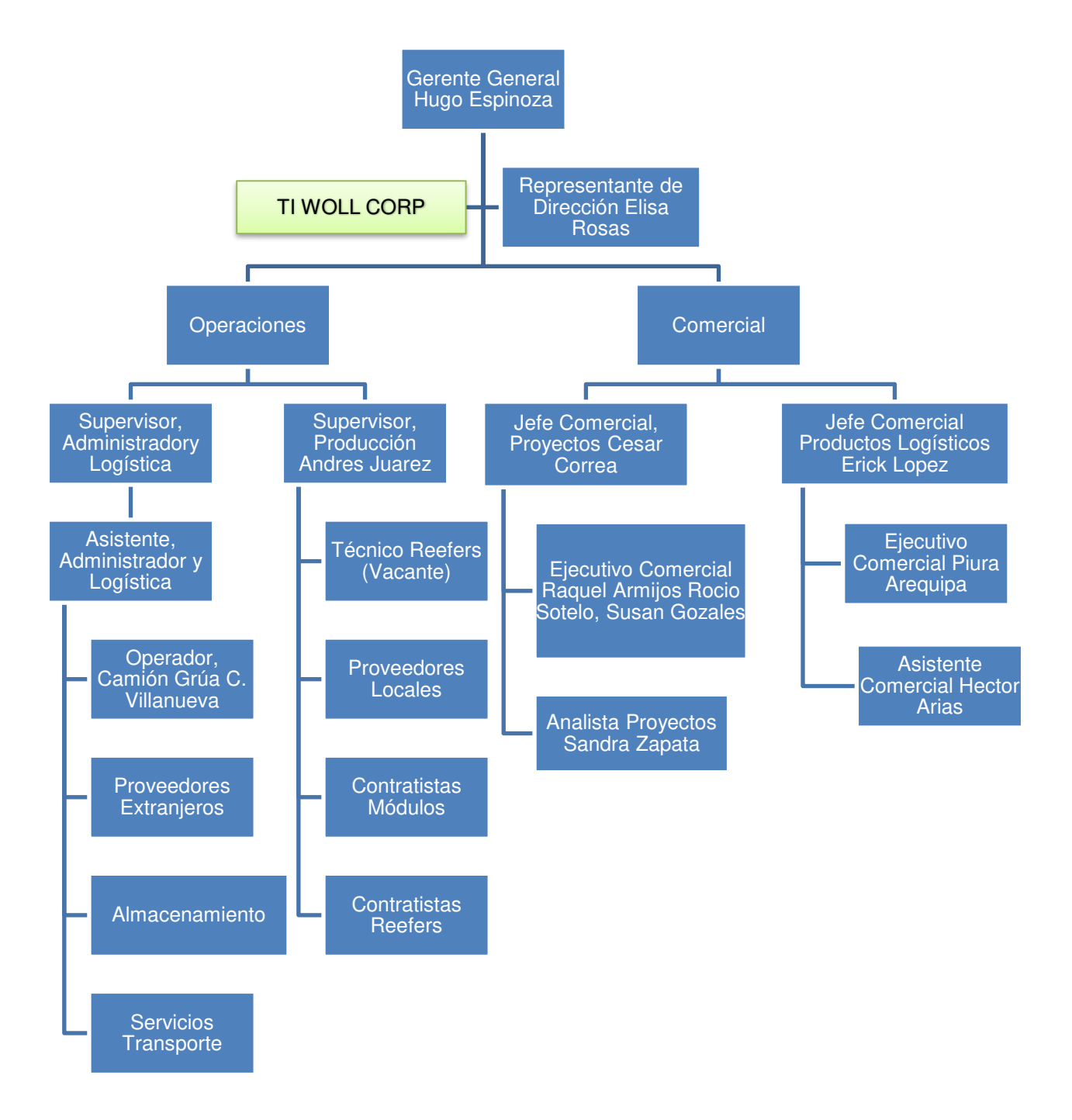

## **ANEXO II. BALANCED SCOREDCARD**

<span id="page-105-0"></span>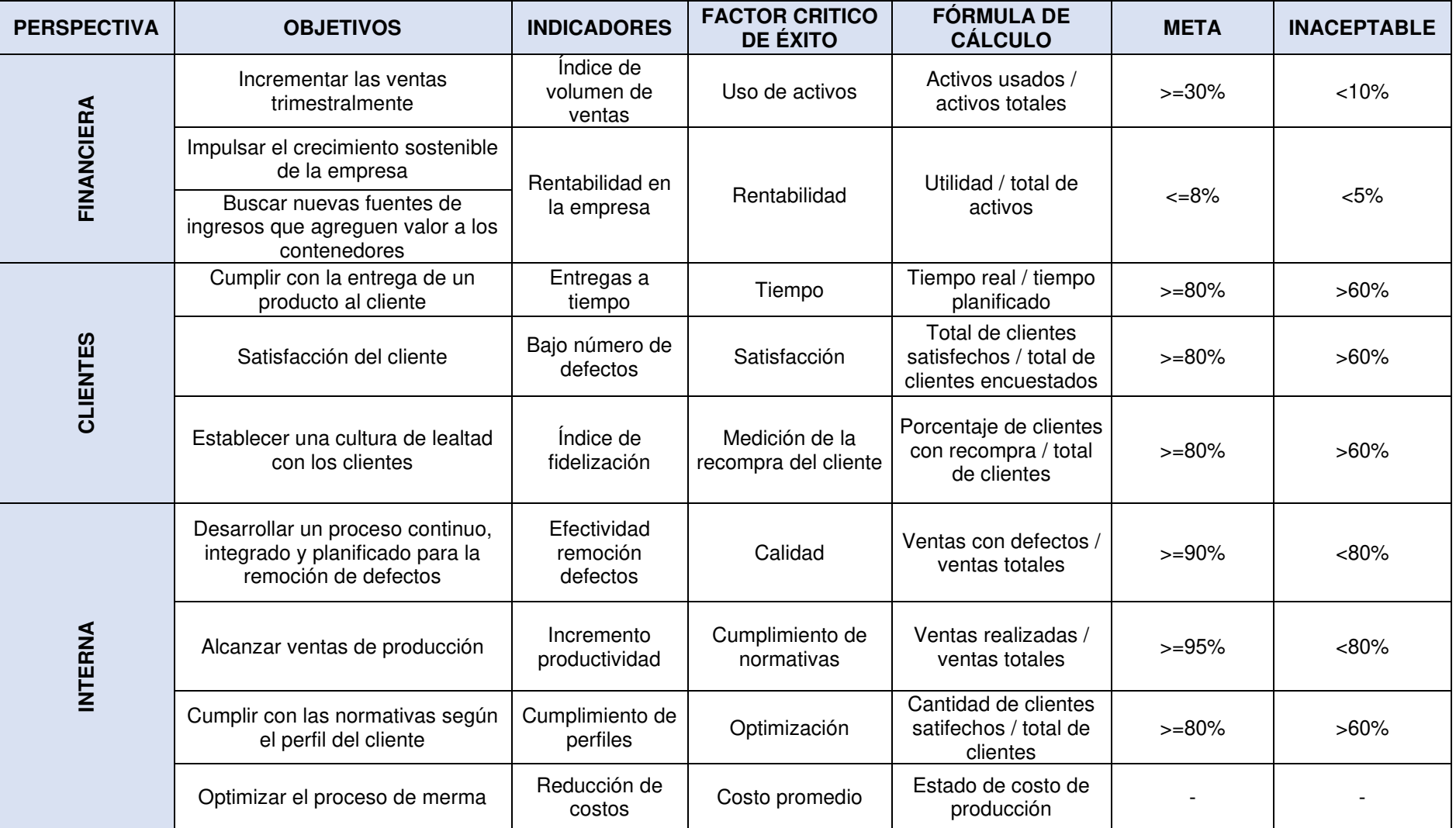

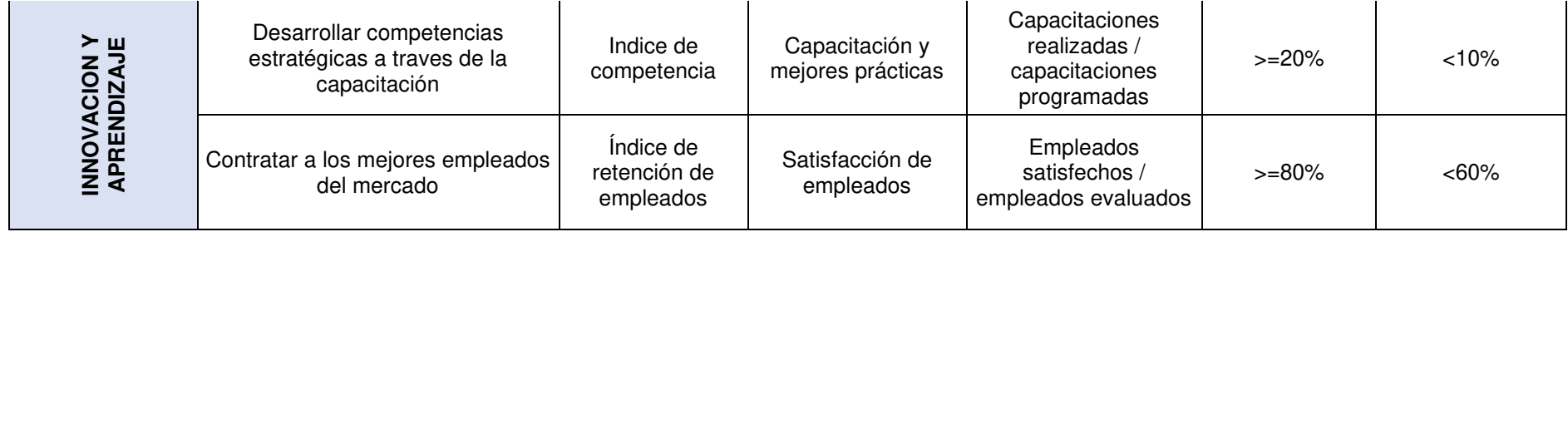

<span id="page-107-0"></span>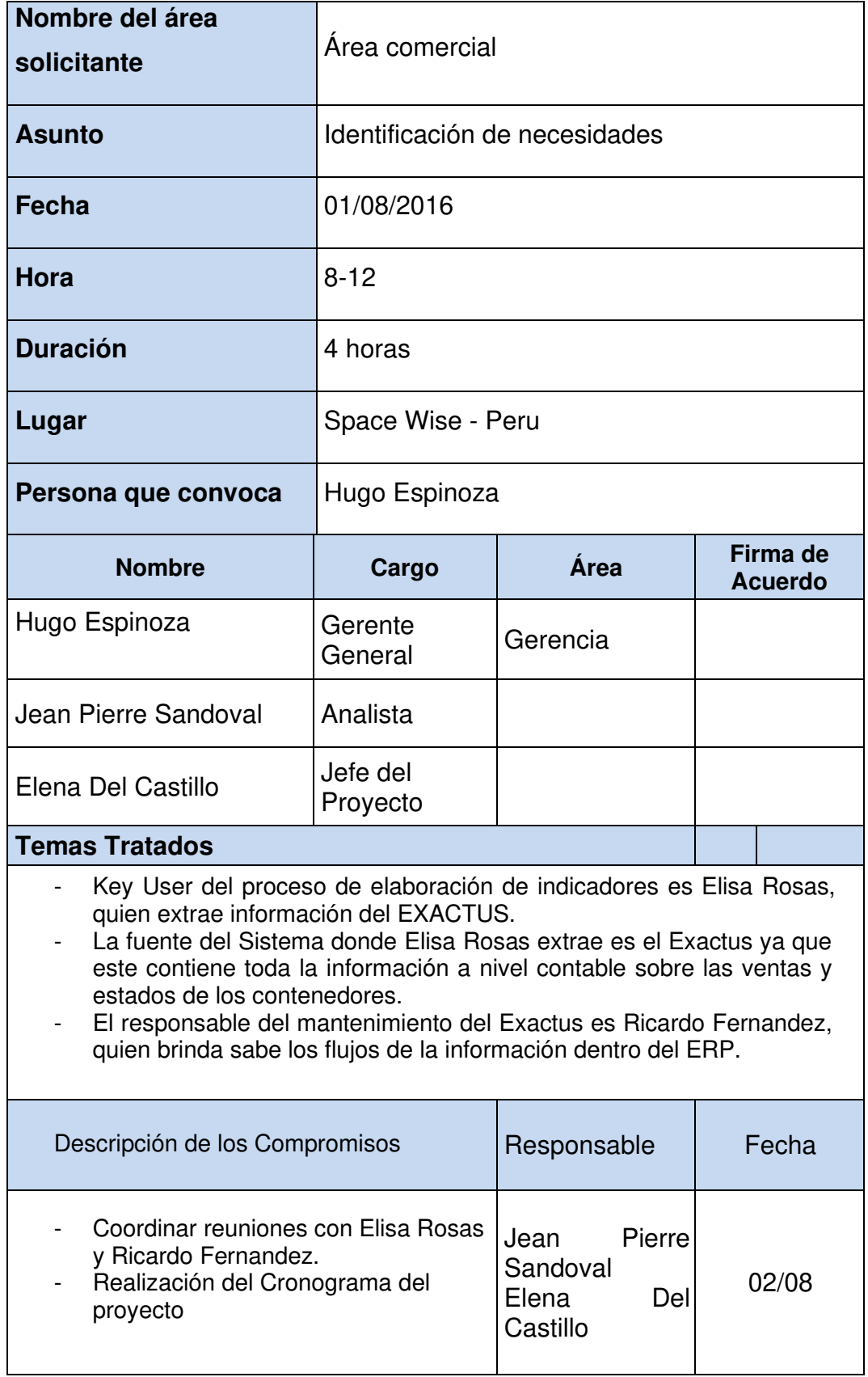

## **ANEXO III. ACTA DE REUNIÓN**
## **ANEXO IV. ENCUESTA DE CUMPLIMIENTO DE REQUERIMIENTOS**

## **Encuestado: Elisa Rosas**

Está en cuesta es para determinar si los indicadores requeridos cumplen con lo desarrollado, para ello se listara cada indicar y se tendra que marcar con 1 si cumple y 2 no cumple:

Los siguientes requerimientos cumplen con lo relevado al inicio del proyecto:

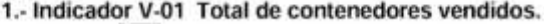

Respuesta | 1 |

2.- Indicador V-02 Cantidad en soles por los contenedores vendidos. Respuesta 1

3.- Indicador V-03 Cantidad en dolares por los contenedores vendidos.

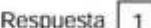

4.- Indicador V-04 Cantidad de contenedores vendidos por vendedor.

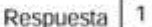

5.- Indicador V-05 Utilidad por venta de Contenedor.

Respuesta 1

6.- Indicador V-06 Variación de las ventas de contenedores con el Mes pasado en soles.

Respuesta  $\mathbf{I}$ 

7.- Indicador V-07 Variación de las ventas de contenedores con el Mes pasado en dolares.

Respuesta 1

8.- Indicador V-08 Contenedores vendidos por tipo.

Respuesta | 1

9.- Indicador V-09 Contenedores vendidos por tamaño.

Respuesta | 1

10.- Indicador V-10 Contenedores vendidos por tipo, tamaño y

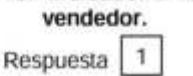

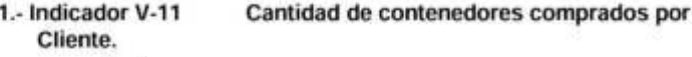

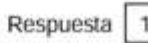

1

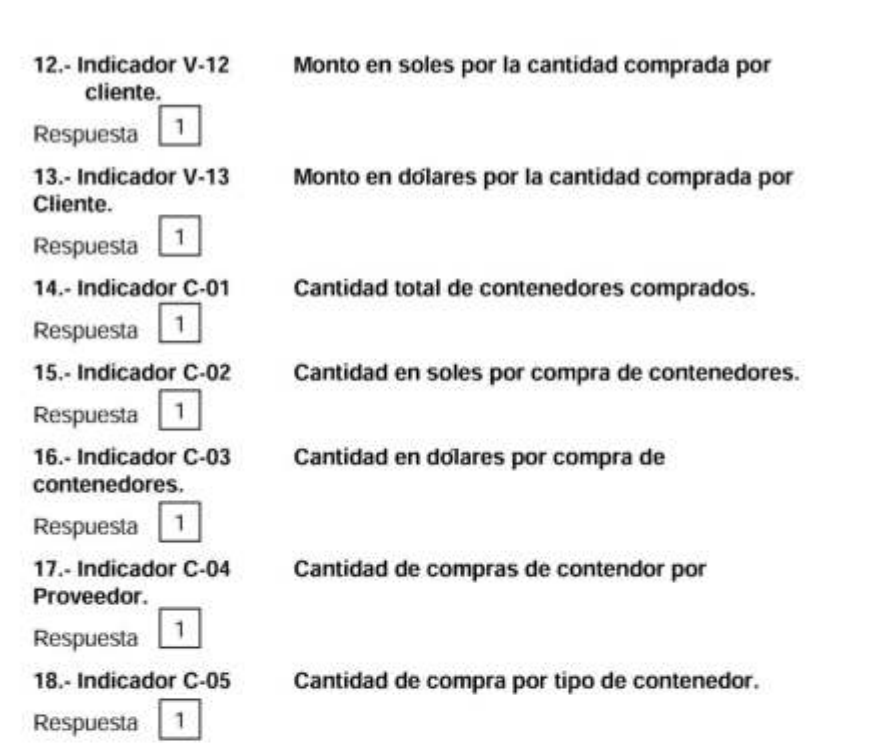

## **ANEXO V. ACTA DE REUNIÓN**

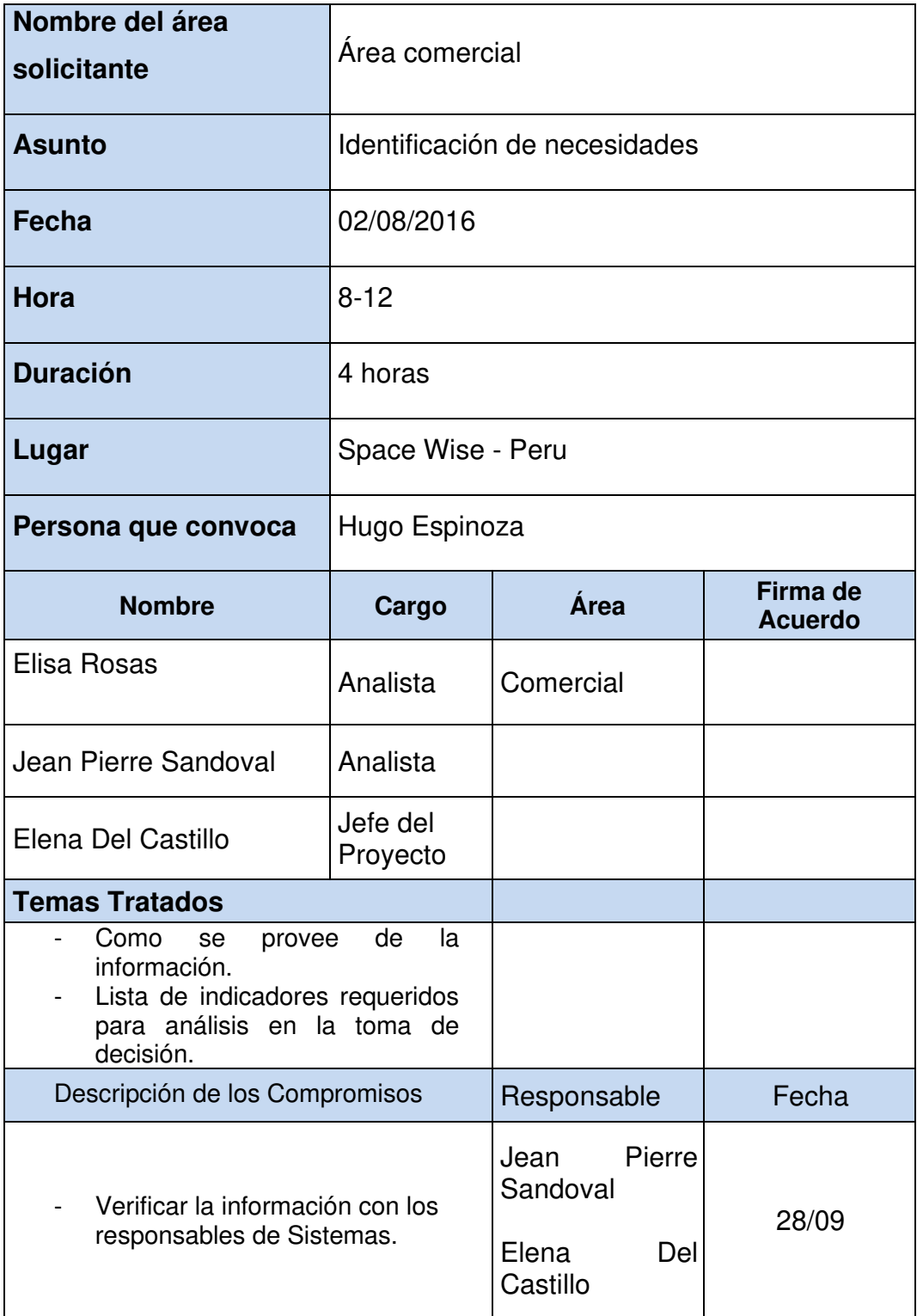